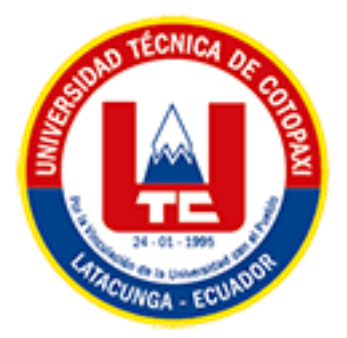

# **UNIVERSIDAD TÉCNICA DE COTOPAXI**

# **FACULTAD CIENCIAS DE LA INGENIERÍA Y APLICADAS**

# **CARRERA DE INGENIERÍA EN INFORMÁTICA Y SISTEMAS COMPUTACIONALES**

# **PROPUESTA TECNOLÓGICA**

"DESARROLLO DE UN SISTEMA DE CONSUMO DE DATOS, EMPLEANDO PRÁCTICAS ÁGILES, PARA EL REGISTRO DE LA PROPIEDAD Y JEFATURA DE AVALÚOS Y CATASTROS DEL GADM MUISNE"

Propuesta tecnológica presentado previo a la obtención del Título de Ingenieros en Informática y Sistemas Computacionales.

### **AUTORES:**

Chuqui Balarezo María José

Torres Santacruz Cristian Didier

### **DIRECTOR DE TESIS:**

Ing. Mg. Edwin Edison Quinatoa Arequipa

### **LATACUNGA – ECUADOR**

### **ABRIL – AGOSTO**

**2022**

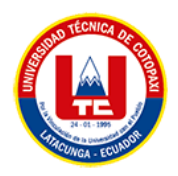

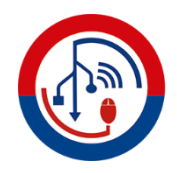

# **DECLARACIÓN DE AUTORÍA**

<span id="page-1-0"></span>Nosotros, **Chuqui Balarezo María José** con C.I.: **050316210-9** y **Torres Santacruz Cristian Didier** con C.I.: **050373632-4**, ser los autores del presente proyecto de Investigación: **"DESARROLLO DE UN SISTEMA DE CONSUMO DE DATOS, EMPLEANDO PRÁCTICAS ÁGILES, PARA EL REGISTRO DE LA PROPIEDAD Y JEFATURA DE AVALÚOS Y CATASTROS DEL GADM MUISNE"**, siendo el **Ing. Mg. Edwin Edison Quinatoa Arequipa**, tutor del presente trabajo, eximo expresamente a la Universidad Técnica de Cotopaxi y a sus representantes legales de posibles reclamos o acciones legales.

Además, certificamos que las ideas, conceptos, procedimientos y resultados vertidos en el presente trabajo investigativo, son de nuestra exclusiva responsabilidad.

Atentamente,

Srta. Chuqui Balarezo María José<br>C.I.: 050316210-9<br>C.I.: 050373632-4

……………………………… …………………………………. **Chuqui Balarezo María José Torres Santacruz Cristian Didier**

Sr. Torres Santacruz Cristian Didier

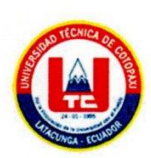

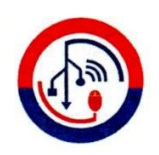

### AVAL DEL TUTOR DE PROYECTO DE TITULACIÓN

<span id="page-2-0"></span>En calidad de Tutor del Trabajo de Investigación con el título:

"DESARROLLO DE UN SISTEMA DE CONSUMO DE DATOS, EMPLEANDO PRÁCTICAS ÁGILES, PARA EL REGISTRO DE LA PROPIEDAD Y JEFATURA DE AVALÚOS Y CATASTROS DEL GADM MUISNE", de las estudiantes: Chuqui Balarezo María José y Torres Santacruz Cristian Didier, de la Carrera de Ingeniería en Informática y Sistemas Computacionales, considero que dicho Informe Investigativo cumple con los requerimientos metodológicos y aportes científico-técnicos suficientes para ser sometidos a la evaluación del Tribunal de Validación de Proyecto que el Honorable Consejo Académico de la Facultad de Ciencias de la Ingeniería y Aplicadas de la Universidad Técnica de Cotopaxi designe, para su correspondiente estudio y calificación.

Latacunga, 29 de agosto del 2022

Atentamente,

the um

Ing. Mg. Edwin Edison Quinatoa Arequipa C.I: 050256337-2

<span id="page-3-0"></span>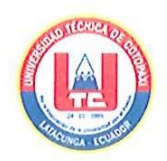

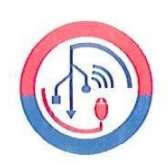

### APROBACIÓN DEL TRIBUNAL DE TITULACIÓN

En calidad de Tribunal de Lectores, aprueban el presente Informe de Investigación de acuerdo a las disposiciones reglamentarias emitidas por la Universidad Técnica de Cotopaxi, y por la Facultad de CIENCIAS DE LA INGENIERÍA Y APLICADAS; por cuanto, los postulantes: CHUQUI BALAREZO MARÍA JOSÉ Y TORRES SANTACRUZ CRISTIAN DIDIER, con el título del proyecto de titulación: "DESARROLLO DE UN SISTEMA DE CONSUMO DE DATOS, EMPLEANDO PRÁCTICAS ÁGILES, PARA EL REGISTRO DE LA PROPIEDAD Y JEFATURA DE AVALÚOS Y CATASTROS DEL GADM MUISNE", han considerado las recomendaciones emitidas oportunamente y reúne los méritos suficientes para ser sometido al acto de Sustentación del Proyecto.

Por lo antes expuesto, se autoriza realizar los empastados correspondientes, según la normativa institucional

Latacunga, 29 de agosto del 2022

Lector 1 (presidente) Ing. M.sc. Alex Christian Llano Casa CC: 050258986-4

Lector<sub>2</sub> Dr. José Augusto Cadena Moreano CC: 050155279-8

Lector 3 Ing. Mg. Manuel William Villa Quisphe CC: 180338695-0

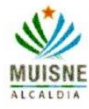

#### <span id="page-4-0"></span>JEFATURA DE AVALUOS Y CATASTROS

#### **AVAL DE IMPLEMENTACION**

Mediante el presente pongo a consideración que los señores estudiantes: CHUQUI BALAREZO MARIA JOSE y TORRES SANTACRUZ CRISTIAN DIDIER, estudiantes de décimo ciclo de la carrera de Ingeniería en Informática y Sistema Computacionales pertenecientes a la Facultad de Ciencias de Ingeniería Aplicadas de la Universidad Técnica de Cotopaxi realizaron su propuesta tecnológica a beneficio del Gobierno Autónomo Descentralizado Municipal del Cantón Muisne con el tema: "DESARROLLO DE UN SISTEMA DE CONSUMO DE DATOS, EMPLEANDO PRACTICAS AGILES, PARA EL REGISTRO DE LA PROPIEDAD Y JEFATURA DE AVALUOS Y CATASTROS DEL GADM MUISNE", trabajo que fue presentado y aprobado de manera satisfactoria.

Es todo cuanto puedo certificar en honor a la verdad y autorizado a los peticionarios hacer uso del certificado de la manera ética que estimen conveniente.

Atentamente,

Ing. Tatiana Olalla V. JEFA DE AVALUOS Y CATASTROS

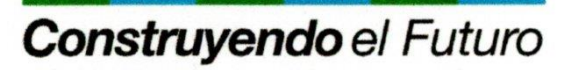

Isidro ayora y Luis Vargas Torres, Palacio Municipal

PBX: 06 2 48-0286 www.muisne.gob.ec

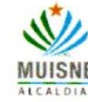

#### JEFATURA TECNOLOGIAS E INFORMATICA

#### **AVAL DE IMPLEMENTACION**

Mediante el presente pongo a consideración que los señores estudiantes: CHUQUI BALAREZO MARIA JOSE y TORRES SANTACRUZ CRISTIAN DIDIER, estudiantes de décimo ciclo de la carrera de Ingeniería en Informática y Sistema Computacionales pertenecientes a la Facultad de Ciencias de Ingeniería Aplicadas de la Universidad Técnica de Cotopaxi realizaron su propuesta tecnológica a beneficio del Gobierno Autónomo Descentralizado Municipal del Cantón Muisne con el tema: "DESARROLLO DE UN SISTEMA DE CONSUMO DE DATOS, EMPLEANDO PRACTICAS AGILES, PARA EL REGISTRO DE LA PROPIEDAD Y JEFATURA DE AVALUOS Y CATASTROS DEL GADM MUISNE", trabajo que fue presentado y aprobado de manera satisfactoria.

Es todo cuanto puedo certificar en honor a la verdad y autorizado a los peticionarios hacer uso del certificado de la manera ética que estimen conveniente.

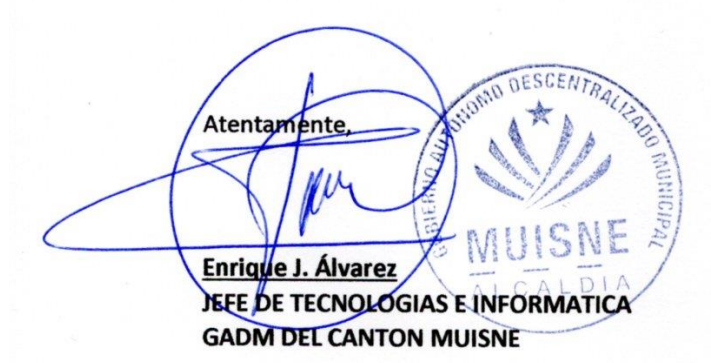

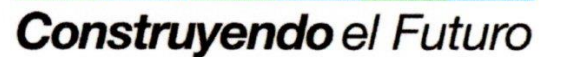

Isidro ayora y Luis Vargas Torres, Palacio Municipal

PBX: 06 2 48-0286 www.muisne.gob.ec

### <span id="page-6-0"></span>**AGRADECIMIENTO**

En primer lugar, quiero agradecer a Dios por permitirme culminar esta etapa regalándome salud y vida junto a mis seres queridos.

También quiero agradecer a mis padres y hermanas/os que sin ellos esto no sería posible gracias por su apoyo incondicional y palabras de aliento en los momentos difíciles.

Un agradecimiento especial al Ing. Edwin Quinatoa que ha sido docente y amigo a través de su constante apoyo y sus observaciones ayudó en la elaboración de este proyecto

*María José Chuqui Balarezo*

Agradezco a Dios por darme salud y nunca dejarme solo, a mi familia por siempre estar junto a mí, por siempre brindarme el apoyo incondicional y sobre todo por el cariño y amor.

Agradezco a los docentes y compañeros que me brindaron sabiduría, consejos, amistad en esta gran carrera.

Por último, un grato agradecimiento al Ing. Quinatoa por todo el apoyo durante el proceso de titulación.

*Cristian Didier Torres Santacruz*

## <span id="page-7-0"></span>**DEDICATORIA**

Dedico esta Tesis a mis padres Ana María Balarezo y Oswaldo Chuqui que siempre estuvieron para mí incondicionalmente. En especial quiero hacer mención de mi padre que, aunque ya no se encuentre físicamente siempre le llevare en mi corazón, recordare cada palabra de aliento y los abrazos reconfortantes que me brindaba, este triunfo va para ti Mi viejito.

A mi familia en general que me brindó su apoyo en el transcurso de mi vida Universitaria.

*María José Chuqui Balarezo*

Dedico esta tesis especialmente a mi mamá Martha Santacruz por siempre darme el amor incondicional, el apoyo, el ánimo a para seguir adelante, por siempre levantarme cada vez que pensaba no poder más, por eso le dedico todo mi triunfo a Mi Grandiosa Mami.

A mi familia en general por siempre estar para mí les dedico este gran paso como profesional.

Y a mi precioso angelito que siempre me cuidará en todo momento.

*Cristian Didier Torres Santacruz*

# ÍNDICE GENERAL

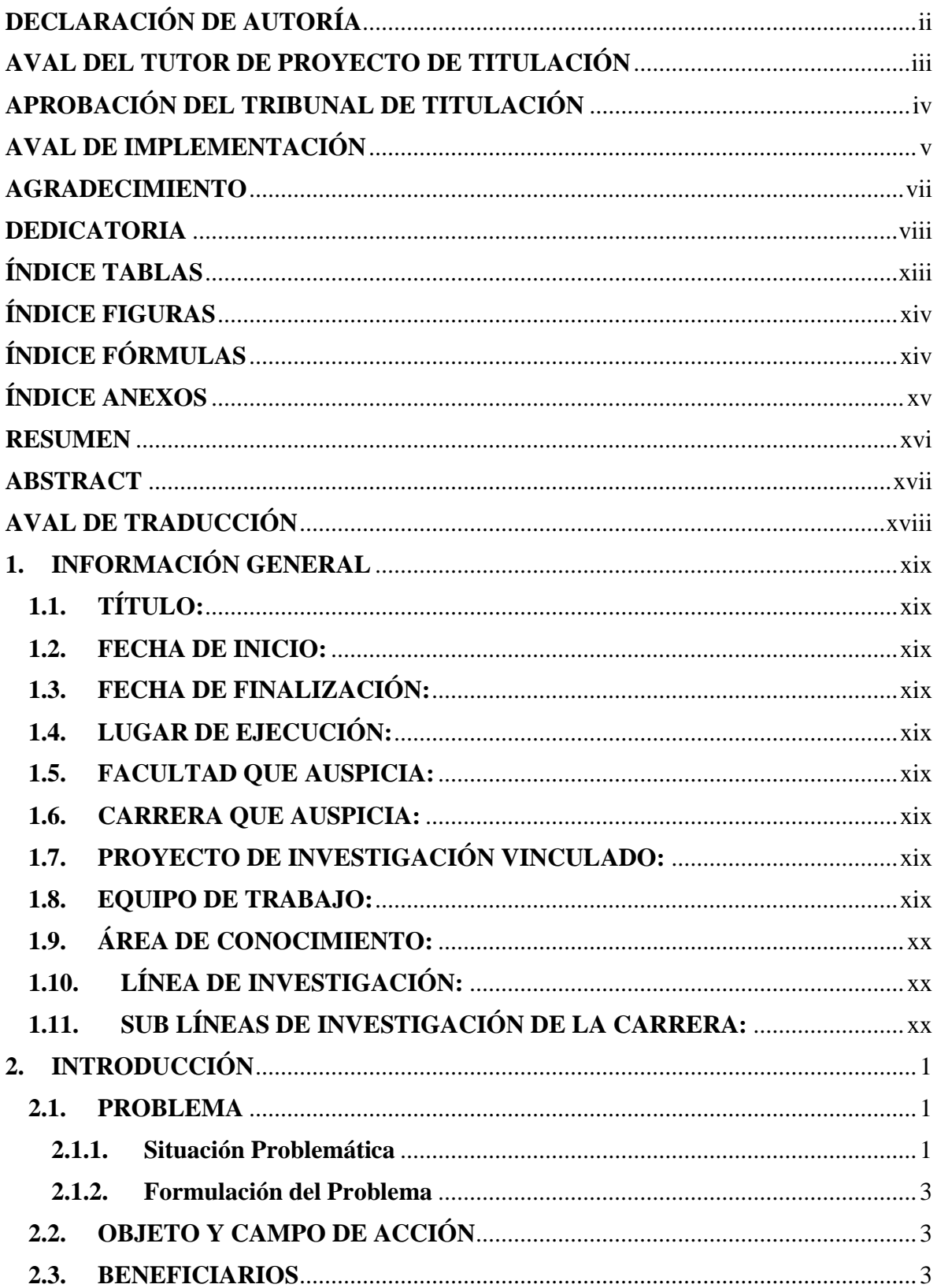

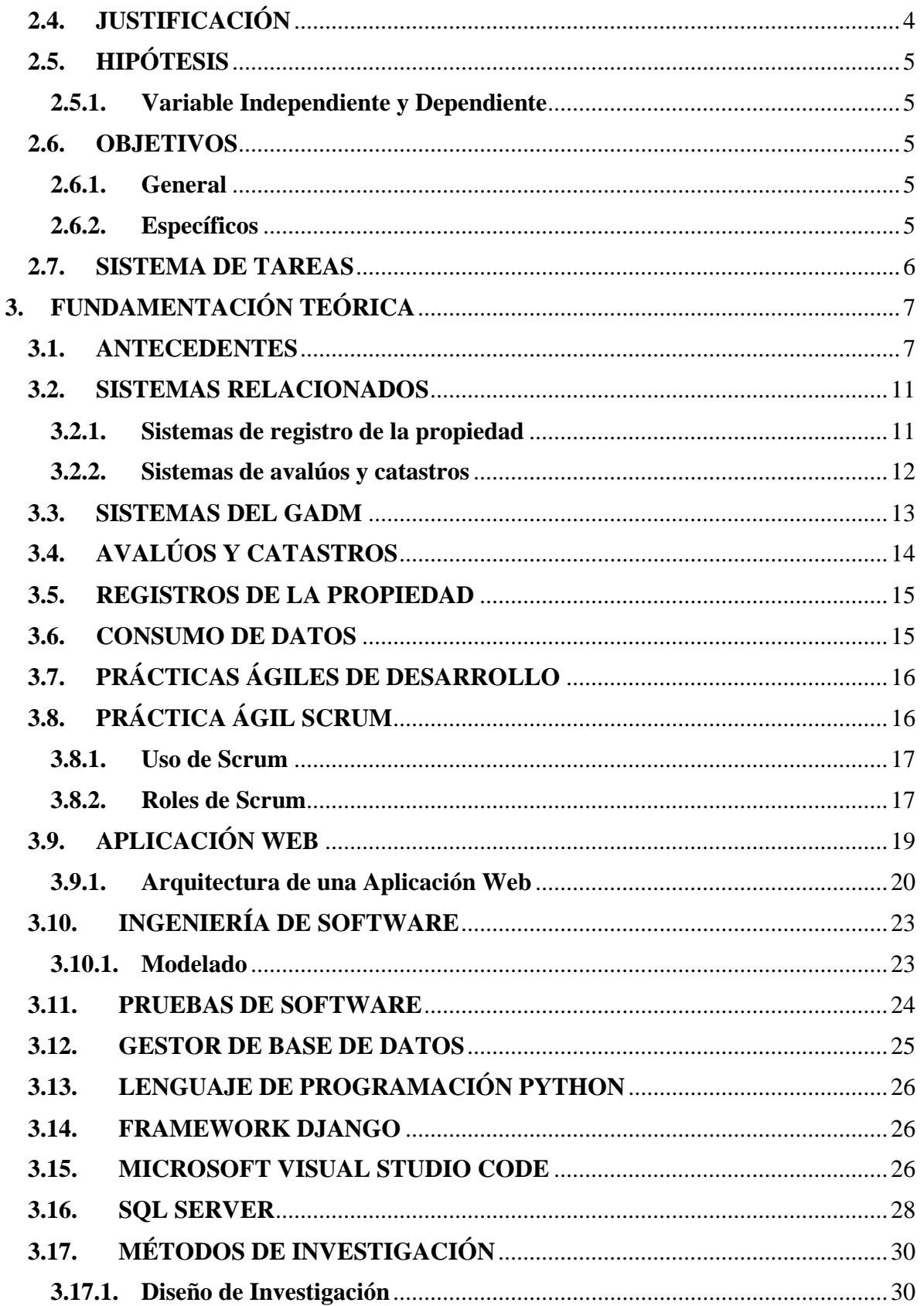

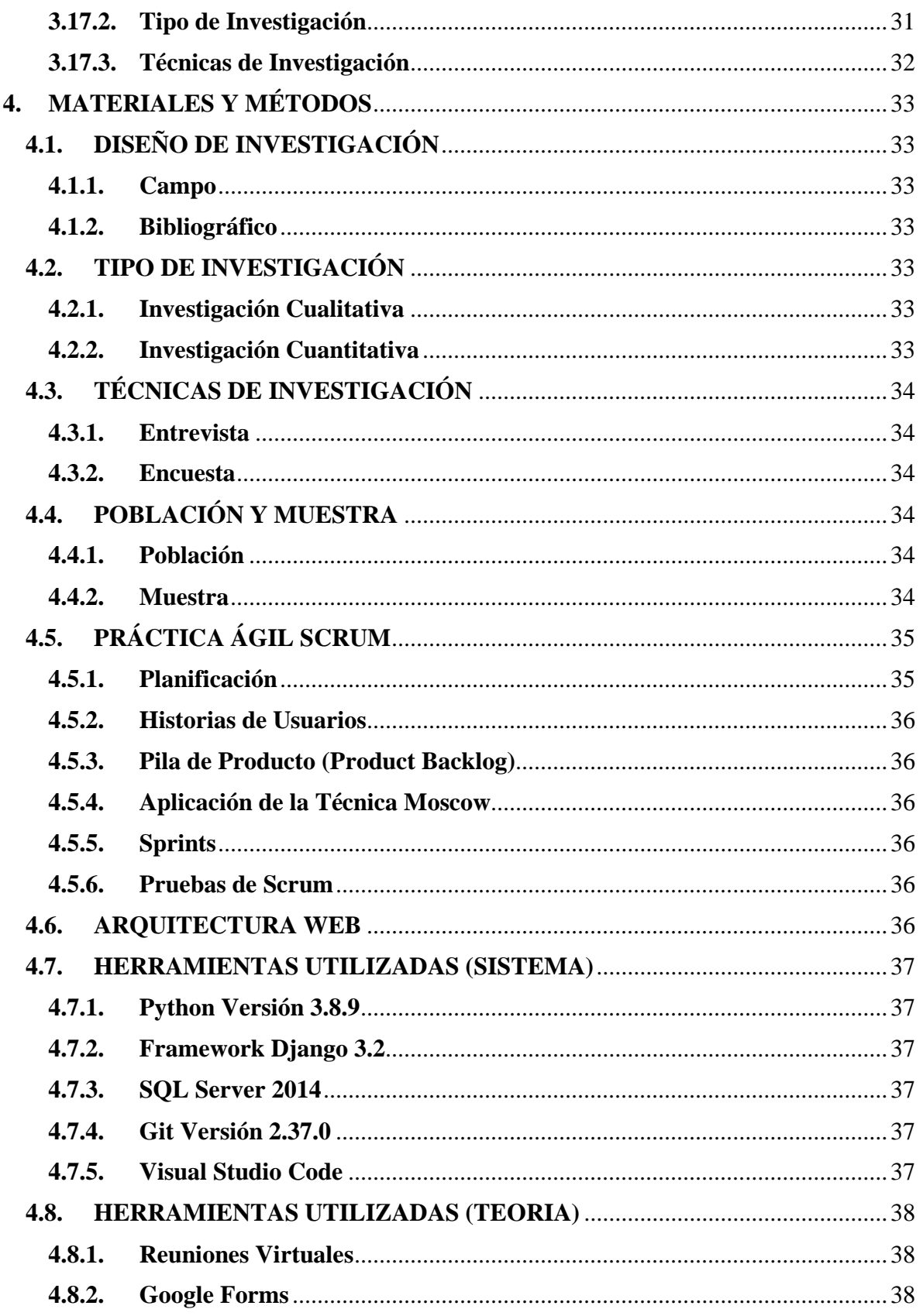

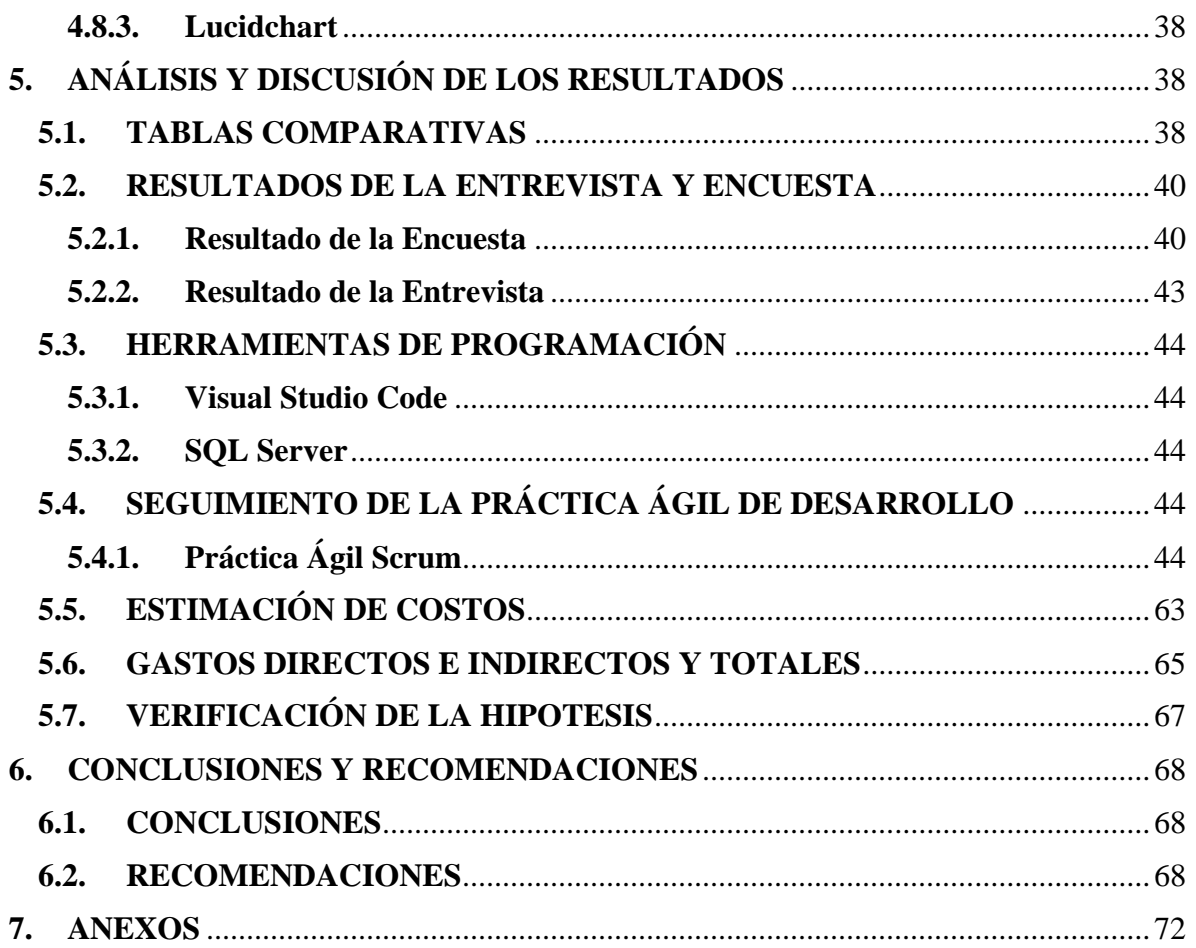

# <span id="page-12-0"></span>**ÍNDICE TABLAS**

- [Tabla 2.1: Beneficiarios Directos e Indirectos](#page-23-1)
- [Tabla 2.2: Sistema de tareas en relación a los objetivos](#page-25-1)
- [Tabla 5.1: Tabla comparativa entre las herramientas Visual Code Studio y Sublime Text.](#page-58-0)
- [Tabla 5.2: Tabla comparativa de Lenguaje de Programación entre Python y PHP.](#page-58-1)
- [Tabla 5.3: Tabla comparativa de Framework entre Django y Flask.](#page-59-2)
- [Tabla 5.4: Frecuencia de implementación de tecnologías de la información y comunicación.](#page-60-0)
- [Tabla 5.5: Frecuencia de la mejora de atención al usuario](#page-61-0)
- [Tabla 5.6: Visualiza Panel de Administrador](#page-65-0)
- [Tabla 5.7: Gestión de usuarios](#page-65-1)
- [Tabla 5.7.1: Agregar usuarios](#page-66-0)
- [Tabla 5.8: Roles](#page-67-0)
- [Tabla 5.9: Historias de Usuario del sistema](#page-67-1)
- [Tabla 5.10: MosCow y sus prioridades](#page-68-0)
- [Tabla 5.11: Priorización de las historias de usuario](#page-69-0)
- [Tabla 5.12: Product backlog de la Aplicación Priorizada.](#page-70-0)
- [Tabla 5.13: Sprint 1](#page-70-1)
- [Tabla 5.14: Sprint 2](#page-71-0)
- [Tabla 5.15: Sprint 3](#page-71-1)
- [Tabla 5.16: Sprint 4](#page-72-0)
- [Tabla 5.17: Caso de pruebas sprint N° 01](#page-79-0)
- [Tabla 5.18: Caso de prueba del sprint N° 02](#page-80-0)
- [Tabla 5.19: Caso de prueba sprint N° 03](#page-81-0)
- [Tabla 5.20: Caso de prueba sprint N° 04](#page-82-1)
- [Tabla 5.21: Estimación de esfuerzo](#page-83-0)
- [Tabla 5.22: Valores para el desarrollo del proyecto](#page-84-1)
- [Tabla 5.23: Estimación de costos de los gastos directos](#page-85-0)
- [Tabla 5.24: Estimación de costos de los gastos indirectos](#page-85-1)
- [Tabla 5.26: Verificación de la hipótesis.](#page-86-1)

# <span id="page-13-0"></span>**ÍNDICE FIGURAS**

[Figura 5.1: Porcentaje de la implementación de nuevas tecnologías informáticas y de](#page-60-1)  [comunicación](#page-60-1)

[Figura 5.2: Porcentaje que el sistema mejore la atención al usuario](#page-61-1)

[Figura 5.3: Diagrama de caso de uso general](#page-64-0)

[Figura 5.4: Diagrama de caso de uso Individual](#page-64-1)

[Figura 5.5: Interfaz web para el registro de usuarios directos](#page-73-0)

[Figura 5.6: Interfaz web para añadir registros \(la misma interfaz para las respectivas bases de](#page-73-1)  [datos\)](#page-73-1)

[Figura 5.7: Interfaz web para la buscar dentro de los registros](#page-74-0)

Figura 5.8: Interfaz [web para la eliminación de los registros](#page-74-1)

[Figura 5.9: Interfaz Web para visualizar la información de las bases de datos \(Es la misma](#page-75-0)  [interfaz para todos los registros\)](#page-75-0)

[Figuras 5.10, 5.11, 5.12: Estos módulos nos permiten consumir la información de las bases](#page-75-1)  [de datos](#page-75-1)

[Figura 5.13: Interfaz web para configurar los accesos a los módulos.](#page-76-0)

[Figura 5.14: Interfaz web para la creación de un usuario con sus permisos](#page-76-1)

[Figura 5.15: Interfaz web del panel administrativo](#page-77-0)

[Figura 5.16: Enlace que nos permitirá descargar un documento PDF.](#page-77-1)

[Figura 5.17: Interfaz web del sistema final](#page-78-0)

# <span id="page-13-1"></span>**ÍNDICE FÓRMULAS**

**Fórmula (4.1):** [Cálculo de la muestra](#page-54-2)

**Fórmula (5.1):** [Cálculo del precio por hora](#page-84-2)

**Fórmula (5.2):** [Cálculo del costo del presupuesto del proyecto](#page-84-3)

# <span id="page-14-0"></span>**ÍNDICE ANEXOS**

**Anexo A:** [Verificación de Plagio.](#page-91-1) **Anexo B:** [Hoja de vida del Tutor.](#page-92-0) **Anexo C:** [Hoja de vida de investigadores.](#page-94-0) **Anexo D:** [Resultado de Encuesta.](#page-96-0) **Anexo E:** [Historias de Usuario a detalle.](#page-106-0) **Anexo F:** [Implementación.](#page-110-0) **Anexo G:** [Formulario de Entrevista.](#page-111-0) **Anexo H:** [Formulario de Encuesta.](#page-112-0) **Anexo I:** [Manual de Usuario.](#page-114-0) [Anexo J:](#page-128-0) Varios. Anexo K: [Enlaces con Muisne.](#page-129-0)

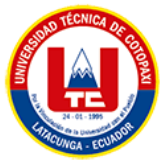

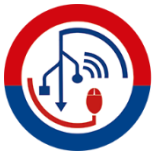

# **UNIVERSIDAD TÉCNICA DE COTOPAXI FACULTAD DE CIENCIAS DE LA INGENIERÍA Y APLICADAS**

**TITULO:** "DESARROLLO DE UN SISTEMA DE CONSUMO DE DATOS, EMPLEANDO PRÁCTICAS ÁGILES, PARA EL REGISTRO DE LA PROPIEDAD Y JEFATURA DE AVALÚOS Y CATASTROS DEL GADM MUISNE"

**Autores:**

CHUQUI BALAREZO MARÍA JOSÉ TORRES SANTACRUZ CRISTIAN DIDIER

### **RESUMEN**

<span id="page-15-0"></span>La presente propuesta tecnológica se realizó en el Gobierno Autónomo Descentralizado Municipal del Muisne departamentos del registro de la propiedad y la jefatura de avalúos y catastros, ubicada en la provincia de Esmeraldas cantón Muisne, en el cual se identificó la siguiente problemática la falta de la coordinación de parte de los dos departamentos produce una desorganización de los tramites catastrales, compra y venta de propiedades, registros de propiedades que presentan los usuarios comunes, ya que se requiere de diversos procesos para poder acceder a dichos tramites, por lo cual el objetivo de la propuesta tecnológica es desarrollar un sistema de consumo de datos para gestionar la información en un solo sistema y no por separado con la utilización de prácticas ágiles, para el desarrollo del proyecto se empleó las metodologías de investigación cualitativa y cuantitativa, bibliográfica e instrumentos de recolección de datos como entrevista y encuesta con la finalidad de identificar las necesidades principales, se aplicó herramientas de software como, lenguaje de Python, Framework Django, SQL Server, Git, IDE de desarrollo Visual Studio Code, también se aplicó una arquitectura basada en MVC, empleando la práctica ágil SCRUM, obteniendo como resultado la unión de los dos departamentos, por medio de un sistema que gestiona la información de dichos departamentos. De este modo se concluye que, mediante la implementación del sistema de consumo de datos en los dos departamentos, se optimizó los tramites que se tiene con los usuarios del cantón, incrementando la satisfacción de los cuatro funcionarios de dichos departamentos del GADM.

**Palabras Claves:** Framework, MCV, Práctica Ágil, SQL Server, Avalúos y Catastro, Registro de la Propiedad.

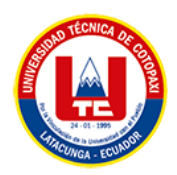

### **TECHNICAL UNIVERSITY OF COTOPAXI**

### **FACULTY OF ENGINEERING SCIENCES AND APPLIED**

**THEME: "**DEVELOPMENT OF A DATA CONSUMPTION SYSTEM, USING AGILE PRACTICES, FOR THE PROPERTY REGISTRY AND THE HEAD OF APPRAISALS AND CADASTER OF GADM MUISNE**"**

**Authors:**

CHUQUI BALAREZO MARÍA JOSÉ

TORRES SANTACRUZ CRISTIAN DIDIER

## **ABSTRACT**

<span id="page-16-0"></span>This technological proposal was carried out in the Autonomous Decentralized Municipal Government of Muisne, departments of the property registry and the head office of appraisals and cadaster, located in the province of Esmeraldas in the canton of Muisne, in the lack of coordination between the two departments leads to a disorganization of the cadastral procedures, purchase and sale of properties, property registrations presented by the common users, as different processes are required to access these procedures, the objective of the technological proposal is to develop a data consumption system to manage the information in a single system and not separately with the use of agile practices, for the development of the project the methodologies of qualitative and quantitative research, bibliographic and data collection instruments such as interview and survey were used in order to identify the main needs, software tools were applied, such as Python language, Django Framework, SQL Server, Git, Visual Studio Code development IDE, also an architecture based on MVC was applied, using the agile practice SCRUM, obtaining as a result the union of the two departments, by means of a system that manages the information of these departments. Thus, it is concluded that, by implementing the data consumption system in the two departments, the procedures with the users of the canton were optimized, increasing the satisfaction of the four civil servants of these departments of the GADM.

**Keywords:** Framework, MCV, Agile Practice, SQL Server, Appraisal and Cadaster, Property Registry.

<span id="page-17-0"></span>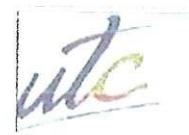

**UNIVERSIDAD TECNICA DE COTOPAXI** 

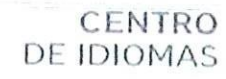

# **AVAL DE TRADUCCIÓN**

**COL** 

**Red** 

Eb

÷

En calidad de Docente del Idioma Inglés del Centro de Idiomas de la Universidad Técnica de Cotopaxi; en forma legal CERTIFICO que:

La traducción del resumen al idioma Inglés del proyecto de investigación cuyo título versa: "DESARROLLO DE UN SISTEMA DE CONSUMO DE DATOS, EMPLEANDO PRÁCTICAS ÁGILES, PARA EL REGISTRO DE LA PROPIEDAD Y JEFATURA DE AVALÚOS Y CATASTROS DEL GADM MUISNE", presentado por: Chuqui Balarezo María José y Torres Santacruz Cristian Didier, egresados de la Carrera de Ingeniería en Informática y Sistemas Computacionales perteneciente a la Facultad de Ciencias de la Ingeniería y Aplicadas lo realizaron bajo mi supervisión y cumple con una correcta estructura gramatical del Idioma.

Es todo cuanto puedo certificar en honor a la verdad y autorizo a los peticionarios hacer uso del presente aval para los fines académicos legales.

Latacunga, septiembre del 2022

Atentamente,

**MSc. Alison Mena Barthelotty** DOCENTE CENTRO DE IDIOMAS-UTC C1: 0501801252

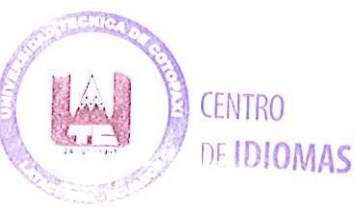

# <span id="page-18-0"></span>**1. INFORMACIÓN GENERAL**

# <span id="page-18-1"></span>**1.1. TÍTULO:**

"DESARROLLO DE UN SISTEMA DE CONSUMO DE DATOS, EMPLEANDO PRÁCTICAS ÁGILES, PARA EL REGISTRO DE PROPIEDAD Y JEFATURA DE AVALÚOS Y CATASTROS DEL GADM MUISNE".

## <span id="page-18-2"></span>**1.2. FECHA DE INICIO:**

Abril / 2022.

# <span id="page-18-3"></span>**1.3. FECHA DE FINALIZACIÓN:**

Agosto / 2022.

# <span id="page-18-4"></span>**1.4. LUGAR DE EJECUCIÓN:**

Esmeraldas / Muisne / GADM Muisne / Departamentos del Registro de la propiedad y La Jefatura de Avalúos y Catastros.

# <span id="page-18-5"></span>**1.5. FACULTAD QUE AUSPICIA:**

Ciencias de la Ingeniería y Aplicada.

# <span id="page-18-6"></span>**1.6. CARRERA QUE AUSPICIA:**

Ingeniería en Informática y Sistemas Computacionales.

# <span id="page-18-7"></span>**1.7. PROYECTO DE INVESTIGACIÓN VINCULADO:**

Aplicación del modelo Iterativo – Incremental en el desarrollo de Herramientas Informáticas para instituciones, organizaciones y empresas del entorno educativo, productivo y comercial de la Provincia de Cotopaxi. Proyecto vinculado a los estudiantes de la carrera de Ingeniería en Informática y Sistemas Computacionales.

### <span id="page-18-8"></span>**1.8. EQUIPO DE TRABAJO:**

## • **Coordinador del proyecto:**

**Apellidos y Nombre:** Ing. Mg. Quinatoa Arequipa Edwin Edison

**Nacionalidad:** Ecuatoriana

**Cédula de ciudadanía:** 050256337-2

**E-mail:** edwin.quinatoa@utc.edu.ec

**Teléfono:** 0998542905

### • **Estudiante 1:**

**Apellidos y Nombre:** Chuqui Balarezo María José

**Nacionalidad:** Ecuatoriana

**Cédula de ciudadanía:** 050316210-9

**Fecha de nacimiento:** 13/05/1993

**Estado civil:** Soltero

**E-mail:** maria.chuqui2109@utc.edu.ec

**Teléfono:** 0939676135

• **Estudiante 2:**

**Apellidos y Nombre:** Torres Santacruz Cristian Didier

**Nacionalidad:** Ecuatoriana

**Cédula de ciudadanía:** 050373632-4

**Fecha de nacimiento:** 27/11/1996

**Estado civil:** Soltero

**E-mail:** cristian.torres6324@utc.edu.ec

**Teléfono:** 0999970159

## <span id="page-19-0"></span>**1.9. ÁREA DE CONOCIMIENTO:**

06. Información y Comunicación (TIC) - 061 Información y Comunicación (TIC) – 0613 Software y desarrollo y análisis de aplicativos.

## <span id="page-19-1"></span>**1.10. LÍNEA DE INVESTIGACIÓN:**

03. Tecnologías de la Información y Comunicación.

# <span id="page-19-2"></span>**1.11. SUB LÍNEAS DE INVESTIGACIÓN DE LA CARRERA:**

3. Ciencias Informáticas para la modelación de Sistemas de Información a través del desarrollo de software.

# <span id="page-20-0"></span>**2. INTRODUCCIÓN**

### <span id="page-20-1"></span>**2.1. PROBLEMA**

Debido a la falta de coordinación de parte de los departamentos del Gobierno Autónomo Descentralizado Municipal de Muisne que están involucrados, se presentó una desorganización de los tramites catastrales, compra y venta de propiedades, registros de propiedades que presentan los usuarios comunes, ya que se requiere de diversos procesos para poder acceder a dichos tramites, por ende, con el sistema de enlace de información, se espera agilizar estos procesos para el bien del usuario.

La importancia de la elaboración e implementación de un Sistema Informático para el GAD Municipal de Muisne se fundamenta en el aporte que éste dará a la administración de tal forma que permita el desarrollo de procesos en rangos de tiempo y costos inferiores a los actuales, beneficiando a aproximadamente 5610 pobladores, en dar respuesta de forma precisa y efectiva a las solicitud de informes y documentos relacionados con el impuesto predial; y en cuanto al Alcalde y al personal de los diferentes departamentos, en proporcionar seguridad de la información que en el sistema se almacene, evitando así: el extravío de ésta, búsqueda de expedientes en grandes cantidades de registros o en herramientas de procesamiento y hojas de cálculo, logrando de esta forma, la reducción de papelería y el exitoso aprovechamiento de la tecnología que posee la Entidad Pública.

### <span id="page-20-2"></span>**2.1.1.Situación Problemática**

A nivel de todo el Ecuador realizar los procedimientos del Registro de Propiedad, en la mayoría de Municipios supone un seguimiento y control exhaustivo de cada proceso que este conlleve, no solo por los encargados en los diferentes departamentos en donde se realizan dichos procesos, sino también por las autoridades.

Estas diligencias implican el continuo intercambio de documentos legales desde el inicio hasta el final del proceso, por lo tanto, generar una información con fallas o errores implicaría que el documento quede inservible para su tramitación, lo que generaría retrasos en los procesos de registros.

El Municipio de Muisne lleva un seguimiento muy bien controlado para los procesos de Registro de Propiedad sin embargo, el método utilizado para ejecutar esta administración, no es el más adecuado, esto se debe a que cada vez que se inicia un proceso de registro solicitan a los beneficiarios documentación para guardarlo y archivarlo, pues necesariamente deben recopilar la información de todos los contribuyentes para poder ser enviadas a la autoridad competente, por lo que si no se adjunta toda la información perteneciente a los beneficiarios no se puede realizar la transacción.

La entidad catastral territorial, es el órgano municipal responsable por el registro y la publicación de los datos básicos correspondientes a los predios y a los objetos catastrales legales de derecho público y privado de su jurisdicción. Corresponde actualmente a la Jefatura de Avalúos y Catastros.

Uno de los principales conflictos entre propietarios es la tenencia de la tierra sobre un mismo predio, lo cual se procede con la inscripción en el catastro a quien tenga el título con el registro más antiguo, hasta que la Autoridad Competente solvente el derecho.

Este proceso de investigación jurídica, consiste en coordinar con el Registro de la Propiedad con la finalidad de verificar el estado legal de los predios a intervenir.

Además, dentro de las actividades del mantenimiento catastral, es mantener actualizados los datos cartográficos catastrales y la base de datos catastrales de acuerdo con los cambios que experimenten los predios, así como realizar el control en las transacciones inmobiliarias entre el catastro y el Registro de la Propiedad del cantón.

Los procesos de registro que se realizan en el Registro de la propiedad del Cantón, no pueden verificar la información catastral del GADM Muisne; ni tampoco la transferencia de información en el cambio de dominio de propiedades que ya tienen escrituras.

El intercambio de información con el registro de inmuebles es deficiente, por cuanto no existe una interrelación en línea entre las bases de catastro y registro.

Ante la situación compleja de tener la información predial actualizada, garantizar el derecho de la propiedad y brindar a la sociedad un acceso rápido a la información, el catastro del siglo XXI tiene que convertirse en la principal fuente de información para el desarrollo en general y en paralelo, el registro de la propiedad tiene que alcanzar un desarrollo tal que permita una interrelación entre sus bases de datos y las de catastro, para garantizar así, no solamente una acertada descripción física y económica de los predios (catastro) si no también un complemento perfecto al tener descrita a cabalidad la relación jurídica entre el propietario y el predio (registro).

Por lo que es necesario a través de un sistema que permita el consumo de datos catastrales y permitan verificar las escrituras que se inscriben en el Registro de la Propiedad, así como los cambios en la compra venta de propiedades.

#### <span id="page-22-0"></span>**2.1.2.Formulación del Problema**

¿Es factible generar mecanismos que especifiquen un eficiente consumo de datos para la gestión de los procesos en los departamentos involucrados del GADM Muisne?

#### <span id="page-22-1"></span>**2.2. OBJETO Y CAMPO DE ACCIÓN**

#### **Objeto de estudio**

Sistema de consumo de datos del GADM Muisne.

#### **Campo de acción**

12 Matemáticas / 1203 Ciencia de Los Ordenadores / 1203.08 Código y Sistemas de Codificación / 1203.18 Sistemas de Información, Diseño Componentes / 1203.23 Lenguajes de Programación.

### <span id="page-22-2"></span>**2.3. BENEFICIARIOS**

Mediante el análisis para el desarrollo del sistema se puede identificar dos tipos de beneficiarios, los cuales son directos e indirectos.

### <span id="page-23-1"></span>**Tabla 2.1: Beneficiarios Directos e Indirectos**

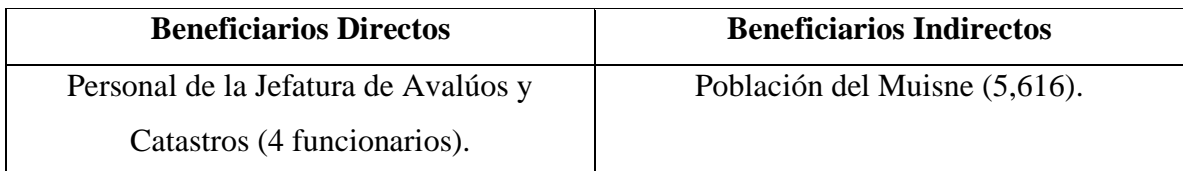

### <span id="page-23-0"></span>**2.4. JUSTIFICACIÓN**

Actualmente los Gobiernos Autónomos Descentralizados del Ecuador, se han visto en la necesidad de automatizar las funciones que cumplen los diversos departamentos que estos manejan, debido a la pandemia se vieron obligados a desarrollar el teletrabajo, por ende, para la atención a los usuarios se comenzó con la automatización de ciertas funciones de algunos departamentos.

El diseño e implementación de un sistema de consumo de datos, que permitirá agilizar la carga de información que tienen los dos departamentos involucrados, ya que como son distintos departamentos cada quien maneja información que el usuario requiere de una forma inmediata, por medio de este sistema el beneficiario directo que es el GADM Muisne y sus departamentos involucrados, tendrá acceso a la información de una forma más ágil siendo así que los tramites que se traten permitirá al usuario poseer la información que este requiera.

Al analizar que diversos procesos que los usuarios comunes manejan con el GADM, se observaron que dependiendo del trámite de este depende la demora, siendo de horas, días hasta semanas, por ende, la automatización de los departamentos agilizaría dichos trámites, favoreciendo así la gestión que cumple el GADM con su población.

La propuesta tecnológica es la implementación de un sistema de consumo de datos, la cual visualizará la información que posee tanto en los departamentos del Registro de la Propiedad y La Jefatura de Avalúos y Catastros del GADM de Muisne, esta propuesta ayudará a gestionar mejor la información de ambos departamentos.

La operatividad del sistema está basada para que su uso sea apropiado según las necesidades de cada elemento y entidad involucrada. Por lo tanto, las funciones que se brindarán permitirán mejorar este proceso aumentando la eficiencia y eficacia.

### <span id="page-24-0"></span>**2.5. HIPÓTESIS**

¿Con el desarrolla un sistema de consumo de datos empleando prácticas ágiles entonces permitirá la unificación de dos sistemas para un óptimo proceso de la gestión de información para el Registro de Propiedad y de la Jefatura de Avalúos y Catastros?

### <span id="page-24-1"></span>**2.5.1.Variable Independiente y Dependiente**

- **Variable Independiente:** Sistema de Consumo de Datos.
- **Variable Dependiente:** Gestión de Información.

### <span id="page-24-2"></span>**2.6. OBJETIVOS**

### <span id="page-24-3"></span>**2.6.1.General**

Desarrollar un sistema de Consumo de Datos, empleando prácticas ágiles, para la gestión de información del Registro de la Propiedad y Jefatura de Avalúos y Catastros del GADM de Muisne.

### <span id="page-24-4"></span>**2.6.2.Específicos**

- Investigar la información necesaria para el desarrollo del proyecto mediante estudios literarios en revistas de impacto que sirva de base teórica para la investigación.
- Aplicar prácticas ágiles, mediante la metodología Scrum, para el desarrollo del sistema web de consumo de datos.
- Implementar el sistema de consumo de datos para la gestión de información del registro de la propiedad y la jefatura de avalúos y catastros del GADM Muisne.

## **2.7. SISTEMA DE TAREAS**

# **Tabla 2.2: Sistema de tareas en relación a los objetivos**

<span id="page-25-1"></span><span id="page-25-0"></span>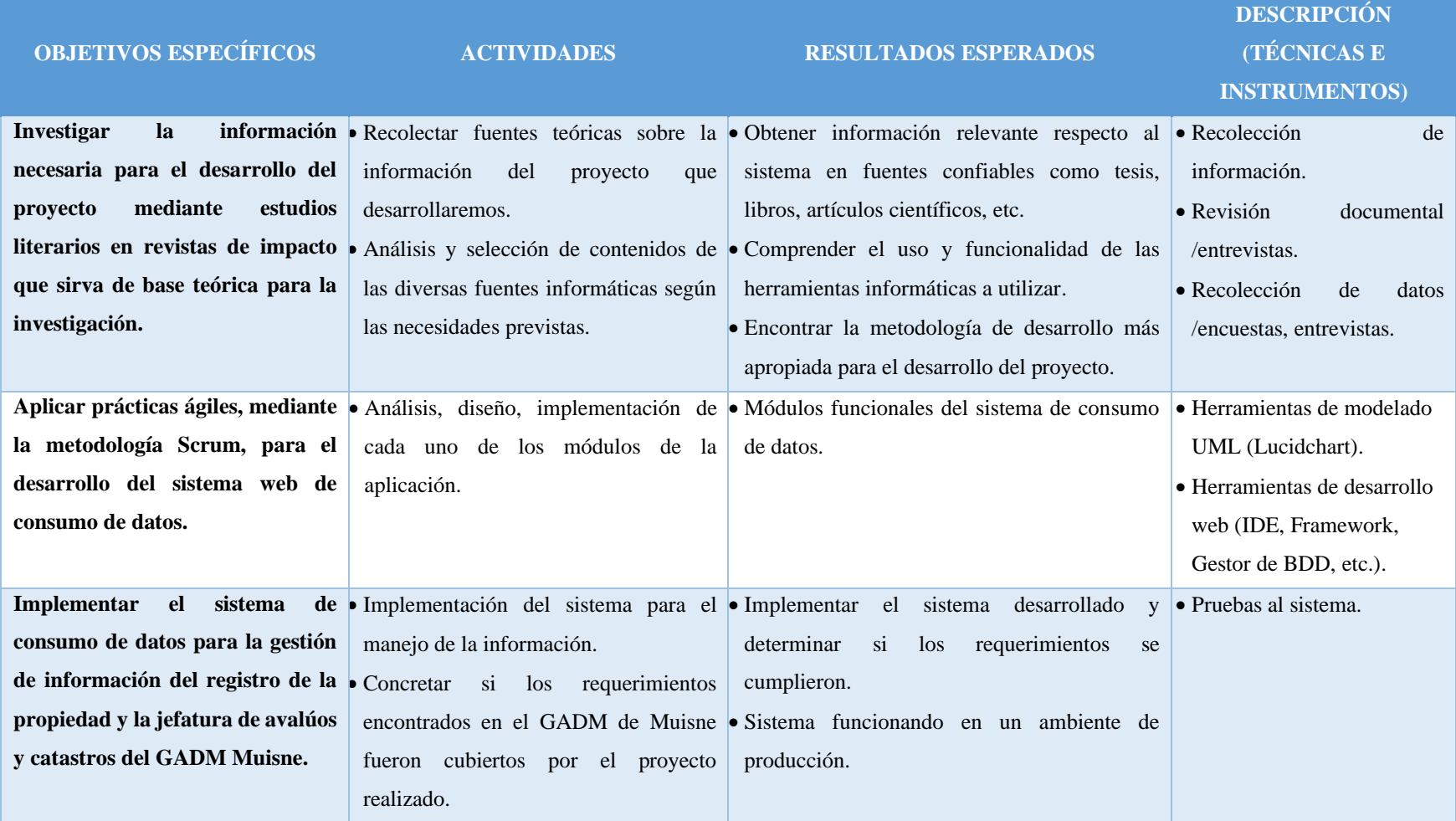

### <span id="page-26-0"></span>**3. FUNDAMENTACIÓN TEÓRICA**

#### <span id="page-26-1"></span>**3.1. ANTECEDENTES**

Para hablar del origen del pueblo de Muisne debemos remontarnos al año de 1553, en esta fecha zarpó desde Panamá en el mes de octubre un buque mercante que transportaba entre otras cosas a diecisiete hombres y seis mujeres, esclavos de origen africano de propiedad del sevillano Alonso de Illescas. Después de varios días de navegación lograron entrar en lo que hoy es la Provincia de Esmeraldas y doblar el Cabo de San Francisco, adentrándose en una caleta conocida como Portete.

Aprovechando el tiempo de calma del mar, dejaron el barco anclado en la ensenada con el fin de proveerse de alimentos y agua dulce, mientras estaban en tierra el viento levantó una marejada estrellando el buque contra los arrecifes, el barco quedó totalmente destrozado, acontecimiento que aprovecharon los esclavos para darse a la fuga entre la enmarañada selva, los negros fugitivos habían sido capturados en Guinea ecuatorial, territorio muy parecido a las zonas costeras del entorno y por lo tanto estaban como en su hábitat natural. Estos territorios eran gobernados por dos tribus indígenas: Niguas y Campaces.

Los Niguas de carácter pacífico ocupaban desde San Mateo el Cabo de San Francisco, Muisne y Portete por la costa.

Los Campaces de carácter belicosos dominaban la cordillera costera desde San Francisco hasta Bahía de Caráquez.

Los esclavos fugados fueron liderados rápidamente por Antón, negro fornido y audaz, tornándose debido a las circunstancias en agresivo y cruel. Los indígenas Niguas asustados por el color de sus invasores (nunca habían visto a un negro) huyeron abandonando sus ranchos, mujeres e hijos, luego regresaron, aunque aterrados, y sabiendo sus limitaciones guerreras pactaron con Antón ofreciendo sus mujeres y servicios a cambio de salvar sus vidas. Antón lideró a los suyos y Niguas en una batalla contra los Campaces, pero éstos presentaron fuerte resistencias llegando a matar a seis negros y varios niguas. Los niguas aprovechando la derrota de los esclavos negros quisieron liberarse, pero recibieron tan cruel castigo que quedó como ejemplo de terror en toda la comarca, poco tiempo después muere Antón y fue reemplazado por su primo, que tomó el nombre y apellido de su antiguo dueño español y se hizo llamar Alonso Illescas, el mismo que resultó más cruel que Antón extendiendo su fama de cruel y sanguinario a lo largo y ancho de toda la región.

Illescas ofreció una fiesta e invitó al jefe Chilindauli para sellar el pacto de amistad, cuando el confiado Chilindauli y sus hombres se encontraban embriagados por el alcohol fueron cruelmente asesinados por los hombres de Illescas, proclamándose como jefe absoluto de la comarca. Debo destacar que la isla de Muisne durante todos estos acontecimientos no fue ocupada por los negros, ya que apenas era utilizada por un reducido grupo de indígenas que penetraban en ella para realizar pequeñas cacerías.

Cuentan los antiguos que la isla fue habitada por familias de tez clara (mestizos y cholos) venidos del norte de Manabí y por sobrevivientes de una pequeña isla colombiana llamada Amarales que fue engullida por el mar.

En el año de 1.850 existían en la isla de Muisne familias de los siguientes apellidos: Benavides, Obando, Rojas, Colorado, Delgado, Estupiñán, Guagua, Góngora, Martinez, Márquez, Perdomo, Reina y Velasco.

Según testimonio del capitán Teodomiro Estupiñán Caicedo, hombre nacido en la isla de Muisne, que llegó a cumplir ciento dieciocho años de vida y falleció al rededor del año 1993, decía que los Muisneños tenían cierta rechazo hacia los hombres de raza negra, cuando un negro llegaba a la isla era bien recibido durante todo el día facilitándole la labor de todo cuanto requería, con el fin de que se marchara lo más pronto posible, si por un caso el negro pernoctaba en el pueblo, el lugar donde dormía era apedreado por los jóvenes. Esta actitud la tomaban porque no querían que sus razas se mezclen.

En años más recientes en la isla de Muisne aparecieron otros apellidos como fruto de la unión de las bellas muisneñas con señores venidos de todas partes con fines comerciales, docentes, turísticos, aventureros o familias noveles (en construcción) que se afincaron en la isla, atraídos por el esplendor bananero de aquellos tiempos, o por la fertilidad de sus tierras, por el verdor de sus pastizales apto para la cría de ganado, o simplemente por la belleza de sus paisajes naturales, sus extensas playas y su climatología benigna, ayudando con la inmigración al enriquecimiento de la cultura, hábitos y folclor, de los muisneños, éstas familias en su mayoría las forman los siguientes apellidos: Arias, Arroba, Arcentales, Jama, Chere, Cheme, Cedeño, Cevallos, Bone, Bogniza, Cagua, Camacho, Hernández, Robalino, Rojas, Patrón, Santana, Del Pozo, Caicedo, Durán, Chila, Parrales, Diaz, Ortiz, Estrada, Castillo, Ronquillo , Centeno, Corella, Quiñónez, Quintero, Intriago, Gracia, Trujillo, Jaramillo, Patiño, Pinargote, Zambrano, Mera, Moreira, Murillo, Ramos, Bermúdez, Tello, Loor, Celleri, Ramírez, Trejo, Olave, Castañeda, Vega, entre otros.

Un gran número de familias se asentaron en territorio Muisneño alrededor de los años 80 atraídos por el auge del cultivo del camarón poblando la orilla continental. Todas estas familias (antiguas o recientes) que residen en la isla tienen como denominador común el fuerte apego a ese pequeño territorio, que tiene como extensión 14 Kilómetros de largo, desde la desembocadura del río Muisne hasta las «bocana de las Manchas» y Un Kilómetro y medio de ancho, tomando como punto de partida la cuenca del río hasta el Océano. La belleza paisajística de la isla es inigualable, con hermosas caletas, abanicadas con las verdes palmeras que bordean las playas. [1]

Inicialmente, a base de la Ley de División Territorial de junio de 1878, fue creada como parroquia rural del cantón Esmeraldas, al que perteneció hasta el 24 de agosto de 1956, en que el gobierno del Dr. Camilo Ponce Enríquez expidió el decreto de su cantonización, que fue publicado en el Registro Oficial No. 28 del 3 de octubre del mismo año. [2]

### **CARACTERÍSTICAS GENERALES**

- **Fecha de creación del cantón:** 3 de octubre del 1956.
- **Extensión:** 1.265 km2.
- **Límites:** Al norte con el Océano Pacífico. Al sur con la provincia de Manabí (cantón Pedernales). Al este con el Océano Pacífico. Al oeste con la provincia de Esmeraldas (cantones Atacames, Esmeraldas y Quinindé).
- **División Política de Muisne:** el cantón está formado por 9 parroquias: Galera, El Cabo de San Francisco, Bolívar, Sálima, Quingue, San Gregorio, Daule, San José de Chamanga y Muisne.

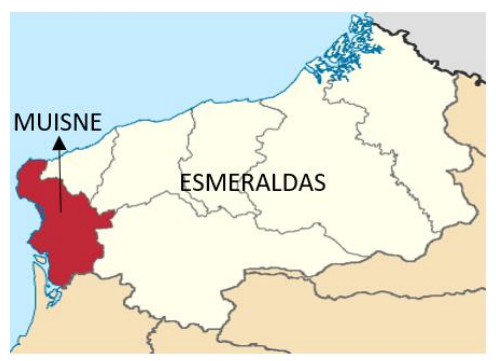

**Figura 3.1:** Ubicación de Muisne, [2]

*«Los viejos pobladores de Muisne cuentan así la historia de su fundación. La isla surgió seguramente, dicen, de una erosión terráquea que, con el recurrir de los siglos, los que fueron pantanos, se consolidaron y las ricas tierras se poblaron de árboles, aves y animales. Hacia el año de 1850, se fundó la población en calidad de parroquia, siendo sus primeros pobladores Baldomero Velasco, Miguel Reina, Ciriaco Colobán, José Rojas, Pepe Sánchez, Demetrio Micolta, Teodomiro Estupiñán, casi todos ellos pescadores de origen colombiano, que llegaron a la isla y prendados de su fecundidad, resolvieron establecerse con sus familias» (L. J. Cabezas.- 50 Años de Vida Política y Anecdótica del Ecuador, p. 49).*

El cantón Muisne está ubicado al oeste de la Provincia de Esmeraldas, en Ecuador. Su cabecera cantonal es la parroquia urbana de Muisne. En lenguaje indígena Muisne significa abundancia.

Muisne también conocida como el Jardín Esmeraldeño, con 7 Km. de playas, se puede apreciar las bellas palmeras lleno de cangrejos rojos que producen la ilusión óptica de que la playa se mueve. Su gente vive de la pesca artesanal y la obtención de cangrejos y jaibas. En lenguaje indígena Muisne significa abundancia. Este calificativo no se aleja de la realidad de este cantón ubicado al sur de Esmeraldas. Muisne se encuentra a una hora y media de Esmeraldas es un lugar tranquilo. El transporte principal son los "taxis ecológicos" los tricicletas que se alquila para movilizarse hacia la playa. Es una ciudad peatonal y también carrozable, su gente es muy hospitalaria. El transporte de personas se lo hace en vistosas y cómodas lanchas, también cuenta con una gabarra que transporta hasta la isla. Isla acariciada por las olas marinas, a 15 minutos por la vía fluvial de la parte continental. Cuenta con una extensa franja de palmeras, bordeado como encajes, las extensas playas naturales, las mismas que ofrecen a sus visitantes la tranquilidad y el bienestar total.

Puede disfrutar de los paseos en taxis ecológicos que los llevarán desde el principal muelle de la isla. Además, cuenta con playas grandes en extensión, como son Quingue, San Francisco, Galera, Mompiche y Estero de Plátano, donde ocurre el avistamiento de las ballenas jorobadas. Existe una pequeña infraestructura turística, la misma que brinda los servicios de hospedaje, alimentación y bebidas típicas afrodisíacas. En los manglares se puede realizar actividades de recolección de concha prieta, cangrejos, almejas y pesca. En la gran reserva ecológica Mache Chindul que comparte con los cantones Atacames, Cantón Quinde, Esmeraldas y al Sur con la Provincia de Manabí, es ideal para disfrutar de recorridos por la selva, realizar montañismo, espeleología, apreciar el escenario que nos brindan las diferentes cascadas que se hallan en el sector, con un ambiente de flora y fauna excepcional. Los contrastes y sensaciones dibujan una ciudad apacible en medio de verdes palmeras. En Muisne se puede contemplar los manglares y aprender sobre tres variedades de mangle (amarillo, blanco y rojo). Uno de sus principales atractivos es la Playa Bonita, cálida, tranquila y sabrosa por la preparación de platos típicos como los cebiches, encocados, balas o ceviches que se pueden degustar bajo techos de pajones junto al mar. [3]

La población se dedica, principalmente a actividades de pesca, ganadería, comercio, turismo y a la acuacultura. Las personas vinculadas al ecosistema manglar se ocupan en la recolección de moluscos y crustáceos, y algunos en la fabricación de carbón. En las últimas décadas la economía de Muisne, ancestralmente vinculada al recurso manglar, se vio gravemente afectada por la tala indiscriminada del 84% del bosque de manglar para la construcción de piscinas camaroneras, que no trajeron desarrollo económico y dejó a parte de la población sin trabajo. El cantón Muisne posee muchos recursos paisajísticos por lo que los pobladores ahora sueñan con el turismo como alternativa de vida para las próximas generaciones. [4]

### <span id="page-30-0"></span>**3.2. SISTEMAS RELACIONADOS**

#### <span id="page-30-1"></span>**3.2.1. Sistemas de registro de la propiedad**

• **SNRP:** El Sistema Nacional de Registro de la Propiedad (SNRP) es un sistema informático el cual permite la automatización de todos los procesos registrales

(servicios de inscripción y certificación de los inmuebles) optimizando tiempos y recursos, para contribuir al desarrollo de los registros de la propiedad. [5]

• **SIRE:** El Sistema permite gestionar toda la información relacionada con el índice. Esta información también nos sirve para exportarla en los formatos definidos por: DINARDAP, SRI, Municipio y UAF.

El sistema permite al registro de la propiedad el ser óptimo en la emisión de Certificados, los mismos que a través de plantillas se pueden emitir en poco tiempo y con los debidos controles. Esto permite un manejo más ágil y efectivo que permite un mejor servicio a los Ciudadanos. [6]

#### <span id="page-31-0"></span>**3.2.2. Sistemas de avalúos y catastros**

- **KGESTIONA – KSISCAT:** Plataforma de gestión administrativa, financiera por resultados y servicios ciudadanos catastral territorial y administración local. La presente propuesta se enmarca en dar la asistencia técnica e implementar los mecanismos de software para que el GADM cuente con el sistema de información geográfica catastral local alineado a la norma técnica para formación, actualización y mantenimiento del catastro urbano y rural y su valoración (acuerdo ministerial MIDUVI 017-20), implementación del sistema de información local (sil), así como los módulos de la gestión administrativa y financiera del GADM. [5]
- **Bentley:** Proteja los intereses de los propietarios con la garantía de la precisión y la fiabilidad de la información catastral fiable. Agilice los flujos de trabajo catastrales y genere documentos eficientes sobre transacciones inmobiliarias y recaudación de impuestos. Asuma el control de los requisitos de captura de datos, gestión, procesamiento, aprovisionamiento y análisis con la solución de cartografía catastral de Bentley.

Las necesidades de espacio y las complejidades de las ciudades han aumentado exponencialmente. La cartografía catastral ha evolucionado de la gestión de parcelas 2D a la gestión del espacio 3D gracias a la posibilidad de capturar contexto 2D y 3D y al modelado 3D basado en nubes de puntos y fotografía digital, además de los avances en la gestión y el análisis de datos propiciados por las funciones catastrales GIS 3D de Bentley. [7]

#### <span id="page-32-0"></span>**3.3. SISTEMAS DEL GADM**

El municipio cuenta con 2 sistemas los cuales son el SIG-AME en el ámbito Rural y el SISCAT en el ámbito Urbano.

#### **a) SIG-AME**

El sistema SIG-AME, es una herramienta informática que facilita la automatización de las tareas de gestión y análisis de los Gobiernos Autónomos Descentralizados, con el fin de agilizar las tareas obligatorias y proporcionar absoluta seguridad en el manejo de operaciones en las áreas de contabilidad, administración financiera, **avalúos y catastros**, recaudaciones, tesorería, bodega, así como la interconexión con otras aplicaciones instaladas en las municipalidades, atendiendo los requerimientos de información hacia los sistemas de información del Gobierno Central. SIG-AME cumple con los estándares establecidos en la Ley de Régimen Municipal, Normativa Contable Vigente, Ordenanzas y Normas de Control que han puesto en vigencia los Organismos de Control, como el Ministerio de Finanzas y la Contraloría General del Estado. [8]

El módulo que SIG-AME ofrece al municipio:

**Sistema Integral de Catastros, SIC**. Permite registrar el inventario predial tanto urbano como rural del cantón, facilita la valoración y emisión de títulos, esta herramienta informática permite: identificar, rápidamente, el valor de la recaudación actual, los valores vencidos y los propietarios de los predios con lo que se brinda, de este modo, información y servicio confiable a los contribuyentes. [8]

### **b) SISCAT**

Utilizar el software SIS-CAT para la determinación del valor de las propiedades. Realizar la encuesta catastral con formularios diseñados para introducirlos al sistema computarizado. Utilizar cartografía catastral proporcionada por las instancias nacionales, o cartografía urbana elaborada por la municipalidad a partir de los levantamientos catastrales urbanos. Medir propiedades rurales con el GPS de mano, elaborar planos catastrales rurales de manera manual. Generar reportes a partir de la información procesada en el software SIS-CAT de

manera automática con fines de planificación. Elaborar mapas y planos temáticos con la información de los reportes del sistema y los mapas catastrales urbanos de manera manual. Proporcionar información para el cobro de otros impuestos municipales, para elaborar diagnósticos, para utilizarla en la elaboración de los presupuestos, planes operativos anuales, planes de desarrollo municipal, planes estratégicos, planes de desarrollo urbano, ejercer el control urbano. Para ejecutar este nivel es necesario que la municipalidad asigne una computadora a la unidad de catastro, contrate al menos cuatro personas, de las cuales 3 garantizarán el proceso de encuesta y medición de propiedades en campo y el responsable del área quien a su vez puede procesar información en el sistema alfanumérico. La municipalidad debe disponer de equipos de medición y dibujo, estos equipos consisten en cintas métricas de 5 y 50 metros, plomadas, compás de precisión, escalímetros, escuadras, calculadoras científicas, etc. Disponer de espacio para la realización del trabajo en gabinete, atención a los contribuyentes, procesamiento de información y archivo de expedientes. [9]

### <span id="page-33-0"></span>**3.4. AVALÚOS Y CATASTROS**

#### **a) Catastros**

El catastro inmobiliario es el registro de todo bien inmueble en un determinado territorio. Este registro depende de la Administración del Estado, por lo que dicha información es público y actualizada.

El catastro sirve como base de control y gestión administrativa estatal de todo tipo de bienes contenidos dentro de un país o región. Estos serían los denominados bienes inmuebles rústicos, urbanos o también considerados como de características especiales.

Desde dicho punto de vista, puede entenderse como un gran inventario de inmuebles de un país que reúne todo tipo de características de los mismos de manera ordenada y otorgando conocimiento público de estas.

La inclusión de las propiedades inmuebles en el registro inmobiliario es obligatoria desde el punto de vista legal y fiscal, dando validez y constancia pública a las mismas. [10]

#### **b) Avalúos de la propiedad**

El avalúo es un informe emitido por una institución de valuación que determina y respalda el valor de una propiedad y/o artículo en cifras monetarias.

Existen diversos avalúos para valoración de todas las tipologías de inmuebles, ya que todo tipo de bienes pueden ser sujetos a un proceso de valuación. Por ejemplo: naves e instalaciones industriales, hoteles, colegios, almacenes, bodegas, entre otros, además, de ser valorados para saber su coste (enfoque físico), también sirve para fijar o estimar la renta susceptible de estos inmuebles. [11]

#### <span id="page-34-0"></span>**3.5. REGISTROS DE LA PROPIEDAD**

El registro de la propiedad es una institución dedicada a recoger inscripciones sobre la titularidad y las características de los bienes inmuebles. El registro de la propiedad no solamente es un lugar de anotación, sino de publicidad de sus anotaciones. Ya que la finalidad última de un registro de la propiedad es otorgar seguridad jurídica al Estado. [12]

El registro tiene dos características:

- 1. Otorga información que transmite con sus listados.
- 2. Es una garantía que presupone la existencia del derecho inscrito. [12]

### <span id="page-34-1"></span>**3.6. CONSUMO DE DATOS**

El consumo de datos es el proceso de importar grandes archivos de datos de múltiples fuentes a un único sistema de almacenamiento- un data warehouse, data mart o bases de datosbasado en la nube desde el que se puede acceder a los mismos y analizarlos. Estos datos se limpian, puesto que tienen diferentes formas y proceden de centenares de fuentes, y se transforman en un único formato utilizando un proceso ETL (extraer/transformar/cargar). [13]

### <span id="page-35-0"></span>**3.7. PRÁCTICAS ÁGILES DE DESARROLLO**

Actualmente, el mundo opera en un entorno global que se encuentra en constante cambio; por ende, se debe responder a las nuevas necesidades y oportunidades del mercado, teniendo en cuenta que el software es partícipe de casi todas las operaciones empresariales, se debe desarrollar soluciones informáticas de manera ágil para poder dar una respuesta de calidad a todo lo necesario. [14]

Las practicas ágiles presentan como principal particularidad la flexibilidad, los proyectos en desarrollo son subdivididos en proyectos más pequeños, incluye una comunicación constante con el usuario, son altamente colaborativos y es mucho más adaptable a los cambios. De hecho, el cambio de requerimientos por parte del cliente es una característica especial, así como también las entregas, revisión y retroalimentación constante. [14]

### <span id="page-35-1"></span>**3.8. PRÁCTICA ÁGIL SCRUM**

Es un entorno Ágil liviano que los gerentes de proyectos pueden usar para controlar todo tipo de proyectos iterativos e incrementales. En Scrum, el propietario del producto crea una cartera de productos que les permite trabajar con su equipo para identificar y priorizar la funcionalidad del sistema. La cartera de productos es una lista de todo lo que se necesita lograr para ofrecer un sistema de software que funcione correctamente esto incluye correcciones de errores, características y requisitos no funcionales. Una vez que se define la cartera de productos, no se puede agregar ninguna funcionalidad adicional excepto por el equipo correspondiente.

Una vez que el equipo y el propietario del producto han establecido las prioridades, los equipos multifuncionales intervienen y acuerdan entregar incrementos funcionales de software durante cada sprint, a menudo dentro de los 30 días. Después de cada sprint, la cartera de productos se reevalúa, analiza y prioriza para seleccionar un nuevo conjunto de funciones entregables para el próximo sprint. Scrum ha ganado popularidad a lo largo de los años porque es simple, ha demostrado ser productivo y puede incorporar las diversas prácticas generales promovidas por los otros métodos Ágiles. [14]
#### **3.8.1.Uso de Scrum**

Scrum es un marco de trabajo diseñado de tal forma que logra la colaboración eficaz del equipo de trabajo, emplea un conjunto de reglas y se definen roles para generar una estructura de correcto funcionamiento. Scrum define tres roles, los cuales son: El Scrum master, el dueño del producto o Product owner y el equipo de desarrollo o team. El scrum master es la persona que lidera el equipo asegurándose que el equipo cumpla las reglas y procesos de la metodología. El dueño del producto es el representante de los accionistas y clientes que usan el software. El equipo de desarrollo es el grupo de profesionales encargados de convertir la lista de requerimientos o también llamado Product Backlog en funcionalidades del software Scrum utiliza un elemento representativo llamado Sprint que corresponde a una etapa de trabajo donde se crea una versión utilizable del producto. Cada sprint es considerado como un proyecto individual. Un Sprint está compuesto por los siguientes elementos: reunión de planeación del Sprint, Daily Scrum o reunión diaria, trabajo de desarrollo, revisión y retrospectiva del Sprint. [15]

### **3.8.2.Roles de Scrum**

Un equipo Scrum suele estar compuesto por grupos de trabajo de entre 3 a 9 miembros del equipo de desarrollo, más el Scrum Master y el Product Owner. Cada uno de estos roles tiene diferentes responsabilidades y debe de rendir cuentas de distinta manera, tanto entre ellos como para el resto de la organización. La suma de todos los roles es lo que llamamos Equipo Scrum.

#### **3.8.2.1. Product Owner**

El Product Owner es el encargado de optimizar y maximizar el valor del producto, siendo la persona encargada de gestionar el flujo de valor del producto a través del Product Backlog. Adicionalmente, es fundamental su labor como interlocutor con los stakeholders y sponsors del proyecto, así como su faceta de altavoz de las peticiones y requerimientos de los clientes. Si el Product Owner también juega el rol de representante de negocio, su trabajo también aportará valor al producto.

Tradicionalmente, se ha entendido la labor del Product Owner como un gestor de requisitos o un cliente que se encarga de gestionar el Product Backlog, pero es mucho más que eso. No solo tiene la responsabilidad de mantener el Product Backlog bien estructurado, detallado y priorizado, sino que además tiene que entender perfectamente cuál es la deriva que se desea para el producto en todo momento, debiendo poder explicar y trasmitir a los stakeholders cuál es el valor del producto en el que están invirtiendo.

Con cada Sprint, el Product Owner debe hacer una inversión en desarrollo que tiene que producir valor. Marcar el Sprint Goal de manera clara y acordada con el equipo de desarrollo, hace que el producto vaya incrementando constantemente su valor.

Es fundamental otorgar el poder necesario al Product Owner para que este sea capaz de tomar cualquier decisión que afecte al producto. En el caso de que el Product Owner no pueda tomar estas decisiones sin consultarlas previamente con otra persona, deberá ser investido para tomarlas él mismo, o ser sustituido por esa persona. A su vez, el Product Owner debe convertirse en el altavoz del cliente, en el transmisor de las demandas y del feeback otorgado por los mismos.

#### **3.8.2.2. Scrum Master**

El Scrum Master tiene dos funciones principales dentro del marco de trabajo: gestionar el proceso Scrum y ayudar a eliminar impedimentos que puedan afectar a la entrega del producto. Además, se encarga de las labores de mentoring y formación, coaching y de facilitar reuniones y eventos si es necesario.

- a) **Gestionar el proceso Scrum:** el Scrum Master se encarga de gestionar y asegurar que el proceso Scrum se lleva a cabo correctamente, así como de facilitar la ejecución del proceso y sus mecánicas. Siempre atendiendo a los tres pilares del control empírico de procesos y haciendo que la metodología sea una fuente de generación de valor.
- b) **Eliminar impedimentos:** esta función del Scrum Master indica la necesidad de ayudar a eliminar progresiva y constantemente impedimentos que van surgiendo en la organización y que afectan a su capacidad para entregar valor, así como a la integridad de esta metodología. El Scrum Master debe ser el responsable de velar porque Scrum

se lleve adelante, transmitiendo sus beneficios a la organización facilitando su implementación.

Puede que el Scrum Master esté compartido entre varios equipos, pero su disponibilidad afectará al resultado final del proceso Scrum.

#### **3.8.2.3. El equipo de desarrollo**

El equipo de desarrollo suele estar formado por entre 3 a 9 profesionales que se encargan de desarrollar el producto, auto-organizándose y auto-gestionándose para conseguir entregar un incremento de software al final del ciclo de desarrollo.

El equipo de desarrollo se encargará de crear un incremento terminado a partir de los elementos del Product Backlog seleccionados (Sprint Backlog) durante el Sprint Planning.

Es importante que en la metodología Scrum todos los miembros del equipo de desarrollo conozcan su rol, siendo solo uno común para todos, independientemente del número de miembros que tenga el equipo y cuales sean sus roles internos. Cómo el equipo de desarrollo decida gestionarse internamente es su propia responsabilidad y tendrá que rendir cuentas por ello como uno solo; hay que evitar intervenir en sus dinámicas. Habitualmente son equipos 'cross-funcional', capaces de generar un incremento terminado de principio a fin, sin otras dependencias externas. [16]

### **3.9. APLICACIÓN WEB**

Se define una aplicación Web como un programa informático o sitio Web que ejecuta en el Internet sin necesidad de una instalación en el ordenador, tan solo con el uso de un navegador, ya que se programa en lenguaje HTML, las aplicaciones Web son aquellas herramientas donde los usuarios pueden acceder a un servidor Web a través de la red mediante un navegador determinado. Por lo tanto, se define como una aplicación que se accede mediante la Web por una red ya sea intranet o Internet. Por lo general se menciona aplicación Web a aquellos programas informáticos que son ejecutados a través del navegador.

También, se define una aplicación Web como un programa informático o sitio Web que ejecuta en el Internet sin necesidad de una instalación en el ordenador, tan solo con el uso de un navegador, ya que se programa en lenguaje HTML. Brinda contener múltiples ventajas para los usuarios como: acceder a la información de manera ágil y sencilla, recolectar y guardar información, etc. [17]

#### **3.9.1.Arquitectura de una Aplicación Web**

A continuación, se muestra la organización de las aplicaciones en un servidor web y se detallan los aspectos más importantes del funcionamiento de una aplicación web.

#### **3.9.1.1. El servidor web**

Un servidor web que se ejecuta en un ordenador se mantiene a la espera de peticiones por parte de un cliente (un navegador web o un programa que hace una llamada a un servicio web). Cuando el servidor recibe una petición, responde adecuadamente mediante una página web que se exhibirá en el navegador, o bien mostrará el mensaje de error correspondiente. A guisa de ejemplo, al escribir www.uoc.edu en nuestro navegador, este realiza una petición HTTP al servidor de la mencionada dirección (una vez resuelto el nombre mediante la DNS). El servidor responderá al cliente enviando el código HTML de la página, y el cliente –una vez haya recibido el código– lo interpretará y lo presentará por pantalla. Como vemos con este ejemplo, el cliente es el encargado de interpretar el código HTML, es decir, de mostrar las fuentes, los colores y la disposición de los textos y los objetos de la página. El servidor sólo se limita a transferir el código de la página sin llevar a cabo ninguna interpretación. Además de la transferencia de código HTML, los servidores web pueden ejecutar aplicaciones web. Estas están formadas por código que se ejecuta cuando se realiza alguna petición o respuesta HTTP. [18]

#### **3.9.1.2. Organización del servidor web**

Para caracterizar cómo se organiza un servidor web para atender peticiones de una manera eficiente y económica, es necesario definir algunos términos:

• **Proceso:** La unidad más "pesada" de la planificación de tareas que ofrece el sistema operativo. No comparte espacios de direcciones ni recursos relacionados con ficheros, excepto de manera explícita (heredando referencias a ficheros o segmentos de memoria compartida), y el cambio de tarea lo fuerza el núcleo del sistema operativo (preemptivo).

- **Flujo o thread:** La unidad más "ligera" de planificación de tareas que ofrece el sistema operativo. Como mínimo, hay un flujo por proceso. Si distintos flujos coexisten en un proceso, todos comparten la misma memoria y recursos de archivos. El cambio de tarea en los flujos lo fuerza el núcleo del sistema operativo (preemptivo).
- **Fibra:** Flujos gestionados por el usuario de manera cooperativa (no preemptivo), con cambios de contexto en operaciones de entrada/salida u otros puntos explícitos: al llamar a ciertas funciones. La acostumbran a implementar librerías fuera del núcleo, y la ofrecen distintos sistemas operativos. Para ver qué modelos de proceso interesan en cada situación, hay que considerar las combinaciones del número de procesos, flujo por proceso y fibras por flujo. En todo caso, cada petición la sirve un flujo que resulta la unidad de ejecución en el servidor. Para ver qué modelos de proceso interesan en cada situación, hay que considerar las combinaciones del número de procesos, flujo por proceso y fibras por flujo. En todo caso, cada petición la sirve un flujo que resulta la unidad de ejecución en el servidor. [18]

#### **3.9.1.3. Organización de las aplicaciones web**

Los servidores web se encargan de atender y servir peticiones HTTP de recursos, que en su forma más simple acostumbran a ser documentos guardados en el sistema de ficheros. Sin embargo, la otra función importante de un servidor web es la de actuar de mediador entre un cliente y un programa que procesa datos. Recibe una petición con algún argumento, la procesa y devuelve un resultado que el servidor web entrega al cliente. La interacción entre el servidor web y los procesos que tiene asociados es otro aspecto que hay que considerar. Existen distintas maneras de organizar una aplicación web. A continuación, por orden cronológico de complejidad y rendimiento creciente, se presentan distintos modelos de organización.

• **CGI:** Es el modelo más antiguo y simple. Para cada petición HTTP se invoca un programa que recibe datos por las variables del entorno y/o de entrada estándar, y devuelve un resultado por la salida estándar. Consumir un proceso por cada petición genera problemas importantes de rendimiento, que el modelo FastCGI intenta mejorar.

- **Servlets:** Es un modelo diseñado para Java, más eficiente y estructurado, que permite elegir distintos modelos de gestión de flujos o threads, duración de procesos del servidor, etc. Partiendo de este modelo, se han construido servidores de aplicaciones con múltiples funciones adicionales que facilitan el desarrollo de aplicaciones web complejas.
- **Lenguajes de script:** Existen también lenguajes, como por ejemplo PHP, que permiten incluir trozos de código (scripts) en el código HTML y que al llegar al servidor son ejecutados como si fueran un CGI, devolviendo así la respuesta al cliente. Las Java Server Pages (JSP) son scripts en código Java que al llegar al servidor son ejecutadas como si fueran servlets. [18]

#### **3.9.1.4. Servidores proxy-cache web**

Para la web, se diseñó un protocolo simple (HTTP) de acceso a documentos sobre un transporte fiable como TCP. Un objetivo de diseño era la interactividad: el cliente se conecta con el servidor web, solicita el documento (petición) e inmediatamente lo recibe del servidor. Este esquema es rápido en situaciones de tráfico en la Red y carga de los servidores reducida, pero no es eficiente en situaciones de congestión. Para todas aquellas situaciones en las cuales la comunicación directa cliente-servidor no es conveniente, se ha introducido un tipo de servidores que hacen de intermediarios entre los extremos. [18]

#### **3.9.1.5. Contenidos distribuidos**

Otra mejora que ayuda a combatir el mal del "W-W-Wait" son los sistemas de distribución de documentos: ¿basta un único servidor para cualquier "audiencia"? La respuesta es que no, si se desea ofrecer una calidad adecuada para demandas tanto muy pequeñas como bastante grandes, para contenidos que pueden llegar a ser muy populares en ciertos momentos, que pueden visitarse desde cualquier lugar del mundo o que pueden tener una audiencia potencial enorme. [18]

#### **3.9.1.6. Redes de distribución de contenidos**

Han surgido empresas que se han dedicado a instalar máquinas en muchos lugares del mundo y algoritmos para decidir qué máquina es la más adecuada para atender peticiones según la

ubicación del cliente y la carga de la Red. Estas empresas venden este "servidor web distribuido" a varios clientes que pagan por poder disponer de un sistema de servicio web de gran capacidad que puede responder a demandas extraordinarias de contenidos. Estos sistemas se denominan redes de distribución de contenidos (content delivery networks o CDN), y se pueden encontrar varias empresas que ofrecen este servicio: Akamai es la más importante. [18]

## **3.10. INGENIERÍA DE SOFTWARE**

La ingeniería del software es una disciplina que implica el uso de estructuras, herramientas y técnicas para construir programas informáticos.

Así mismo, incluye el análisis previo de la situación, la redacción del proyecto, la creación del software y las pruebas necesarias para garantizar el correcto funcionamiento del software antes de poner el sistema en funcionamiento.

Esta ingeniería aborda todas las fases del ciclo de vida de desarrollo de cualquier tipo de sistema de información y es aplicable a una amplia gama de ámbitos de la informática y la ciencia de los ordenadores, como el diseño de compiladores, sistemas operativos y tecnologías de Intranet/Internet: La empresa, la investigación científica, la medicina, la fabricación, la logística, la banca, el control del tráfico y la meteorología son sólo algunos de los campos en los que puede trabajar. [19]

#### **3.10.1. Modelado**

#### **a) Herramientas de modelado CASE**

Las Herramientas Case son conjuntos de métodos, técnicas y utilidades, de esta manera ayuda a la automatización del ciclo de vida del desarrollo del software, se pude decir de igual manera que son conjuntos de distintas aplicaciones informáticas con la finalidad de generar una mayor productividad, ahorro de tiempo en el desarrollo de software. [20]

#### **b) UML**

UML (Unified Moeling Language) es un lenguaje estándar de modelo visual común y semántica, para construir, documentar el sistema, principalmente se lo utiliza para el análisis

23

y el diseño del sistema de software orientado a objetos, UML es la notación en la cual se plasma diagramas con elementos y relaciones para poder modelar el análisis y el desarrollo del software. [21]

### • **Beneficios de UML**

A continuación, se describe los principales beneficios de UML. [22]

- $\triangleright$  Se puede usar para diferentes tipos de sistemas.
- ➢ Modelar los sistemas utilizando conceptos orientados a objetos.
- ➢ Mejora el soporte al momento de la planeación y control de proyectos.
- ➢ Alta realización y minimización de los costos.
- ➢ Es muy fácil la actualización del software a programar.

#### **c) Diagrama**

El diagrama es una figura en la cual permite presentar un proceso, sistema o un algoritmo informático, se usa para estudiar, documentar, mejorar, planificar y comunicar procesos que son complejos o difíciles de comprender, los diagramas están conformados por figuras geométricas que son rectángulos, óvalos, diamantes, cuadrados y entre otras, cada figura define el tipo de paso junto con flechas. [23]

### **d) Lucidchart**

Lucidchart es la herramienta en la cual se realiza diagramas basados en la web, en la que permite a los usuarios trabajar en tiempo real, creando mapas mentales, organigramas, diagramas de flujo, lluvias de ideas, UML entre otras además permite la creación de cuentas educativas gratis para los estudiantes y profesores ya sea de educación primarias, secundaria y superior con la finalidad de que tengan acceso a las funciones premium del respectivo programa. [24]

#### **3.11. PRUEBAS DE SOFTWARE**

Las pruebas de software son una parte integral del ciclo de vida del desarrollo de software (SDLC). Las pruebas son la forma en que puede estar seguro acerca de la funcionalidad, el rendimiento y la experiencia del usuario. Ya sea que realice sus pruebas manualmente o a través de la automatización, cuanto antes y más a menudo pueda llevar a cabo pruebas, más probable es que identifique errores y errores, no sólo ahorrándole a usted y a su equipo de posibles simulacros de incendio más adelante, sino también asegurándose de que su aplicación de software haya sido revisada y auditada a fondo antes de que esté frente a sus usuarios. Si los problemas se arrastran al entorno de producción, los más caros y lentos que van a solucionar.

Las pruebas de software se pueden dividir en dos tipos diferentes: pruebas funcionales y no funcionales. Diferentes aspectos de una aplicación de software requieren diferentes tipos de pruebas, como pruebas de rendimiento, pruebas de escalabilidad, pruebas de integración, pruebas unitarias y muchos más. Cada uno de estos tipos de pruebas de software ofrece una excelente visibilidad de la aplicación, desde el código hasta la experiencia del usuario. Vamos a entrar en los detalles de algunos de los tipos más comunes de pruebas de software. [25]

#### **3.12. GESTOR DE BASE DE DATOS**

Es un conjunto de programas invisibles para el usuario final con el que se administra y gestiona la información que incluye una base de datos.

Los gestores de datos o gestores de base de datos permiten administrar todo acceso a la base de datos, pues tienen el objetivo de servir de interfaz entre esta, el usuario y las aplicaciones.

Entre sus funciones se encuentran la de permitir a los usuarios de negocio almacenar la información, modificar datos y acceder a los activos de conocimiento de la organización. Asimismo, el gestor de base de datos también se ocupa de realizar consultas y hacer análisis para generar informes.

Además, los sistemas de gestión de base de datos pueden entenderse como una colección de datos interrelacionados, estructurados y organizados en el ecosistema formado por dicho conjunto de programas que acceden a ellos y facilitan su gestión.

El gestor de base de datos controla cualquier operación ejecutada por el usuario contra la BBDD. Para desarrollar esta función, es normal que se requieran herramientas específicas,

como por ejemplo sistemas de búsqueda y de generación de informes, así como distintas aplicaciones. Los gestores de base de datos también permiten lo siguiente:

- Que las interacciones con cualquier base de datos gestionada puedan desarrollarse siempre separadamente a los programas o aplicaciones que los gestionan.
- La manipulación de bases de datos, garantizando su seguridad, integridad y consistencia.
- La definición de bases de datos a diferentes niveles de abstracción. [26]

## **3.13. LENGUAJE DE PROGRAMACIÓN PYTHON**

Python es un lenguaje de programación libre, de alto nivel y multiplataforma inventado por Guido Van Rossum en 1989 (Sánchez-Carrión et al., 2018); es decir, Python funciona sin costo es Windows, Unix, Linux, y otros sistemas operativos con una sintaxis más simple y elegante que la de otros lenguajes de programación. [27]

#### **3.14. FRAMEWORK DJANGO**

Django es un marco de trabajo (framework) para el desarrollo de aplicaciones web usando Python. Django considera algunas funcionalidades listas para usar para facilitar el desarrollo de aplicaciones web. Como resultado, no es necesario escribir todo el código ni usar tiempo para buscar errores de código en el framework. Es decir, mediante Django, el desarrollo de sistemas de información web puede ser rápido, seguro, escalable y también fáciles de mantener Django representa un marco de trabajo para el desarrollo rápido de sistemas de información web con Python.

Los marcos de trabajo de desarrollo web tales como PHP CodeIgniter (Haristiani, N. y Rifa'i, 2020) y PHP Kapoor (2020) soportan un patrón de diseño MVC (Model-View-Controller) de arquitectura de software para desarrollar aplicaciones web. Django implementa el concepto de MTV (Model-Template-View) que es ligeramente diferente de MVC. [27]

## **3.15. MICROSOFT VISUAL STUDIO CODE**

Visual Studio Code (VS Code) es un editor de código fuente desarrollado por Microsoft. Es software libre y multiplataforma, está disponible para Windows, GNU/Linux y macOS. VS Code tiene una buena integración con Git, cuenta con soporte para depuración de código, y dispone de un sinnúmero de extensiones, que básicamente te da la posibilidad de escribir y ejecutar código en cualquier lenguaje de programación.

Para tener una idea de la popularidad de Visual Studio Code y la aceptación que ha tenido en el mundo de desarrollo, podemos consultar datos. Según una encuesta realizada por Stack Overflow a más de 80,000 desarrolladores en mayo del 2021, Visual Studio Code es el entorno de desarrollo más usado y con mucha diferencia, un 71.06%.

VS Code tiene una gran variedad de características útiles para agilizar el trabajo, que lo hacen el editor preferido por muchos (me incluyo) para trabajar los proyectos.

- **Multiplataforma:** Es una característica importante en cualquier aplicación y más si trata de desarrollo. Visual Studio Code está disponible para Windows, GNU/Linux y macOS.
- **IntelliSense:** Esta característica está relacionada con la edición de código, autocompletado y resaltado de sintaxis, lo que permite ser más ágil a la hora de escribir código. Como su nombre lo indica, proporciona sugerencias de código y terminaciones inteligentes en base a los tipos de variables, funciones, etc. Con la ayuda de extensiones se puede personalizar y conseguir un IntelliSense más completo para cualquier lenguaje.
- **Depuración:** Visual Studio Code incluye la función de depuración que ayuda a detectar errores en el código. De esta manera, nos evitamos tener que revisar línea por línea a puro ojo humano para encontrar errores. VS Code también es capaz de detectar pequeños errores de forma automática antes de ejecutar el código o la depuración como tal.
- **Uso del control de versiones:** Visual Studio Code tiene compatibilidad con Git, por lo que puedes revisar diferencias o lo que conocemos con git diff, organizar archivos, realizar commits desde el editor, y hacer push y pull desde cualquier servicio de gestión de código fuente (SMC). Los demás SMC están disponible por medio de extensiones.
- **Extensiones:** Hasta ahora, he mencionado varias veces el término extensiones porque es uno de los puntos fuertes. Visual Studio Code es un editor potente y en gran parte

por las extensiones. Las extensiones nos permiten personalizar y agregar funcionalidad adicional de forma modular y aislada. Por ejemplo, para programar en diferentes lenguajes, agregar nuevos temas al editor, y conectar con otros servicios. Realmente las extensiones nos permiten tener una mejor experiencia, y lo más importante, no afectan en el rendimiento del editor, ya que se ejecutan en procesos independientes. [28]

#### **3.16. SQL SERVER**

Microsoft SQL Server es uno de los principales sistemas de gestión de bases de datos relacional del mercado que presta servicio a un amplio abanico de aplicaciones de software destinadas a la inteligencia empresarial y análisis sobre entornos corporativos.

Basada en el lenguaje Transact-SQL, incorpora un conjunto de extensiones de programación propias de lenguaje estándar y su aplicación está disponible para usarse tanto a nivel on premise o bajo una modalidad cloud.

Microsoft SQL Server es ideal para almacenar toda la información deseada en bases de datos relacionales, como también para administrar dichos datos sin complicaciones, gracias a su interfaz visual y a las opciones y herramientas que tiene. Es algo vital, especialmente en webs que tienen la opción de registrar usuarios para que inicien sesión.

Para las compañías, emplear esta herramienta es esencial por las facilidades que plantea y las utilidades con las que cuenta. Si se tiene un listado de clientes, un catálogo de productos o incluso una gran selección de contenidos multimedia disponible, Microsoft SQL Server ayuda a gestionarlo absolutamente todo. Es básico para el buen funcionamiento de una web o de cualquier aplicación.

Su componente principal está compuesto por un motor relacional encargado del procesamiento de comandos, consultas, así como del almacenamiento de archivos, bb.dd., tablas y búferes de datos. Sus niveles secundarios están destinados a la gestión de la memoria, programación y administración de las interacciones de solicitud y respuesta con los servidores que alojan las bases de datos.

Algunas de las funciones principales que distinguen a Microsoft SQL Server, son su variedad de herramientas destinadas a la gestión y análisis de datos, así como la inteligencia empresarial con la que obtener conocimientos sobre tu negocio y clientes apoyadas en machine learning.

Microsoft SQL Server permite integrar muy fácilmente tus datos en aplicaciones y aprovechar un amplio conjunto de servicios cognitivos con los que potenciar la inteligencia artificial en cualquier escala de datos, tanto en entornos on-premises y cloud gracias a su integración con Azure AI.

Generalmente, los servidores SQL Server ofrecen al usuario una alta disponibilidad con la que permitir procesos de conmutación más rápidos. Sus funcionalidades de memoria integrada permiten incrementar la flexibilidad y facilidad de uso otorgando una perfecta integración con la familia de servidores Microsoft Server.

Al estar basada en código abierto es muy fácil acceder y la gran mayoría de programadores que trabajan en desarrollo web han usado Microsoft SQL Server en alguno de sus proyectos, ya que además de estar muy extendido también tiene una gran comunidad que ofrece soporte a otros usuarios.

Ahora que ya sabes qué es Microsoft SQL Server y para qué sirve, has de conocer algunas ventajas que lo hacen muy interesante para los desarrolladores. La más clara es que trabaja con bases de datos relacionales, esto es, usar tablas múltiples interconectadas para almacenar la información y organizarla correctamente. En resumen, podemos señalar algunas de las principales características de Microsoft SQL Server como:

- **Inteligencia en todos sus datos con clústeres de Big Data:** pudiendo consultar todo tu patrimonio de datos desde SQL Serve hasta Oracle sin necesidad de replicarlos. Elección de Lenguaje y Plataforma: Desde Windows o Linux, hasta implementaciones con Kubernetes.
- **Capacidades de bases de datos inteligentes:** in-memory, soporte de memoria persistente, tempbd optimizado para memoria.
- **Cifrado de datos y cumplimiento normativo:** Su sistema de protección, supervisión y clasificación de datos la han convertido durante 9 años en una de las principales plataformas más seguras según la base de datos del National Institute os Standars and Technology.
- **BI móvil y escalabilidad:** Permitiendo integrar fácilmente tus sistemas de gestión de bases de datos con cualquier dispositivo y servicios de Azure para obtener mejor rendimiento y capacidad de análisis sobre los datos. [29]

### **3.17. MÉTODOS DE INVESTIGACIÓN**

#### **3.17.1. Diseño de Investigación**

#### **a) Campo**

Es la investigación que se realiza en el mismo lugar geográfico donde se desarrollan los hechos, en las ciencias sociales es donde se desarrollan la mayor cantidad de este tipo de investigaciones como problemas sociales, longevidad, infecciones, creencias, necesidades entre otras. Los instrumentos que se utilizan en forma frecuente son la encuesta, la entrevista y la observación. El valor fundamental de los estudios de campo es que a través de ellos el investigador puede cerciorarse de las verdaderas condiciones en que se han conseguido sus datos, haciendo posible su revisión o modificación en el caso de que surjan dudas respecto a su calidad. Esto, en general, garantiza un mayor nivel de confianza para el conjunto de la información obtenida, no obstante, los diseños de campo presentan la clara limitación de reducido alcance: son muchos los datos que no se pueden alcanzar por esta vía. Ya sea por restricciones espaciales o temporales, por carencia de recursos o por diversas otras razones. La investigación de campo queda así reducida a un sector mucho más pequeño de la realidad, aunque éste se puede abordar con mayor precisión y seguridad. [30]

#### **b) Bibliográfico**

La investigación bibliográfica es una de las técnicas de la investigación cualitativa que se encarga de recolectar, recopilar y seleccionar información de las lecturas de documentos, revistas, libros, grabaciones, filmaciones, periódicos, artículos resultados de investigaciones, memorias de eventos, entre otros; en ella la observación está presente en el análisis de datos, su identificación, selección y articulación con el objeto de estudio. Este tipo de investigación también puede ser encontrada como investigación documental, que se caracteriza por la utilización de los datos secundarios como fuente de información. Su objetivo principal es dirigir la investigación desde dos aspectos, primeramente, relacionando datos ya existentes que proceden de distintas fuentes y posteriormente proporcionando una visión panorámica y sistemática de una determinada cuestión elaborada en múltiples fuentes dispersas. [31]

#### **3.17.2. Tipo de Investigación**

#### **a) Investigación cualitativa**

La investigación cualitativa por definición se orienta a la producción de datos descriptivos, como son las palabras y los discursos de las personas, quienes los expresan de forma hablada y escrita, además, de la conducta observable.

Las fases metodológicas son similares a la investigación cuantitativa: Preparatoria o de Diseño; Trabajo de campo o Recogida de la información; Fase Analítica o Discusión; e Informativa o de Difusión. No obstante, dichas similitudes, la investigación cualitativa varía en la definición del objeto de estudio, el que está compuesto de relatos y discursos que informan de las experiencias, creencias, valores, etc. de los sujetos muestrales; como en la flexibilidad metodológica en que las fases no tienen inicio ni fin claros, sino que se superponen y entremezclan de conformidad a las exigencias del objeto de estudio. Del mismo modo, el rol del marco teórico es secundario en el diseño del proceso, porque se estima que en esta etapa cargaría de preconceptos la subjetividad de los relatos; y, finalmente, el rol del investigador cualitativo se estima es el instrumento más importante en el desarrollo de la investigación porque va tomando las decisiones que van delimitando el proceso. [32]

#### **b) Investigación cuantitativa**

Trata con fenómenos que se pueden medir a través de la utilización de técnicas estadísticas para el análisis de los datos recogidos, su propósito más importante radica en la descripción, explicación, predicción y control objetivo de sus causas y la predicción de su ocurrencia a partir del desvelamiento de las mismas, fundamentando sus conclusiones sobre el uso riguroso de la métrica o cuantificación, tanto de la recolección de sus resultados como de su procesamiento, análisis e interpretación, a través del método hipotético-deductivo. [33]

31

#### **3.17.3. Técnicas de Investigación**

#### **a) Entrevista**

Es una técnica para obtener datos que consisten en un diálogo entre dos personas: El entrevistador "investigador" y el entrevistado; se realiza con el fin de obtener información de parte de este, que es, por lo general, una persona entendida en la materia de la investigación. La entrevista se trata de una técnica de investigación cualitativa en la evolución de la recolección de datos existe la observación participante y puede ser estructurada y no estructuradas y pueden llamarse enfocada o entrevista de profundidad esta establece un tipo de estímulo que conduce casi siempre a un discurso de expresión escrita continua cuyo marco de referencia es la investigación, a veces se supone que está un poco improvisada ya que las preguntas van surgiendo a medida que van emergiendo respuesta del entrevistado, el contenido en si es de carácter adaptable si susceptible de aplicarse a toda clase de sujetos y situaciones por la variabilidad que existe en la ejecución de preguntas o interrogantes que estén enmarcados en el objeto de estudio que es lo que decíamos averiguar este tipo de entrevista 119 también es cualitativa es de carácter holístico ya busca explorar y descubrir características en la persona evaluada el éxito es las expresiones son las precepciones de cada individuo en algunas ocasiones no clasifica ni tampoco tiene algún tipo de interés de tabular los datos que arroja estas entrevistas lo más significativo orienta hipótesis, sin embargo situamos algunas tipos de entrevista. [30]

#### **b) Encuesta**

Generalmente la encuesta se utiliza para indagar, averiguar opiniones, mediante preguntas estructuradas en base a un proceso metódico como es la operacionalización de las variables. Al formular estas interrogantes sobre tal o cual fenómeno investigado permite que las respuestas tengan objetividad. La encuesta, es un tipo de instrumento propio de las ciencias sociales, que parte del indicio de que, sí queremos conocer algún dato sobre el comportamiento de las personas lo mejor, y más rápido, es preguntárselos a ellos. Es una forma de obtener información significativa de personas acerca de un problema propuesto, para luego aplicar un análisis de tipo cuantitativo, alcanzar conclusiones que sean coherentes con los datos recogidos, así mismo la encuesta por muestreo o simplemente encuesta es una estrategia cuyo propósito es obtener información. [30]

# **4. MATERIALES Y MÉTODOS**

# **4.1. DISEÑO DE INVESTIGACIÓN**

Para la siguiente propuesta tecnológica se realizó con los siguientes diseños de investigación:

### **4.1.1.Campo**

La presente investigación de campo nos permite obtener datos de la realidad y poder estudiarlo, tal y como están, sin la necesidad de modificarlos. El aporte a la investigación es involucrarse conjuntamente con las personas de estudio, tanto personal del GADM y población en general para así poder tener más claro lo que se pretende realizar.

### **4.1.2.Bibliográfico**

Para el desarrollo de esta investigación se recopilará toda la información necesaria y posteriormente se procederá a analizarla. Estos documentos investigados tienen que ser con factor de impacto como son: libros, artículos (Scopus, ScienceDirect, Springer, EBSCO, Proquest, Scielo, Web of Science), informes, tesis, etc., con lo cual nos permita realzar nuestra investigación.

## **4.2. TIPO DE INVESTIGACIÓN**

El tipo de investigación para este proyecto será de carácter mixta, es decir, investigación cualitativa e investigación cuantitativa, a continuación, se describirá una por una el tipo de investigación y porque optamos por realizar dicho tipo de investigación.

## **4.2.1.Investigación Cualitativa**

La Investigación Cualitativa en la investigación del proyecto a desarrollar nos sirve para recoger datos, que nos permitieran dar respuesta a algunos interrogantes sobre lo que pretendemos indagar, es decir, información que sirva como punto de partida y guía de los requerimientos para el desarrollo del proyecto.

## **4.2.2.Investigación Cuantitativa**

Se realizará una Investigación Cuantitativa ya que nos permitirá proceder a la recolección de datos, ya que necesitamos analizar datos numéricos y estadísticos para describir y explica los datos que vamos obteniendo mediante entrevistas, encuestas que se realizarán a beneficiarios del sistema y a usuarios del GADM.

## **4.3. TÉCNICAS DE INVESTIGACIÓN**

Las técnicas que se emplearon para esta propuesta tecnológica que será desarrollada son las siguientes:

## **4.3.1.Entrevista**

Las entrevistas son aquellas que nos permiten ser más directos con los involucrados, la respectiva entrevista que se pretende realizar a los funcionarios del "GADM" permitirá conocer la información del funcionamiento de los dos departamentos involucrados para el desarrollo del sistema del proyecto a ejecutar.

## **4.3.2.Encuesta**

Las encuestas son un medio que nos permiten investigar las características de la población determinar su situación y realizar las peguntas necesarias para obtener su opinión. Con esta técnica podemos obtener respuestas que luego de analizarlas podremos identificar las necesidades de las personas quienes han sido encuestadas.

# **4.4. POBLACIÓN Y MUESTRA**

## **4.4.1.Población**

La población definida para la presente propuesta tecnológica es de 5,616 personas, número que consta en los registros del Gobierno Autónomo Descentralizado Municipal, los cuales se acercan al GADM, a realizar diversos trámites con el mismo, siendo así que se cuenta con una población de 5,616.

## **4.4.2.Muestra**

Para lograr la muestra se considerará la población del GADM, debido a que los servicios del GADM estarán orientados principalmente hacia los pobladores de Muisne, según los datos tomados tenemos una población de 5,616 personas registradas.

#### a) **Donde:**

- $\bullet$  N= Total de la población.
- n= Tamaño de la muestra buscada.
- Z∞=1.96 al cuadrado, parámetro estadístico que depende el nivel de confianza.
- e= Error de estimación máximo aceptado.
- p= Probabilidad de que ocurra el evento.
- $\bullet$  q=(1-p), probabilidad de que no ocurra el evento.
- $\bullet$  d= Precisión.
- b) **Cálculo de la muestra:** A continuación, se presenta la fórmula para el cálculo de la muestra.

**Fórmula (4.1):** Cálculo de la muestra

$$
n = \frac{N * Z^2 * p * q}{e^2 * (N - 1) + Z^2 * p * q}
$$
  

$$
n = \frac{5,616 * 1.96^2 * 0.5 * 0.5}{0.05^2 * (5,616 - 1) + 1.96^2 * 0.5 * 0.5}
$$
  

$$
n = \frac{5,393.6064}{14.9979}
$$
  

$$
n = 360
$$

# **4.5. PRÁCTICA ÁGIL SCRUM**

Para el presente proyecto, se aplica el uso de la práctica ágil SCRUM debido a su eficaz trabajo colaborativo con los miembros del equipo de trabajo y por lo que cuenta con un enfoque flexible, siendo que nos permite obtener resultados rápidos, trabaja con un ciclo de vida iterativo e incremental, por ende, se optó por el uso de dicha práctica ágil.

#### **4.5.1.Planificación**

Mediante este punto se define lo que se va a entregar en el sprint y como se va a conseguir el proyecto, planificando el trabajo necesario para alcanzar el objetivo del sprint y este proceso se realizará con todos los miembros del equipo de SCRUM con la intención de llegar a un acuerdo por el propietario del producto y el equipo de desarrollo.

#### **4.5.2.Historias de Usuarios**

Es importante generar las historias de usuario ya que por medio de estas explicaremos de una forma general e informal las funciones del software a desarrollar, escritas desde una perspectiva como usuarios finales o clientes, ya que estas nos permitirán conocer el rol y la funcionalidad que se requiere.

#### **4.5.3.Pila de Producto (Product Backlog)**

Es fundamental ya que por medio de estas se prioriza las funcionalidades que fueron descritas en las historias de usuario, y se enlistará todos los requerimientos iniciales que se vean a desarrollar en el proyecto.

#### **4.5.4.Aplicación de la Técnica Moscow**

Es necesario utilizar algún método o técnica para la priorización de los requerimientos del sistema, por lo cual se aplicará esta técnica con la finalidad de priorizar cada una de las funcionalidades de mayor prioridad a menor prioridad.

#### **4.5.5.Sprints**

Es muy importante los sprints ya que nos permitirá tener un ritmo de trabajo con un tiempo prefijo durante el desarrollo del sistema, ya que con la división del proyecto en ciclos o iteraciones nos permitirá desenvolvernos paso por paso, obteniendo mejores resultados en el proyecto.

### **4.5.6.Pruebas de Scrum**

Durante esta fase se presentará todos los sprints desarrollados en su totalidad, ya que es de suma importancia evaluar al sistema a través de las pruebas, y así poder garantizar un sistema en correcto funcionamiento.

### **4.6. ARQUITECTURA WEB**

Es importante tener una buena arquitectura del sistema antes de que sea diseñado, desarrollado e implementado, ya que debe tener una planificación y un diseño de los componentes técnicos, funcionales y visuales que va a tener dicho sistema.

### **4.7. HERRAMIENTAS UTILIZADAS (SISTEMA)**

A continuación, se describirá la importancia y el porqué de utilizar dichas herramientas y de sus versiones.

### **4.7.1.Python Versión 3.8.9**

Como desarrolladores es muy importante conocer que cada versión contiene más componentes que si versión antigua, debido a eso puede existir fallas en la compatibilidad con las otras herramientas que se vayan a usar, pero para dicho proyecto optamos por esta versión ya que es una versión sumamente estable y por ende no presentará dificultades en proceso de desarrollo.

#### **4.7.2.Framework Django 3.2**

Es un framework el cual nos permite agilizar el diseño web, y por tener una gran compatibilidad con el lenguaje de programación Python, por lo tanto, nosotros decidimos utilizar esta versión de Django ya que tiene un buen soporte y va a la par con la versión de Python que estamos usando para el desarrollo de este proyecto.

#### **4.7.3.SQL Server 2014**

El uso de SQL Server 2014 es más por el uso de las bases de datos que nos otorgaron en el GADM, ya que están administrados en este motor de base de datos, por ende, es un requisito primordial del GADM para el uso del mismo.

### **4.7.4.Git Versión 2.37.0**

Es una de las últimas versiones que posee git, por ende, la utilización de esta herramienta es netamente para la descarga de requisitos o requerimientos que necesita el sistema para su total funcionamiento, ya que si no se descargan todos los requisitos el sistema no va a funcionar de una forma adecuada.

#### **4.7.5.Visual Studio Code**

La utilización de dicho IDE es netamente por el uso diario que se le da como desarrollador ya que es muy amigable e interactivo y por el hecho que es un editor de código fuente muy completo, teniendo muchas ventajas las cuales nos permiten interactuar de mejor manera con el sistema a desarrollar.

## **4.8. HERRAMIENTAS UTILIZADAS (TEORIA)**

En la base teórica o de analista, se utilizó herramientas las cuales nos permitan obtener información necesaria para el desarrollo del sistema, las cuales son:

#### **4.8.1.Reuniones Virtuales**

Debido al lugar para donde se está desarrollando el sistema, se optó por las reuniones virtuales ya sean por la herramienta Zoom o por Google Meet herramientas que son netamente para reuniones virtuales, ya que por medio de este se puede acceder a la información del GADM de Muisne.

#### **4.8.2.Google Forms**

Esta herramienta que nos permite generar formularios es de mucha utilidad por el hecho de que el lugar está lejos y se optó por esta herramienta para el proceso de encuestas y entrevistas que son requeridas tanto para la adquisición de información que es netamente para el sistema y para el comienzo del proyecto.

#### **4.8.3.Lucidchart**

Se optó por la utilización de esta herramienta de modelado, ya que es muy completa y sencilla de usar, y nos permite la generación de información requerida para el desarrollo del sistema, la cual posee diversas herramientas que nos permitirán desenvolver de mejor manera en el proceso de inicialización.

## **5. ANÁLISIS Y DISCUSIÓN DE LOS RESULTADOS**

## **5.1. TABLAS COMPARATIVAS**

Una vez realizada la investigación necesaria previo al desarrollo del proyecto tecnológico se han tomado varias decisiones, en las cuales se determinó las respectivas herramientas, lenguaje de programación, framework que se utilizaron durante el desarrollo del sistema, en el cual se puede observar las respectivas tablas comparativas.

## **1) Herramientas para el desarrollo web**

Para la elección de la herramienta de desarrollo, se optó por seleccionar como IDE a Visual Code Studio debido a que es muy intuitiva con el soporte incorporado de Python, es sencilla de usar y es software libre a comparación con el IDE Sublime text que es un software pagado.

**Tabla 5.1: Tabla comparativa entre las herramientas Visual Code Studio y Sublime Text.**

| <b>Visual Code Studio</b>                 | <b>Sublime Text</b>                       |
|-------------------------------------------|-------------------------------------------|
| Ventajas: Posee extensiones.              | Ventajas: Tiene una versión portable.     |
| Desventajas: Las funcionalidades en otros | <b>Desventajas:</b> No es una herramienta |
| editores se deben incorporar a través de  | visual, sino un editor de texto clásico.  |
| plugins.                                  |                                           |
| Observación personal: Es un editor        | Observación personal: Rapidez en la       |
| potente.                                  | ejecución.                                |

## **2) Lenguajes de Programación para el desarrollo web**

El lenguaje de programación que se optó utilizar en el desarrollo del sistema fue Python ya que dicho lenguaje está en auge hoy en día, permite el desarrollo de una manera más sencilla, sobre todo es totalmente gratuito, PHP por lo tanto siendo ya un lenguaje antiguo y que no consta con mucha seguridad por ser de código abierto.

**Tabla 5.2: Tabla comparativa de Lenguaje de Programación entre Python y PHP.**

| <b>Python</b>                             | <b>PHP</b>                             |
|-------------------------------------------|----------------------------------------|
| Ventajas: Más fácil de aprender.          | Ventajas: Muy fácil de aprender.       |
| Desventajas: Lentitud por ser un lenguaje | Desventajas: Se necesita instalar un   |
| interpretado.                             | servidor web.                          |
| Observación personal: Lenguaje de         | Observación personal: Gana en términos |
| propósito general.                        | de instalación.                        |

## **3) Framework**

Se optó por el uso del Framework Django por el hecho de que es proyectado más para grandes proyectos, en cambio el Framework Flask es para pequeños proyectos.

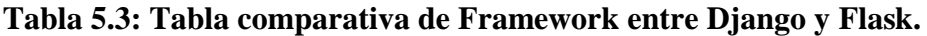

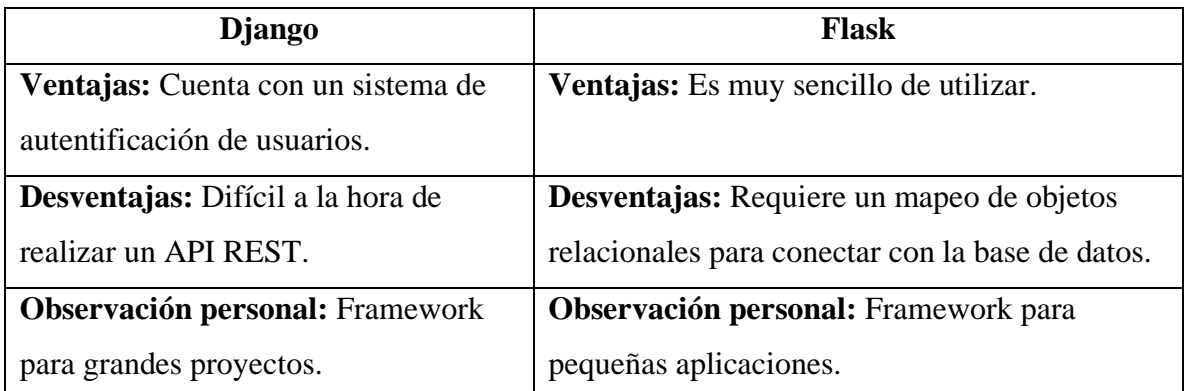

# **5.2. RESULTADOS DE LA ENTREVISTA Y ENCUESTA**

## **5.2.1.Resultado de la Encuesta**

A continuación, el análisis de resultados según las encuestas realizadas a la población de Muisne, una vez recopilada la información mediante las encuestas establecidas a 360 personas y realizada la tabulación de datos que representa la información mediante gráficos y su interpretación de resultados.

A continuación, se presenta preguntas fundamentales que ejercieron en la toma de decisión para el comienzo del desarrollo del sistema.

## **PREGUNTA N°5**

¿Está de acuerdo en que se implemente Tecnologías de la Información y Comunicación en el GADM Muisne?

**Tabla 5.4: Frecuencia de implementación de tecnologías de la información y comunicación.**

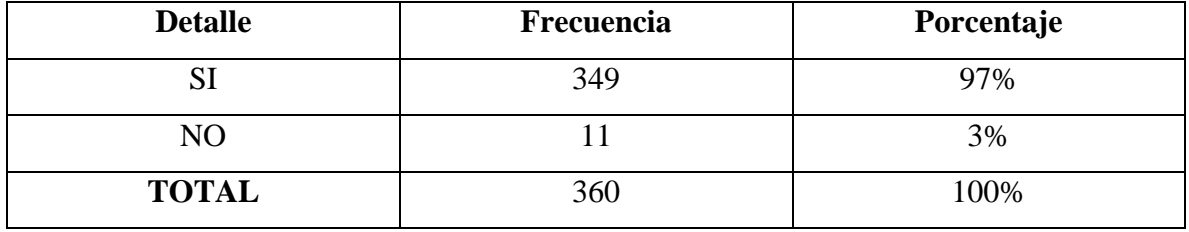

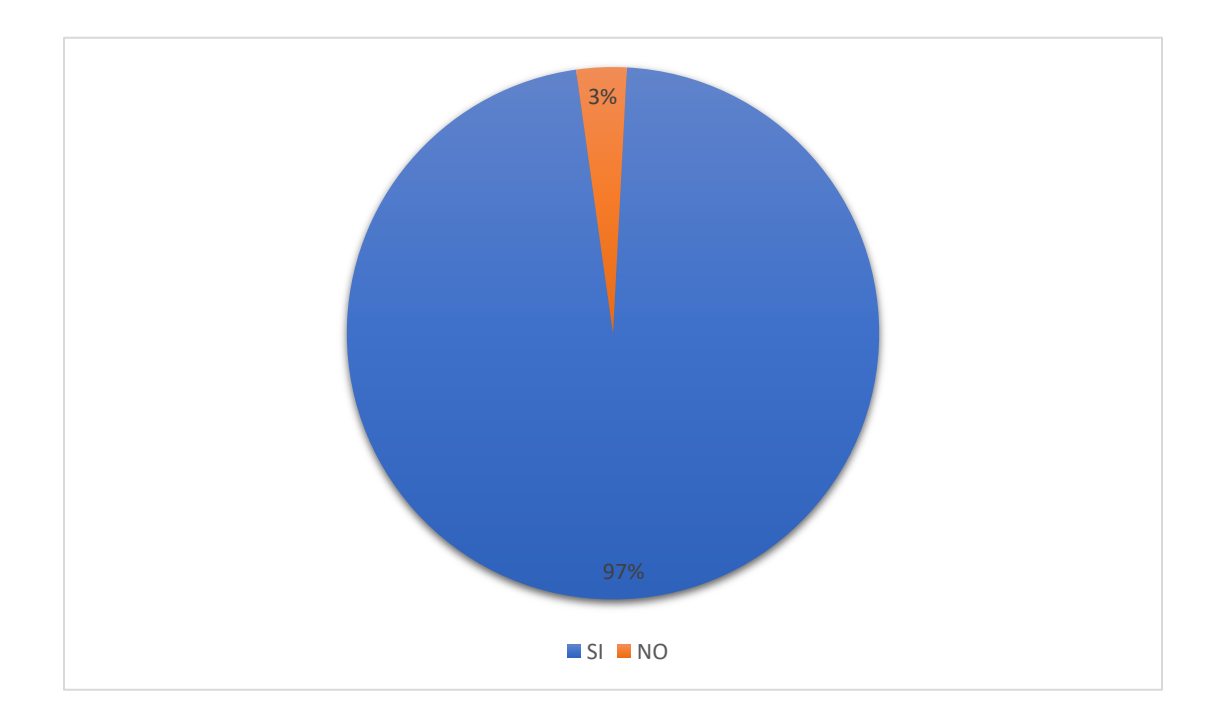

**Figura 5.1:** Porcentaje de la implementación de nuevas tecnologías informáticas y de comunicación

**Análisis e interpretación:** El 97% de las personas encuestadas están de acuerdo con la implementación de nuevas tecnologías de la información y comunicación y el 3% no está de acuerdo con estas nuevas implementaciones.

## **PREGUNTA N°8**

¿Cree usted que este sistema ayudara a mejorar la calidad de atención al usuario del GADM de Muisne?

| <b>Detalle</b> | Frecuencia | Porcentaje |  |
|----------------|------------|------------|--|
|                | 349        | 97%        |  |
| NΟ             |            |            |  |
| <b>TOTAL</b>   | 360        | 100%       |  |

**Tabla 5.5: Frecuencia de la mejora de atención al usuario**

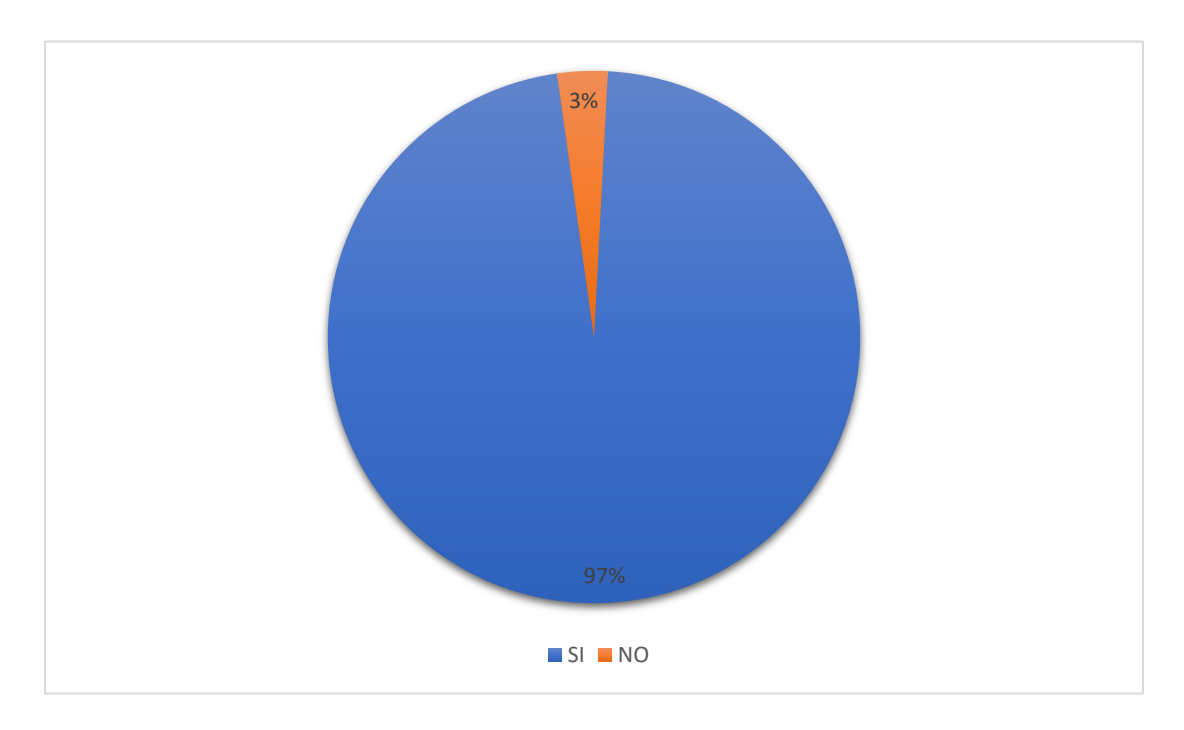

**Figura 5.2:** Porcentaje que el sistema mejore la atención al usuario

**Análisis e interpretación:** Con un 97% de personas encuestadas están de acuerdo que el sistema mejorará la atención de los departamentos, pero el 3% no está de acuerdo que el sistema mejore la atención.

**Nota:** Los resultados totales de la encuesta al previo proceso que se analizó para obtener los resultados se muestra en el **Anexo D**.

### **5.2.2.Resultado de la Entrevista**

Una vez realizada la entrevista a los funcionarios del GADM de Muisne se puede observar el siguiente Análisis:

**1) ¿Cree usted que es importante implementar un sistema de consumo de datos para que pueda gestionar mejor la información de los dos departamentos involucrados?**

Si, la actualización de tenencia de la propiedad hace que el catastro se desactualice. Si.

**Análisis:** Acorde a las contestaciones se puede determinar que están de acuerdo con la implementación del sistema para los dos departamentos involucrados.

**2) ¿Le gustaría que el GADM implemente un nuevo sistema para gestionar la información de los dos departamentos involucrados?**

Si, una interfaz que permita actualizar la base catastral de acuerdo el registro de escrituras de compra venta.

Si.

**Análisis:** Acorde a lo respondido están de acuerdo con dicho sistema para la gestión de información.

**3) ¿Cree usted que este sistema mejoraría la atención a los usuarios del GADM?**

Si, al tener la base catastral actualizada los procesos de pago de impuesto y certificados de avalúos son más eficientes.

Siendo un sistema amigable al usuario, Si.

**Análisis:** Observando lo contestado el sistema mejoría la atención al usuario, siendo este un sistema amigable al usuario.

**4) ¿Sería importante obtener algún reporte de los tramites realizados?**

Si, para conocer el número de cambio de dominio de los predios. Correcto.

**Análisis:** Es importante tener reporte de los tramites que se realizan en los departamentos.

### **5) ¿Qué información sería apto para la visualización en el sistema?**

Pasteles estadísticos.

Al usuario montos a cancelar por rubros de impuestos.

**Análisis:** La importancia de generar reportes estadísticos de los tramites realizados en el sistema.

## **5.3. HERRAMIENTAS DE PROGRAMACIÓN**

## **5.3.1.Visual Studio Code**

La utilización de dicho IDE es netamente por el hecho que es un editor de código fuente muy completo, teniendo muchas ventajas las cuales nos permiten interactuar de mejor manera con el sistema a desarrollar, siendo que se puede utilizar el lenguaje Python y su framework Django, dispone de diferentes extensiones y presenta una interfaz amigable con el desarrollador.

## **5.3.2.SQL Server**

El uso de SQL Server 2014 es más por el uso de las bases de datos que nos otorgaron en el GADM, ya que están administrados en este motor de base de datos, por ende, es un requisito primordial del GADM para el uso del mismo.

# **5.4. SEGUIMIENTO DE LA PRÁCTICA ÁGIL DE DESARROLLO**

## **5.4.1.Práctica Ágil Scrum**

Para el presente proyecto, se aplica el uso de la práctica ágil SCRUM debido a su eficaz trabajo colaborativo con los miembros del equipo de trabajo y por lo que cuenta con un enfoque flexible, siendo que nos permite obtener resultados rápidos, trabaja con un ciclo de vida iterativo e incremental, por ende, se optó por el uso de dicha práctica ágil.

## **5.4.1.1. Diagramas**

### **a) Caso de uso general**

En estos diagramas se representa el comportamiento que deberá tener el sistema desde el punto de vista del administrador, el administrador es definido como actor del sistema y, ya que puede hacer uso del sistema final. A continuación, se presentará el diagrama de caso de uso general.

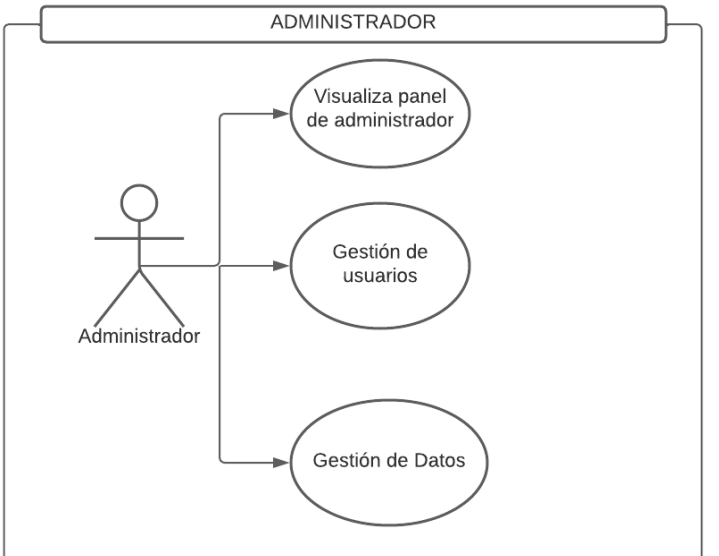

**Figura 5.3:** Diagrama de caso de uso general

## **b) Caso de uso individual**

A continuación, se presenta el diagrama caso de uso Individual.

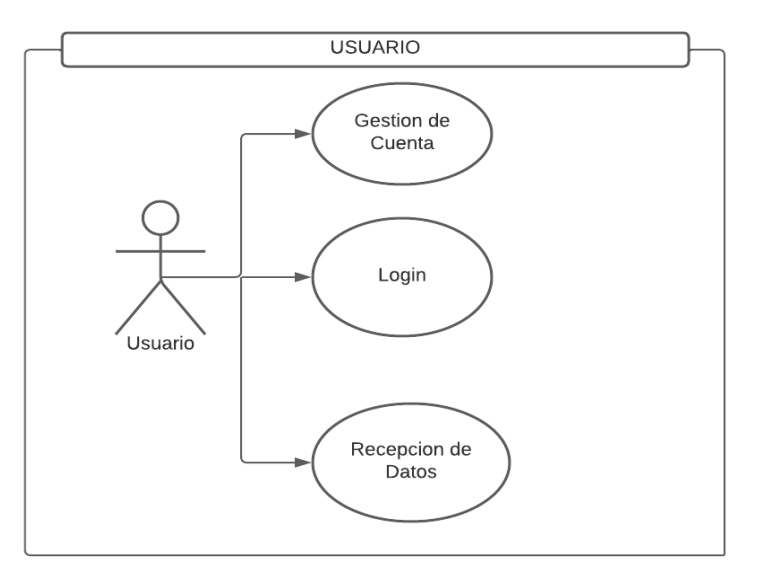

**Figura 5.4:** Diagrama de caso de uso Individual

# **c) Caso de uso a detalle**

A continuación, se presentará los casos de uso a detalle.

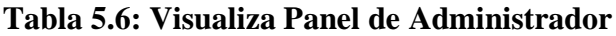

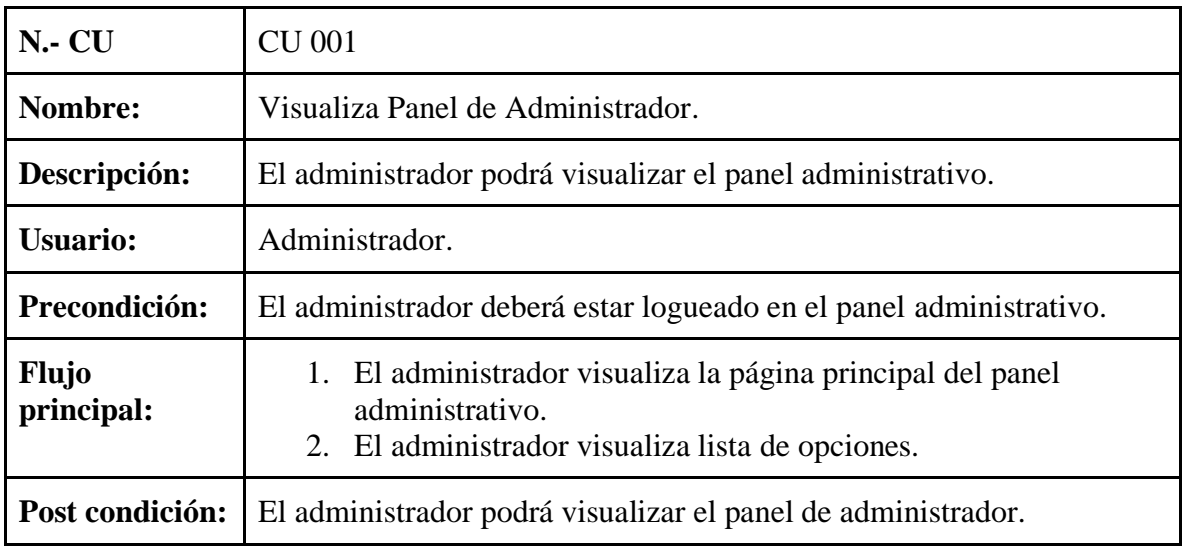

# **Tabla 5.7: Gestión de usuarios**

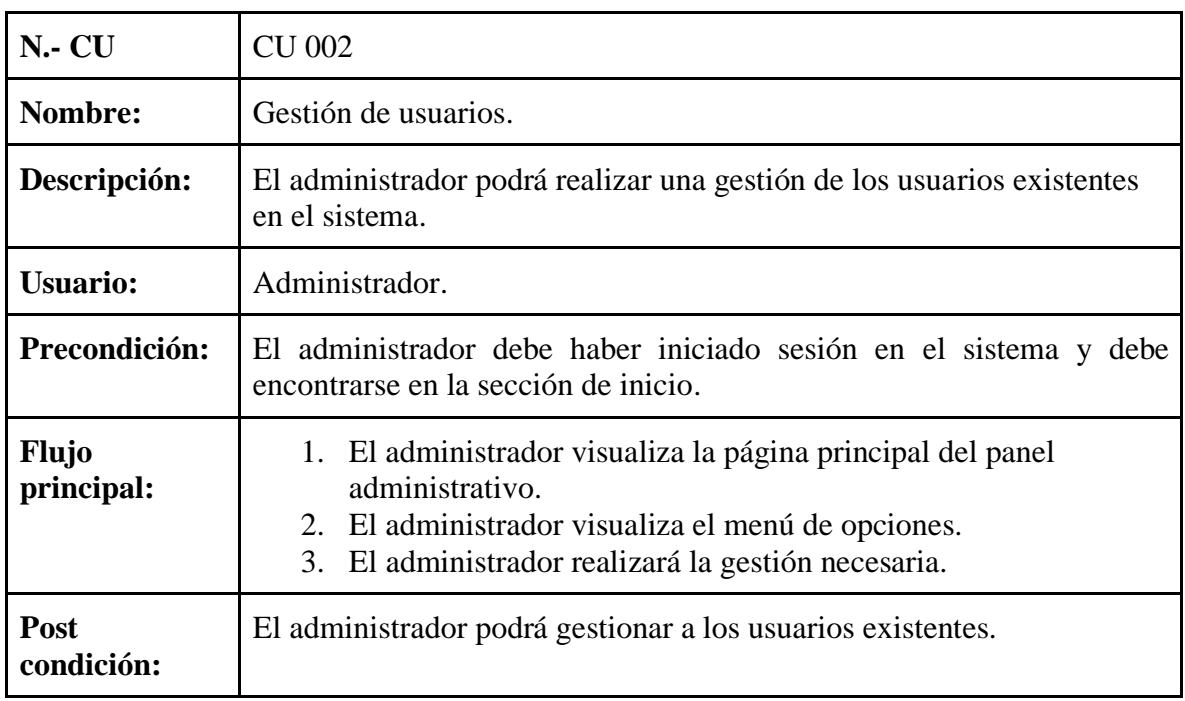

**Tabla 5.7.1: Agregar usuarios**

| N.- CU                  | CU 002.1                                                                                                    |  |  |
|-------------------------|----------------------------------------------------------------------------------------------------|--|--|
| Nombre:                 | Agregar usuarios.                                                                                                    |  |  |
| Descripción:            | El administrador podrá agregar un nuevo usuario en el sistema.                                                                                                    |  |  |
| <b>Usuario:</b>         | Administrador.                                                                                                    |  |  |
| Precondición:           | El administrador debe haber iniciado sesión en el sistema y debe<br>encontrarse en la sección de seguridad.                                                                                                    |  |  |
| <b>Flujo principal:</b> | 1. El sistema muestra la interfaz de usuarios.<br>2. El administrador visualiza la interfaz de los usuarios.<br>3.<br>El administrador presiona el botón "Agregar usuario" de la<br>interfaz.<br>4. El administrador presiona el botón "Guardar datos".<br>5. El sistema realiza las validaciones correspondientes de los<br>datos ingresados.<br>6. El sistema muestra el mensaje de "Datos correctos".<br>7. El sistema guarda los datos del nuevo usuario en la base de<br>datos. |  |  |
| Flujo alterno 1:        | 7. El sistema realiza las validaciones correspondientes de<br>Los datos ingresados.<br>8. El sistema encuentra que los datos ingresados son<br>Incorrectos o falta ingresar datos.<br>9. El sistema muestra como mensaje de error, "Error de<br>Datos".<br>10. El sistema no guarda en la base de datos.                                                                                                    |  |  |
| Post condición:         | El nuevo usuario será agregado a la base de datos con éxito.                                                                                                    |  |  |

## **5.4.1.2. Planificación**

- **a) Propósito:** Mediante la problemática establecida por la institución y los requerimientos principales planteados se obtuvo como vialidad el desarrollo e implementación de un sistema de consumo de datos.
- **b) Funciones del proyecto:** Desarrollo de un sistema de consumo de datos, empleando prácticas ágiles, para el registro de la propiedad y jefatura de avalúos y catastros del GADM MUISNE, tendrá como funcionalidades de acuerdo a las necesidades planteadas por la representante de la institución.

Se detallará a continuación los roles que se asignó a cada uno de los miembros de equipo aplicando la práctica ágil en el desarrollo del sistema.

# **Tabla 5.8: Roles**

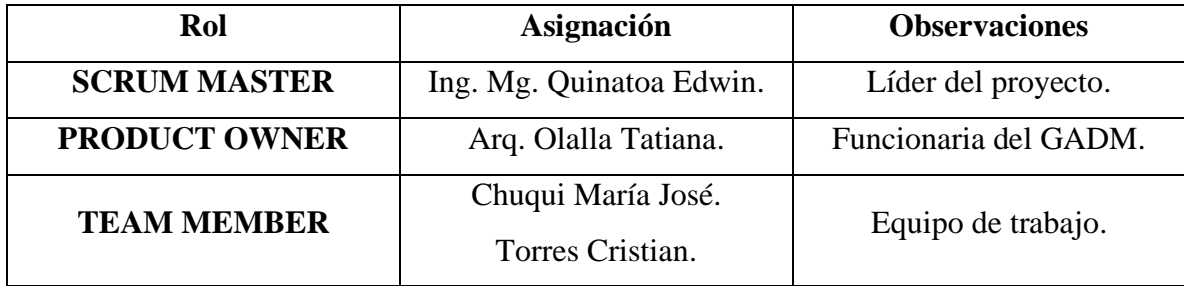

# **5.4.1.3. Historias de usuarios**

A continuación, se presenta las respectivas historias de usuario en la cual se dará una breve descripción y características del administrador y de los usuarios directos.

| Historia de<br><b>Usuario</b> | Descripción                                                                                         |
|-------------------------------|----------------------------------------------------------------------------------------------------|
| <b>HU01</b>                   | Como administrador, deseo registrar a los usuarios directos.                                        |
| <b>HU02</b>                   | Como administrador, deseo añadir registros.                                                         |
| <b>HU03</b>                   | Como administrador, deseo buscar registros.                                                         |
| <b>HU04</b>                   | Como administrador, deseo eliminar registros.                                                       |
| <b>HU05</b>                   | Como administrador y usuarios directos, deseamos visualizar los registros<br>de las bases de datos. |
| <b>HU06</b>                   | Como administrador y usuarios directos, deseamos consumir los datos de<br>las bases de datos.       |
| <b>HU07</b>                   | Como administrador, deseo configurar lo que los usuarios directos pueden<br>visualizar.             |
| <b>HU08</b>                   | Como administrador, deseo dar permisos únicos a los usuarios directos.                              |
| <b>HU09</b>                   | Como administrador, deseo tener una interfaz de panel administrativo<br>fácil de usar.              |
| <b>HU10</b>                   | Como administrador y usuarios directos, deseamos descargar reporte.                                 |
| <b>HU11</b>                   | Como administrador y usuarios directos, deseamos navegar en el sistema.                             |

**Tabla 5.9: Historias de Usuario del sistema**

**Nota:** En el **Anexo E,** se presenta a detalle cada uno de las historias de usuario.

## **5.4.1.4. Pila de producto (producto backlog)**

Se utilizó las técnicas de priorización MoSCoW, con la finalidad de priorizar las funcionalidades del sistema, para la gestión de información de los dos departamentos involucrados del GADM.

## **5.4.1.5. Aplicación de la técnica MosCow**

La técnica de MoSCoW se utilizó para dar un rango de prioridad en alta, media y baja, conociendo así las prioridades de cada una de las historias de usuario.

- **Must:** Nos permite dar la mayor de las prioridades a las historias de usuario, siendo este muy necesario.
- **Should:** Permite dar a conocer que las historias de usuario no llegan a ser crítico es una prioridad de rango medio.
- **Could:** Nos permite clasificar a las historias de usuario explícitos, pero no necesariamente estricta, es una prioridad de rango medio.
- **Won't:** Es para la clasificación de historias de usuarios de rango bajo, las clasifican en se tiene claro la HU, pero ahora no se van a implementar.

A continuación, se presentará una tabla detallando cada una de las prioridades.

**Tabla 5.10: MosCow y sus prioridades**

| <b>MosCow</b>                                                    | Prioridad    |
|------------------------------------------------------------------|--------------|
| $M =$ must have "Es muy necesario".                              | <b>Alta</b>  |
| <b>S</b> = should have "Debe estar si es posible".               | Media        |
| C= Coul have "Puede estar si no afecta alguna<br>funcionalidad". | <b>Media</b> |
| W = Wont'have "No debe estar, pero pueda estar a<br>futuro".     | Baja         |

Una vez observada la tabla de prioridades de MosCow se procede a la priorización de las historias de usuario que conllevan al proceso de desarrollo del sistema.

| Historia de<br><b>Usuario</b> | Descripción                                                                                         |       |
|-------------------------------|----------------------------------------------------------------------------------------------------|-------|
| <b>HU01</b>                   | Como administrador, deseo registrar a los usuarios directos.                                        | Media |
| <b>HU02</b>                   | Como administrador, deseo añadir registros.                                                         | Alta  |
| <b>HU03</b>                   | Como administrador, deseo buscar registros.                                                         | Alta  |
| <b>HU04</b>                   | Como administrador, deseo eliminar registros.                                                       | Alta  |
| <b>HU05</b>                   | Como administrador y usuarios directos, deseamos visualizar<br>los registros de las bases de datos. | Alta  |
| <b>HU06</b>                   | Como administrador y usuarios directos, deseamos consumir<br>los datos de las bases de datos.       | Alta  |
| <b>HU07</b>                   | Como administrador, deseo configurar lo que los usuarios<br>directos pueden visualizar.             | Media |
| <b>HU08</b>                   | Como administrador, deseo dar permisos únicos a los<br>usuarios directos.                           | Media |
| <b>HU09</b>                   | Como administrador, deseo tener una interfaz de panel<br>administrativo fácil de usar.              | Media |
| <b>HU10</b>                   | Como administrador y usuarios directos, deseamos descargar<br>reporte.                              | Baja  |
| <b>HU11</b>                   | Como administrador y usuarios directos, deseamos navegar<br>en el sistema.                          | Baja  |

**Tabla 5.11: Priorización de las historias de usuario**

## **5.4.1.6. Priorización de tiempo para el desarrollo de las funcionalidades**

Para el tiempo estimado se lo realiza con base a la experiencia del TEAM, los tiempos establecidos de los representa en la siguiente tabla:

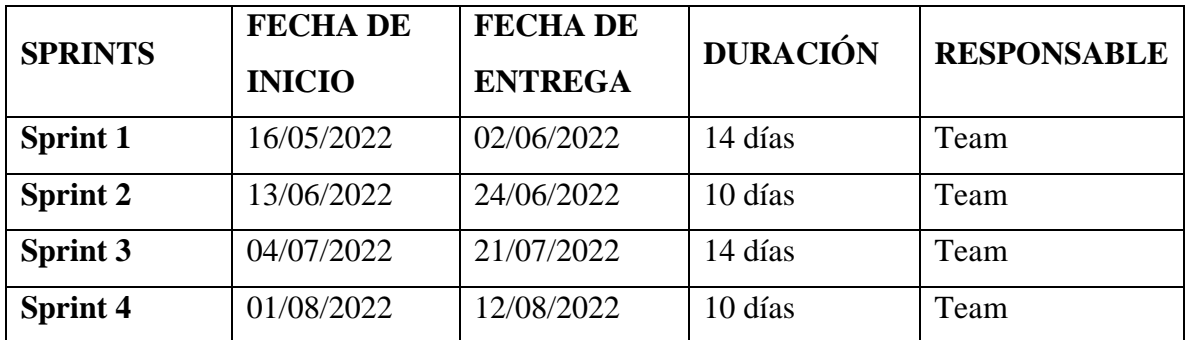

## **Tabla 5.12: Product backlog de la Aplicación Priorizada.**

# **5.4.1.7. Sprint N° 01**

Mediante el sprint 01 se realizó las tareas correspondientes a las siguientes actividades: registrar a los usuarios directos, añadir registros y buscar registros.

## **Tabla 5.13: Sprint 1**

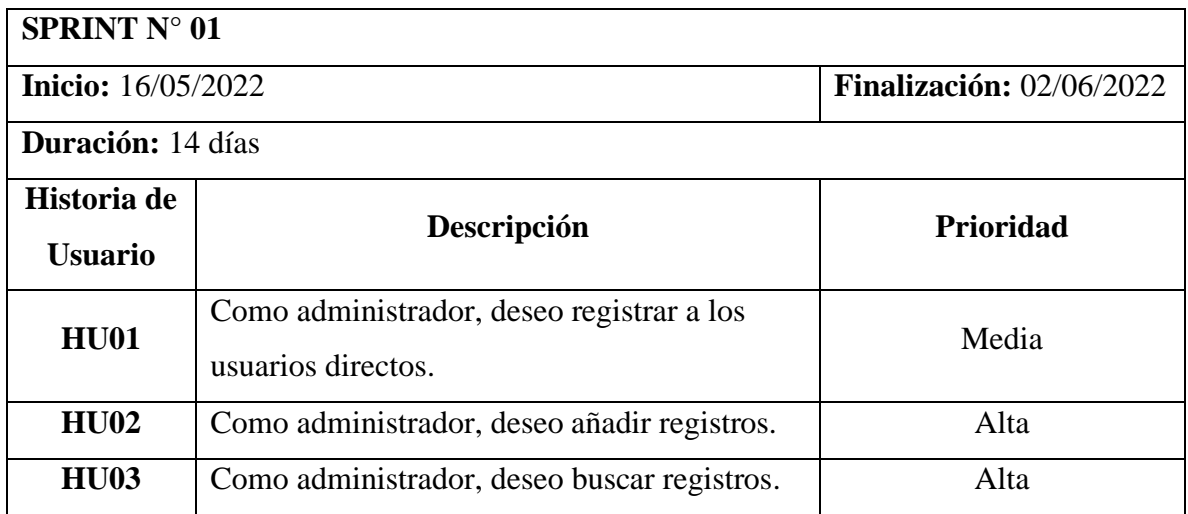

### **5.4.1.8. Sprint 2**

Mediante el sprint 02 se realizó las tareas correspondientes a las siguientes actividades: eliminar registros, visualizar registro de las bases de datos y consumir datos de las bases de datos.

## **Tabla 5.14: Sprint 2**

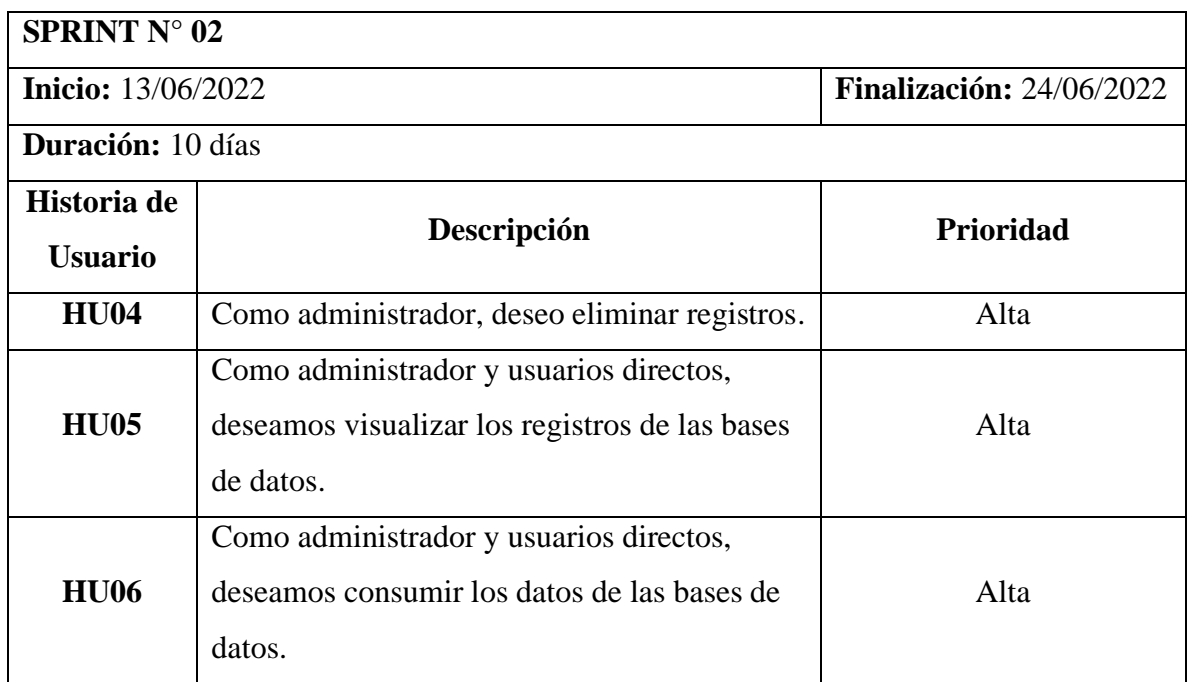

# **5.4.1.9. Sprint 3**

Mediante el sprint 03 se realizó las tareas correspondientes a las siguientes actividades: configurar lo que los usuarios directos pueden visualizar, dar permisos únicos a los usuarios directos y tener una interfaz de panel administrativo fácil de usar.

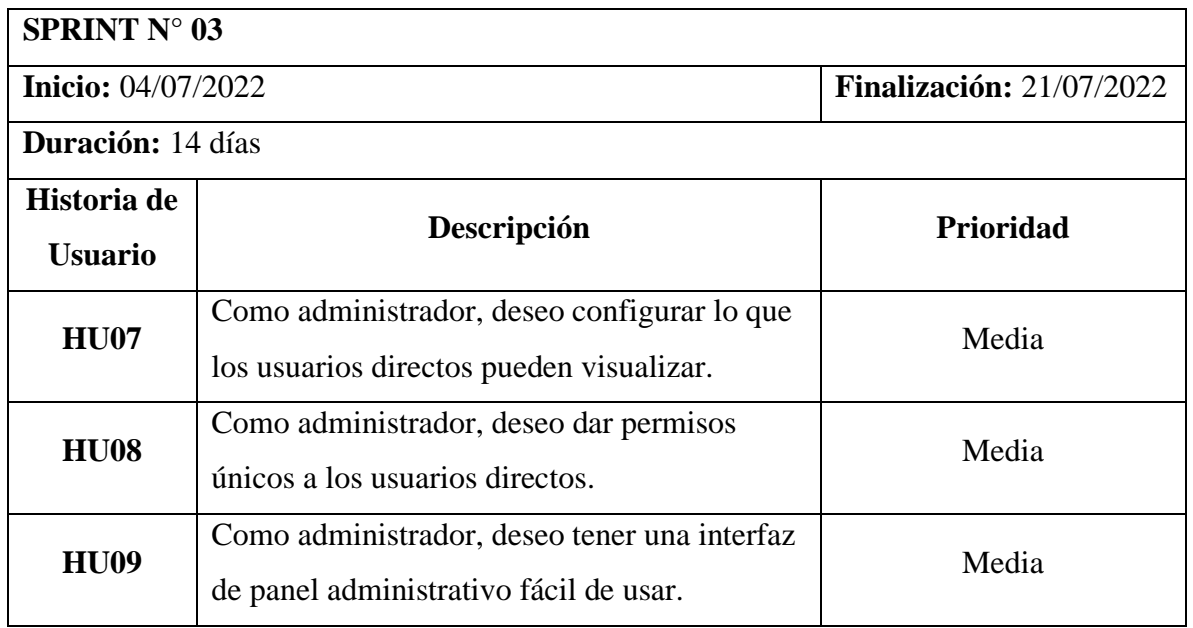

## **Tabla 5.15: Sprint 3**
## **5.4.1.10.Sprint 4**

Mediante el sprint 04 se realizó las tareas correspondientes a las siguientes actividades: descargar Reporte y navegar en el sistema.

### **Tabla 5.16: Sprint 4**

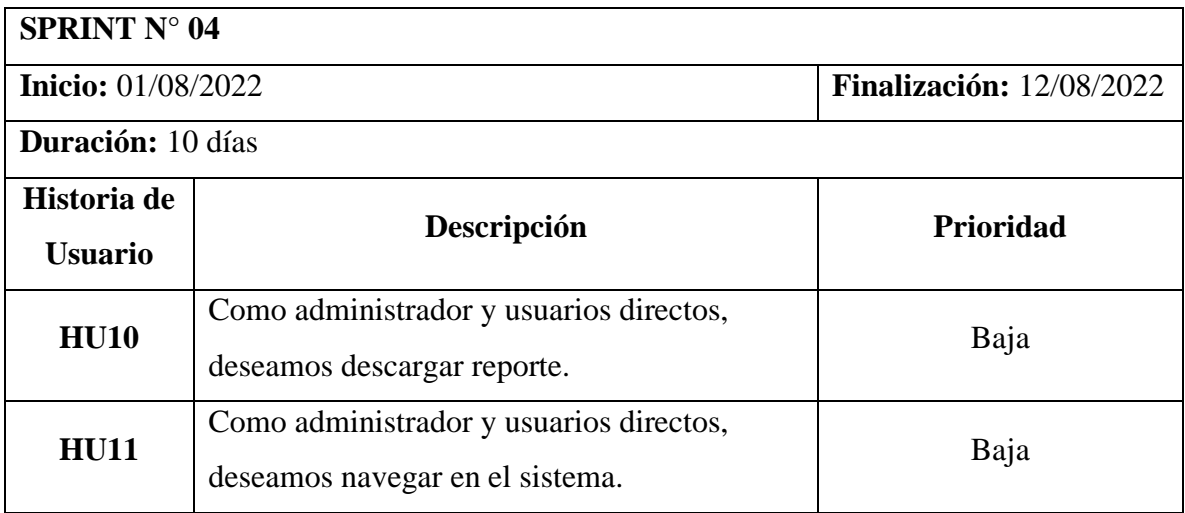

## **5.4.1.11.Implementación**

En el siguiente proceso de implementación de los sprints se establece al desarrollo de cada una de las actividades, con la finalidad que cada función sea parte del sistema, con diseños amigables y comprensibles para los usuarios (Administrador, Usuarios directos). Los sprints fueron desarrollados media cuatro con la intención de implementar cada uno de las actividades de acuerdo a los tiempos establecidos. Revisar **Anexo F**.

### **5.4.1.12.Sprint N° 01**

**a) HU01:** Como administrador, deseo registrar a los usuarios directos.

En la siguiente figura se presenta la interfaz para el registro de usuarios directos.

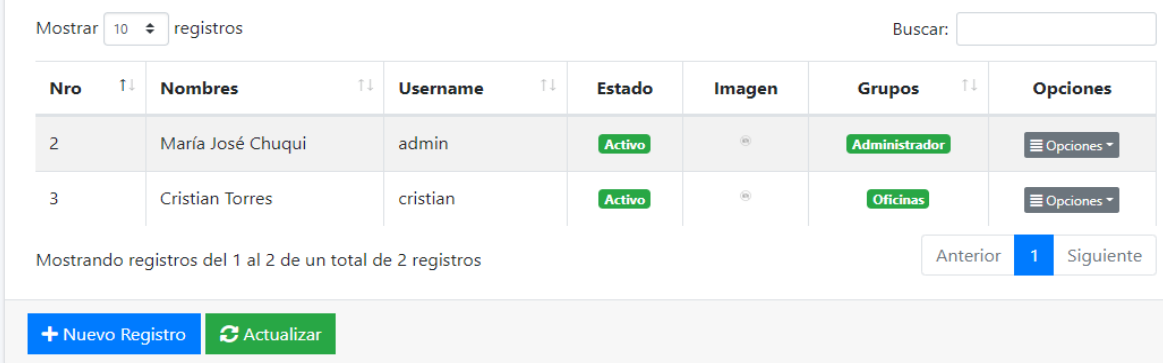

**Figura 5.5:** Interfaz web para el registro de usuarios directos

**b) HU02:** Como administrador, deseo añadir registros.

En la siguiente figura se presenta la interfaz que permite añadir los registros.

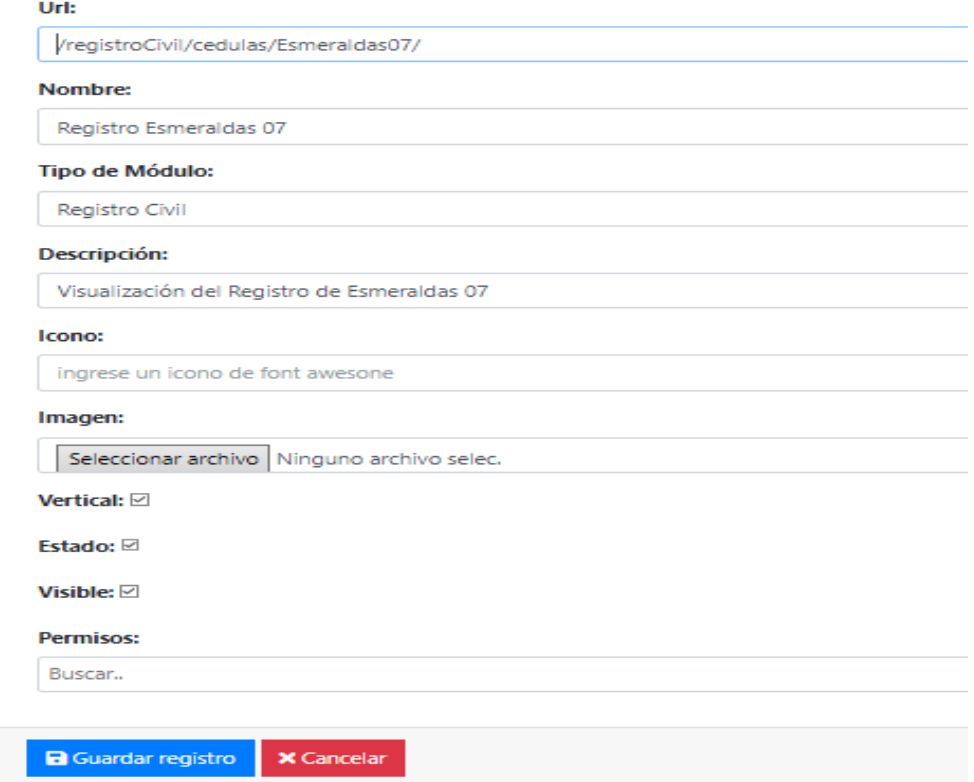

**Figura 5.6:** Interfaz web para añadir registros (la misma interfaz para las respectivas bases

de datos)

**c) HU03:** Como administrador, deseo buscar registros.

La siguiente figura representa el diseño en la cual nos permite buscar registros.

| Q Listado de Bloques Predio                                                                            |          |                        |                        |                  | Su último acceso al sistema fue el 23 de Agosto de 2022 a las 11:15 |                       |                               |
|----------------------------------------------------------------------------------------------------|----------|------------------------|------------------------|------------------|---------------------------------------------------------------------|-----------------------|-------------------------------|
| Mostrar 10<br>registros<br>$\div$                                                                      |          |                        |                        |                  | Buscar:                                                             |                       | 0803500101001003000           |
| <b>Codigo Catastral</b>                                                                                | Numero 1 | Cuperf<br>ΤJ<br>Constr | rTipo<br>Constr $\Box$ | Edad<br>Constr 1 | Edad<br>Reparacion                                                  | <b>Num</b><br>Pisos 1 | Suma<br>- 14<br><b>Tindic</b> |
| Predio object<br>$\left( \mathbf{f}\right)$<br>(0803500101001003000)                                   |          | 193,4400               | <b>None</b>            | 13               | 11                                                                  | 2                     | 0.0000                        |
| Mostrando registros del 1 al 1 de un total de 1 registros<br>(filtrado de un total de 2,191 registros) |          |                        |                        |                  |                                                                     | Anterior              | Siguiente                     |

**Figura 5.7:** Interfaz web para la buscar dentro de los registros

## **5.4.1.13.Sprint N° 02**

**a) HU04:** Como administrador, deseo eliminar registros.

La siguiente figura nos muestra la interfaz web la cual nos permitirá eliminar los registros.

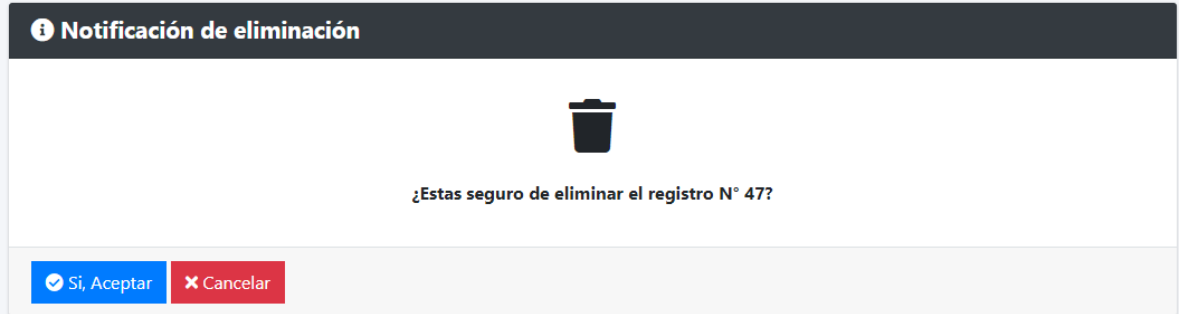

**Figura 5.8:** Interfaz web para la eliminación de los registros

**b) HU05:** Como administrador y usuarios directos, deseamos visualizar los registros de las bases de datos.

La siguiente figura nos muestra la interfaz web la cual nos permitirá visualizar los registros de las bases de datos.

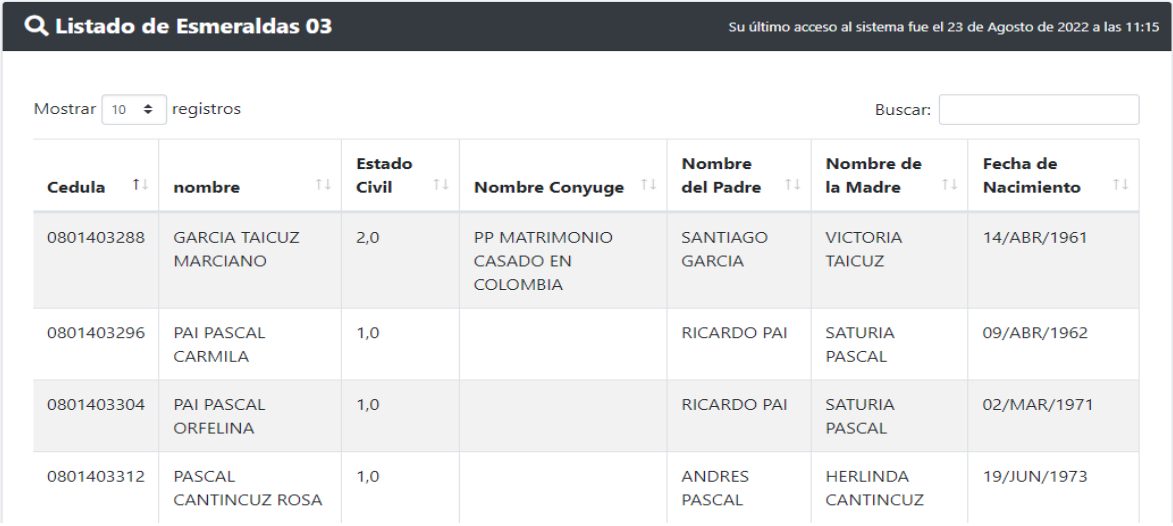

**Figura 5.9:** Interfaz Web para visualizar la información de las bases de datos (Es la misma interfaz para todos los registros)

**c) HU06:** Como administrador y usuarios directos, deseamos consumir los datos de las bases de datos.

Las siguientes figuras nos muestra los módulos que nos permitirá consumir la información

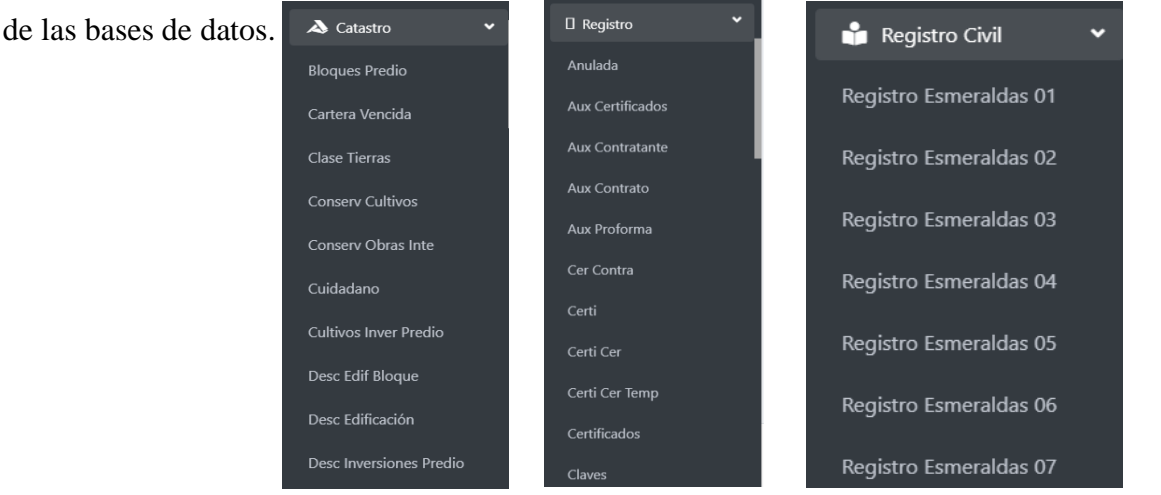

**Figuras 5.10, 5.11, 5.12:** Estos módulos nos permiten consumir la información de las bases

de datos

### **5.4.1.14.Sprint N° 03**

**a) HU07:** Como administrador, deseo configurar lo que los usuarios directos pueden visualizar.

La siguiente figura nos muestra la interfaz web la cual permitirá al administrador configurar

lo que los accesos para los usuarios directos. Seleccione los módulos del perfil:

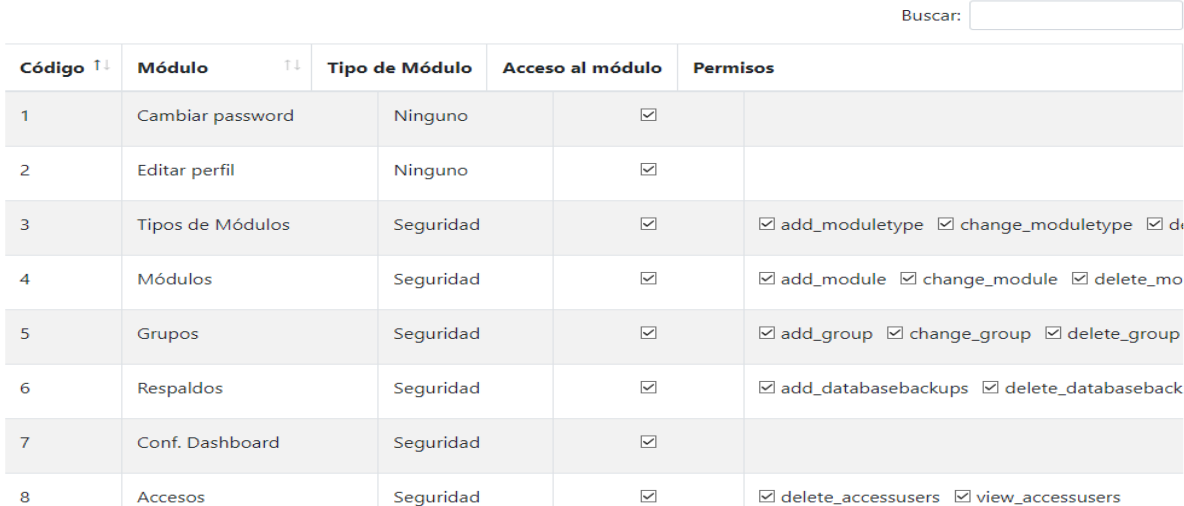

**Figura 5.13:** Interfaz web para configurar los accesos a los módulos.

**b) HU08:** Como administrador, deseo dar permisos únicos a los usuarios directos.

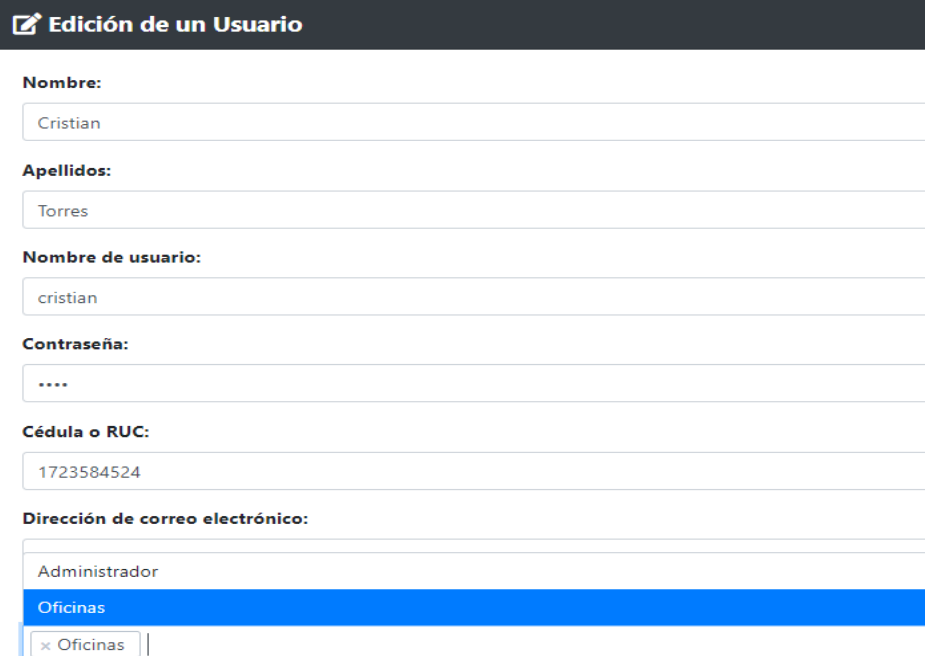

**Figura 5.14:** Interfaz web para la creación de un usuario con sus permisos

**c) HU09:** Como administrador, deseo tener una interfaz de panel administrativo fácil de usar.

La siguiente figura nos presenta la interfaz web la cual nos permitirá ver el panel del administrador.

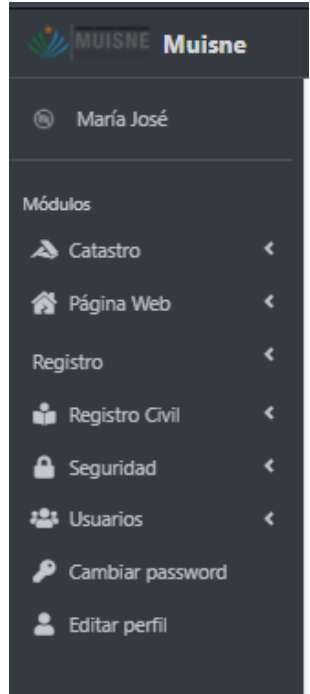

**Figura 5.15:** Interfaz web del panel administrativo

## **5.4.1.15.Sprint N° 04**

**a) HU010:** Como administrador y usuarios directos, deseamos descargar reporte.

La siguiente figura nos presenta el enlace para la descarga del PDF.

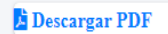

Copyright © 2022 Creado by UTC Todos los derechos reservados

**Figura 5.16:** Enlace que nos permitirá descargar un documento PDF.

**b) HU011:** Como administrador y usuarios directos, deseamos navegar en el sistema.

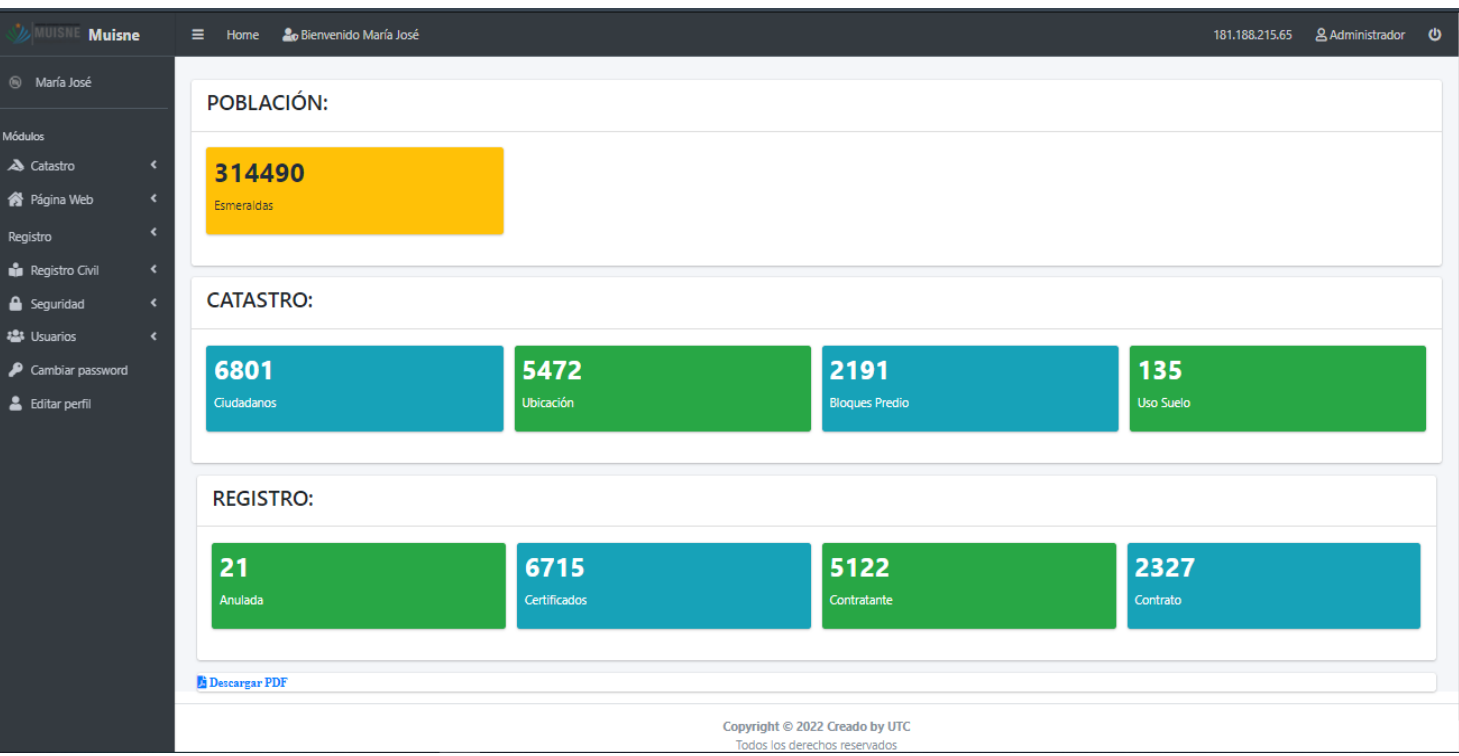

La siguiente figura nos presenta la interfaz web total.

**Figura 5.17:** Interfaz web del sistema final

### **5.4.1.16.Pruebas de Scrum**

A continuación, se presentan todos los sprints desarrollados, los cuales fueron evaluados a través de pruebas según Scrum, las cuales garanticen un correcto funcionamiento y estabilidad del sistema web, para posteriormente ponerlo en funcionamiento en un servidor. Para lo cual se realizó las respectivas actividades para la ejecución de las pruebas, de esta manera se procedió a realizar las debidas pruebas en forma individual de cada una de los sprint con la intención de identificar los posibles errores del sistema, así como su debido funcionamiento.

A continuación, se presenta las respectivas tablas con cada uno de las sprints.

## **a) Sprint N° 01**

A continuación, se procederá a la ejecución del plan de pruebas del sprint 01.

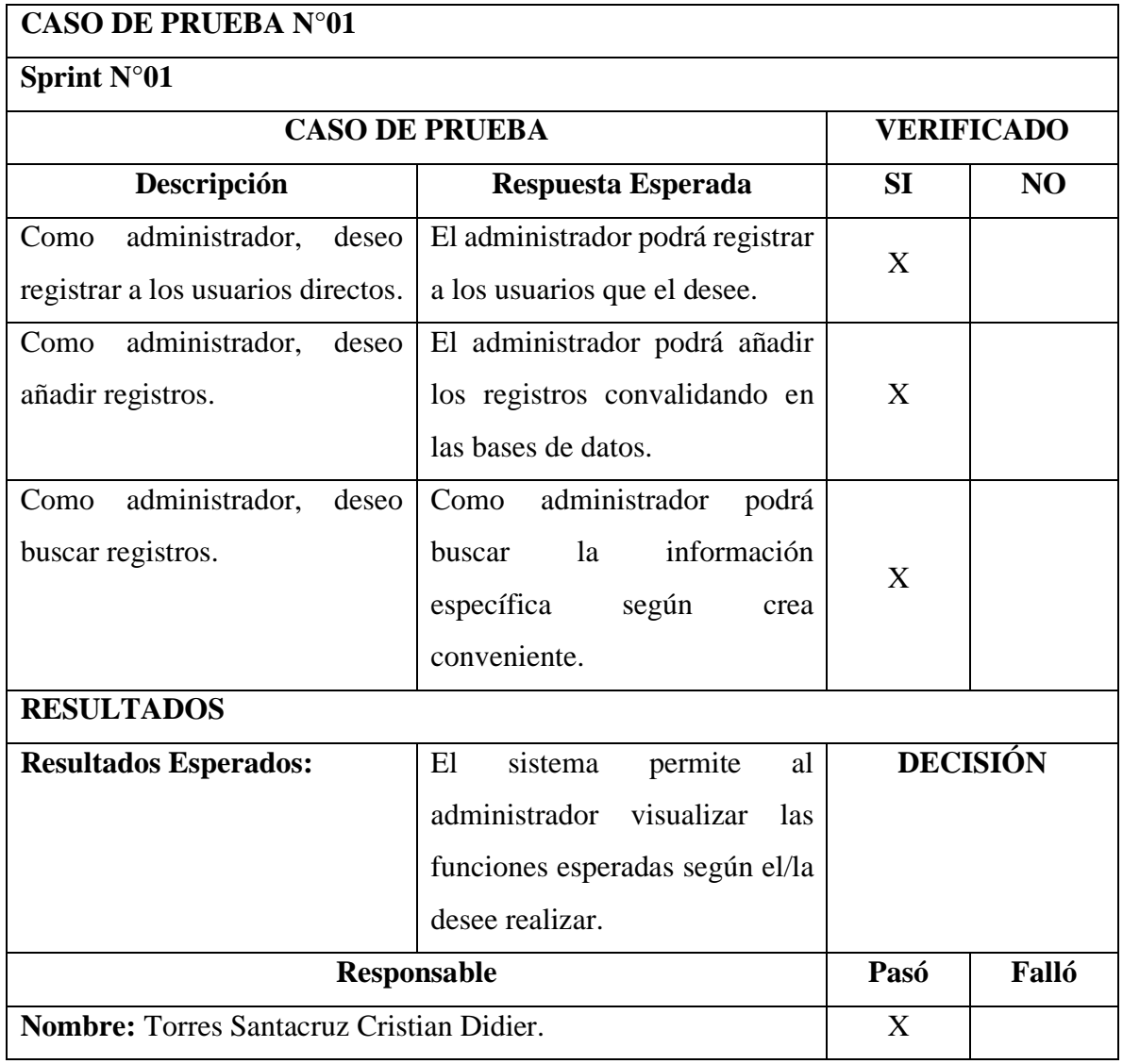

## **Tabla 5.17: Caso de pruebas sprint N° 01**

## **b) Sprint N° 02**

 $\mathbf l$ 

A continuación, se procederá a la ejecución del plan de pruebas del sprint 02.

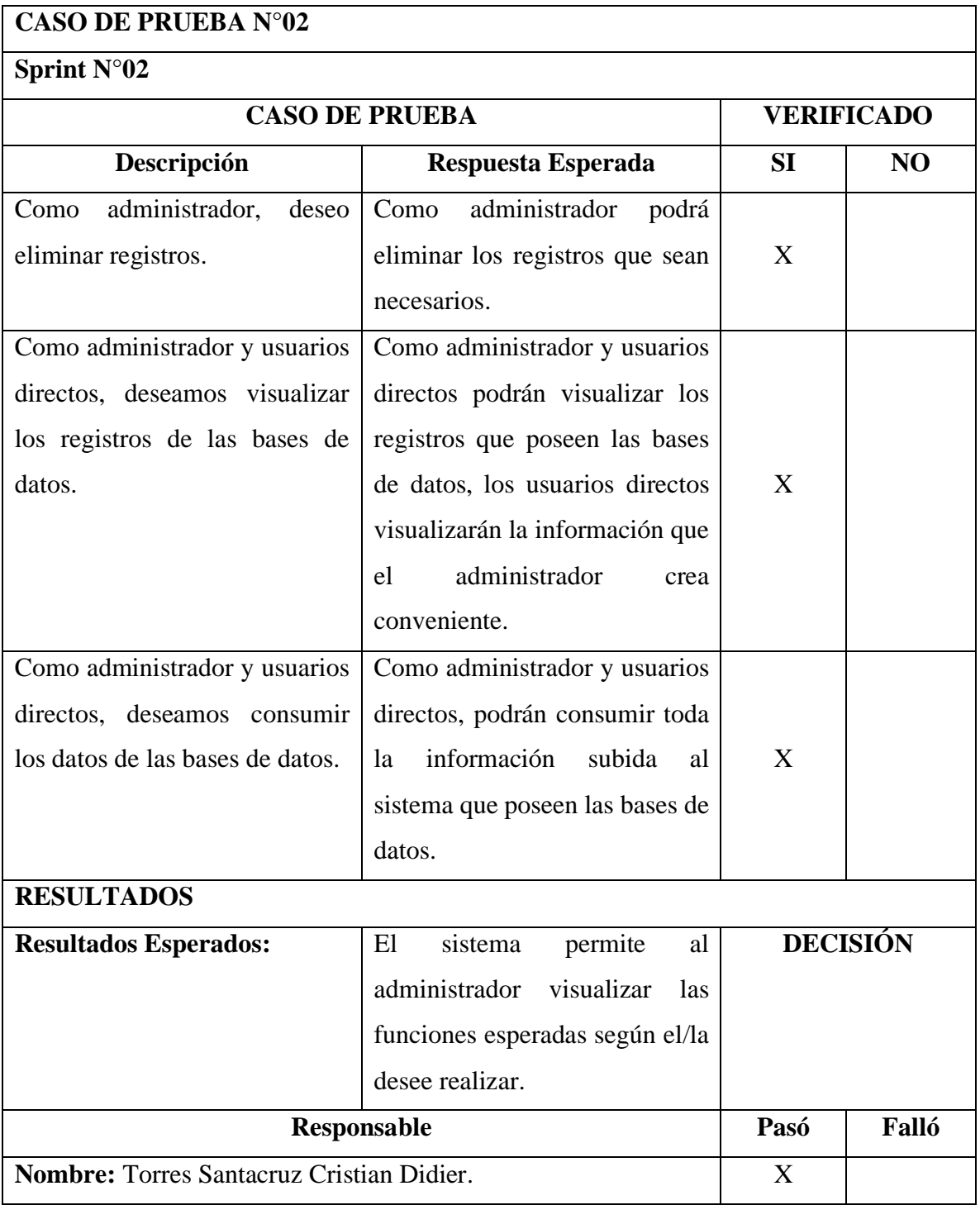

## **Tabla 5.18: Caso de prueba del sprint N° 02**

## **c) Sprint N° 03**

A continuación, se procederá a la ejecución del plan de pruebas del sprint 03.

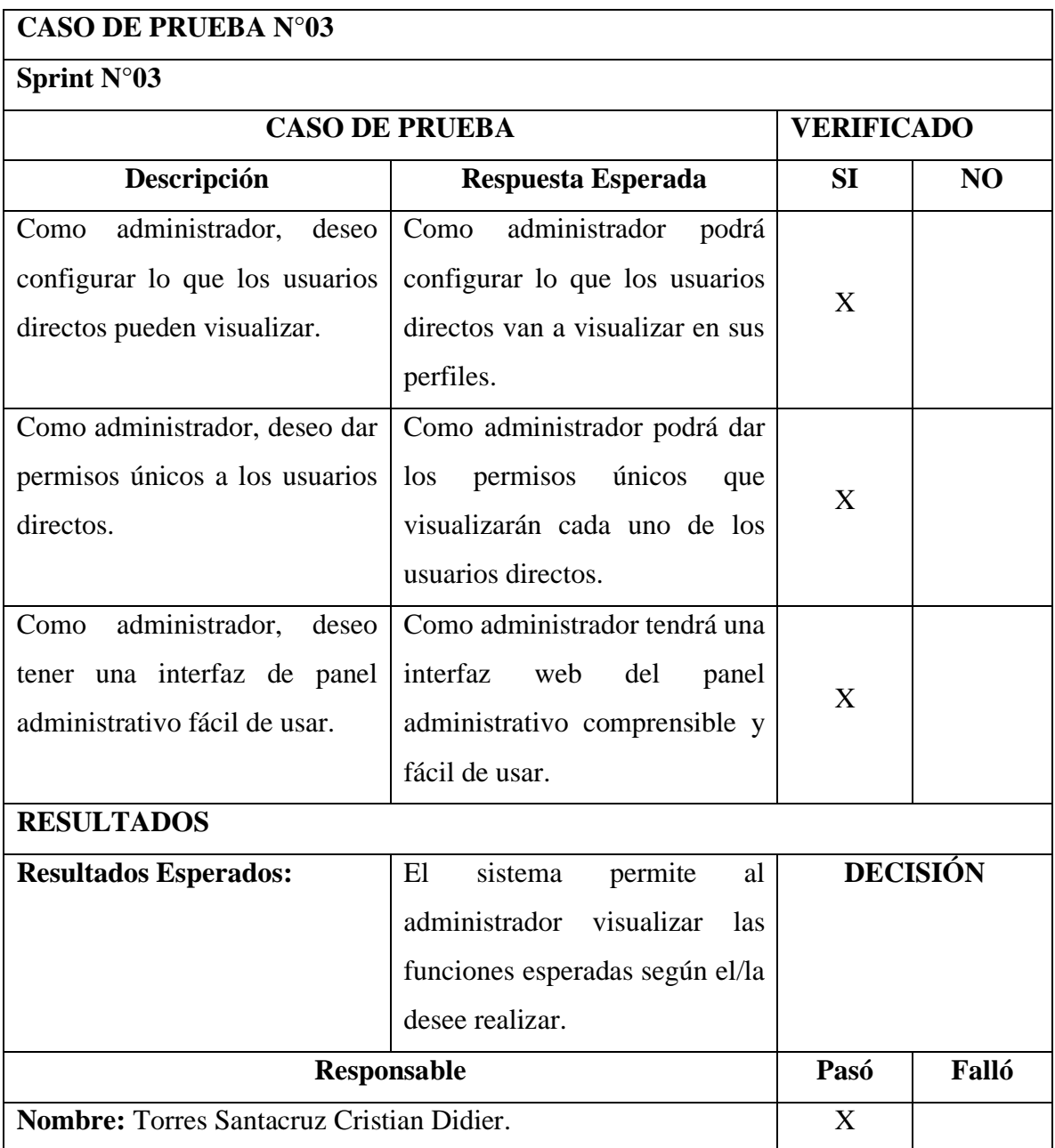

## **Tabla 5.19: Caso de prueba sprint N° 03**

## **d) Sprint N° 04**

A continuación, se procederá a la ejecución del plan de pruebas del sprint 04.

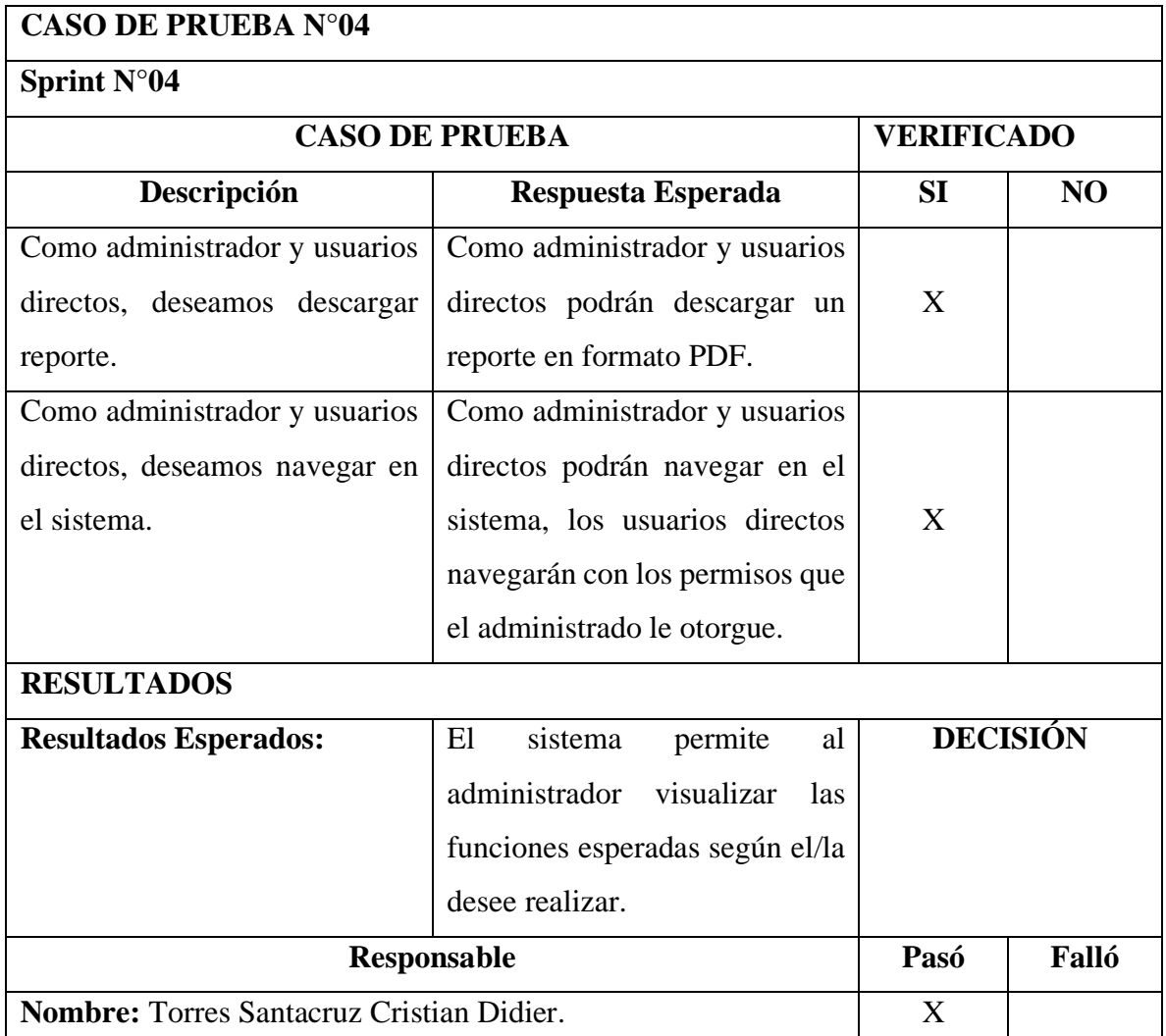

## **Tabla 5.20: Caso de prueba sprint N° 04**

## **5.5. ESTIMACIÓN DE COSTOS**

## **1) Estimación del proyecto aplicando Scrum Poker**

La estimación de costos se realizó mediante el método de estimación de costos por puntos de historia. La complejidad se va a medir en un rango de 1-10, teniendo en cuenta que el punto medio, es decir 5, tendría una complejidad media, se procedió a la estimación de costos con un total de 11 historias de usuario.

### **Tabla 5.21: Estimación de esfuerzo**

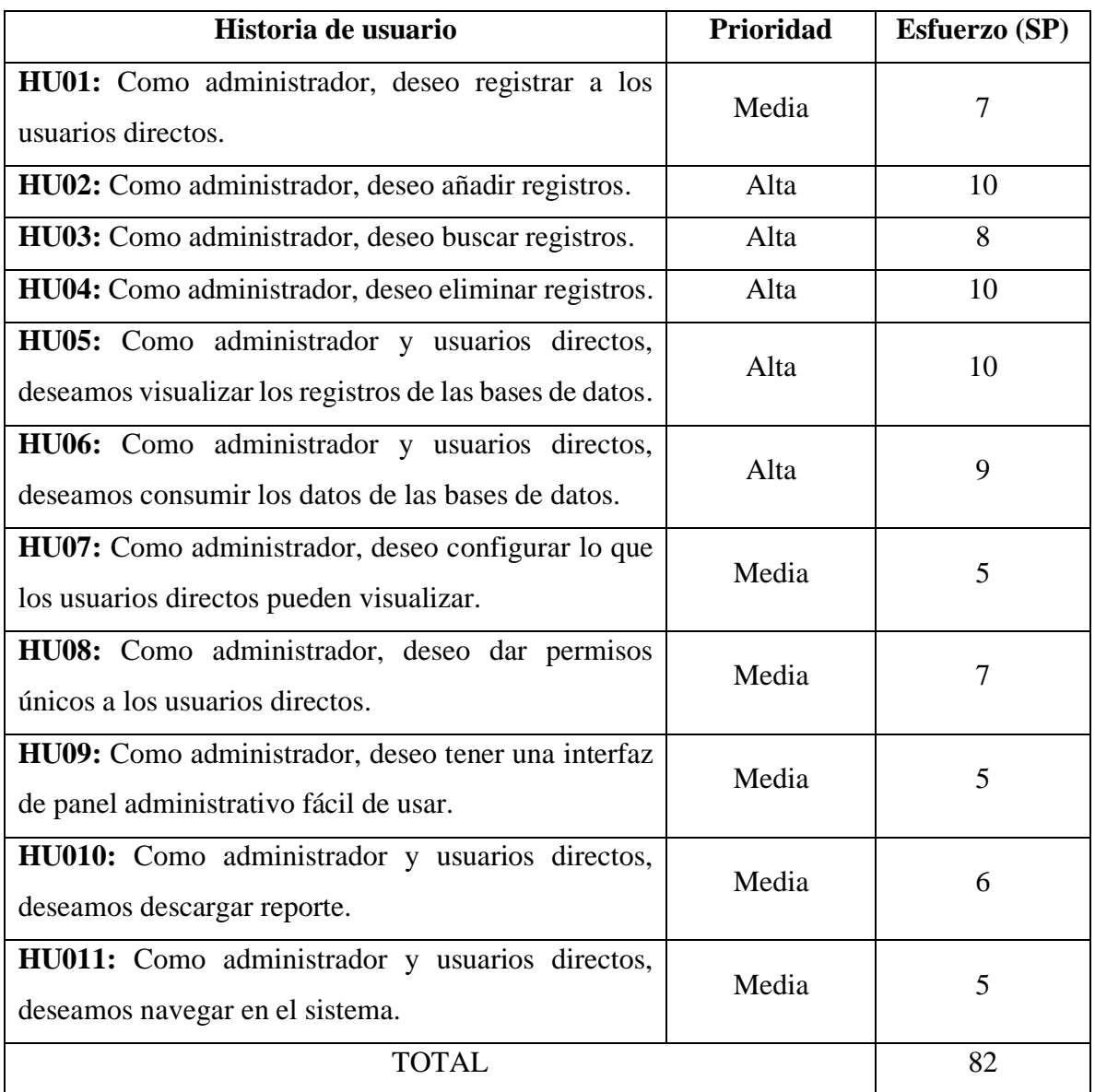

## **2) Fase**

Una vez detallado el esfuerzo a cada una de las historias de usuarios, se procede a realizar el respectivo cálculo para el costo del software, teniendo en cuenta que el sueldo promedio que corresponde a un programador junior en Ecuador ronda los \$. 453,00.

A continuación, se representa valores utilizados para el presupuesto del proyecto.

### **Tabla 5.22: Valores para el desarrollo del proyecto**

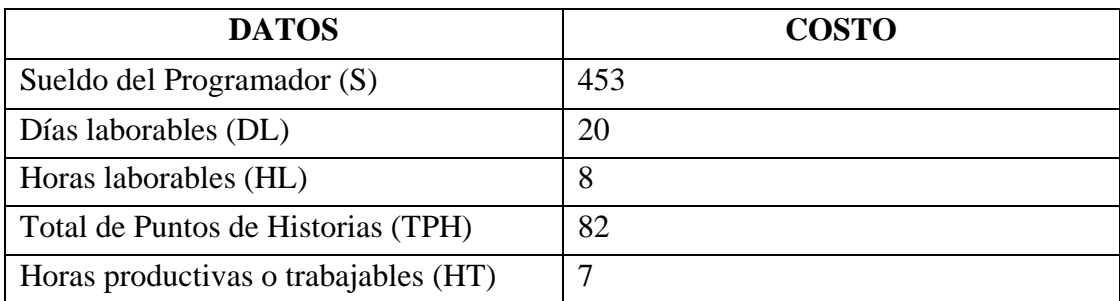

#### **3) Proceso**

• Cálculo del precio por hora.

**Fórmula (5.1):** Cálculo del precio por hora

$$
PH = \frac{\left(\frac{S}{DL}\right)}{HL}
$$

$$
PH = \frac{22.65}{8}
$$

$$
PH = 2.83
$$

• Cálculo del costo del presupuesto del proyecto.

**Fórmula (5.2):** Cálculo del costo del presupuesto del proyecto

 $CD = (TPH * HT) * PH$  $CD = (82 * 7) * 2.83$  $CD = 1,624.42$ 

### **5.6. GASTOS DIRECTOS E INDIRECTOS Y TOTALES**

Mediante un previo análisis se logra obtener el respectivo presupuesto correspondiente de los gastos directos e indirectos de nuestra propuesta tecnología.

A continuación, se muestran los cálculos de los gastos directos e indirectos para el desarrollo del presente proyecto.

## **a) Gastos Directos**

## **Tabla 5.23: Estimación de costos de los gastos directos**

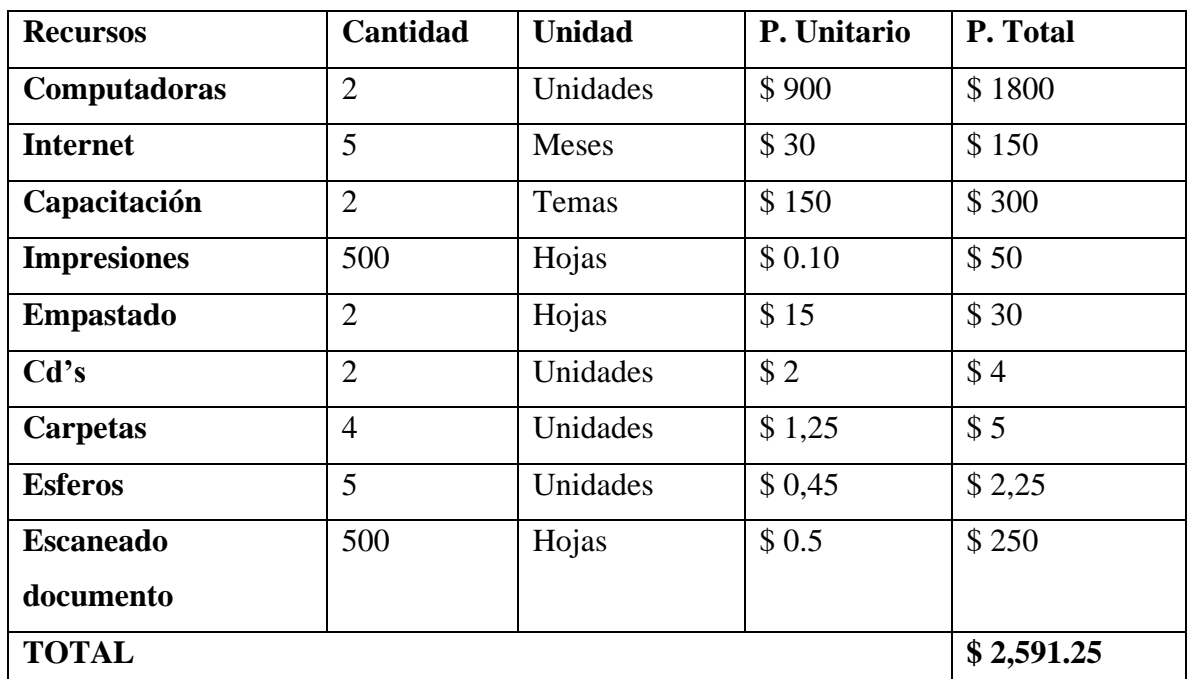

## **b) Gastos Indirectos**

## **Tabla 5.24: Estimación de costos de los gastos indirectos**

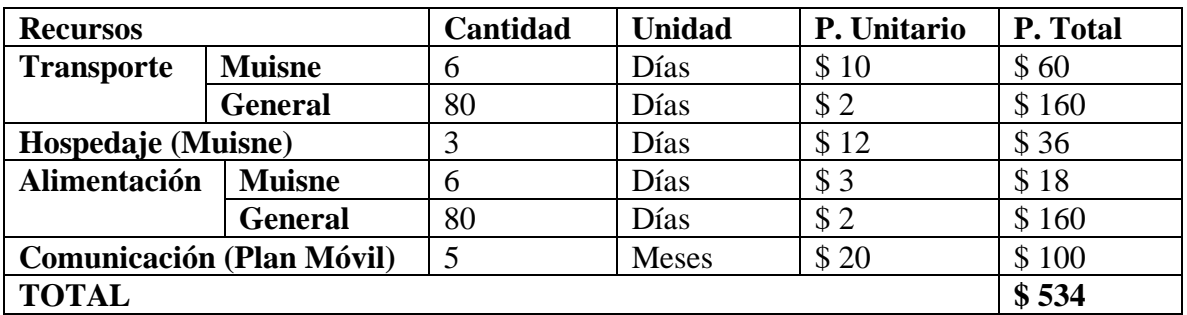

## **c) Gastos Generales**

## **Tabla 5.25: Estimación de gastos generales**

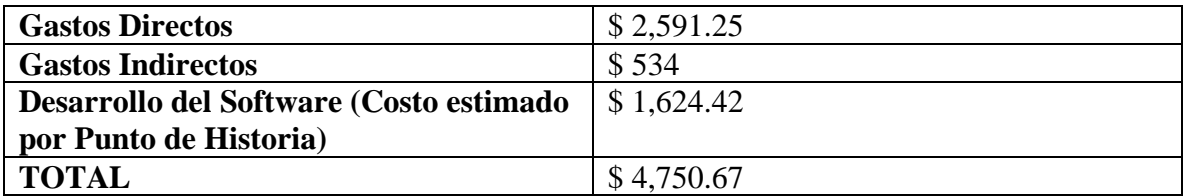

## **5.7. VERIFICACIÓN DE LA HIPOTESIS**

Se comprobó la hipótesis con la implementación de sistema web de consumo de datos para el GADM de Muisne, el cual tiene el propósito de manejar las bases de datos de los departamentos involucrados en un solo sistema y no por separado, el mismo que fue aprobado a través del aval de implementación otorgado por la tutora y el departamento de sistemas del GADM.

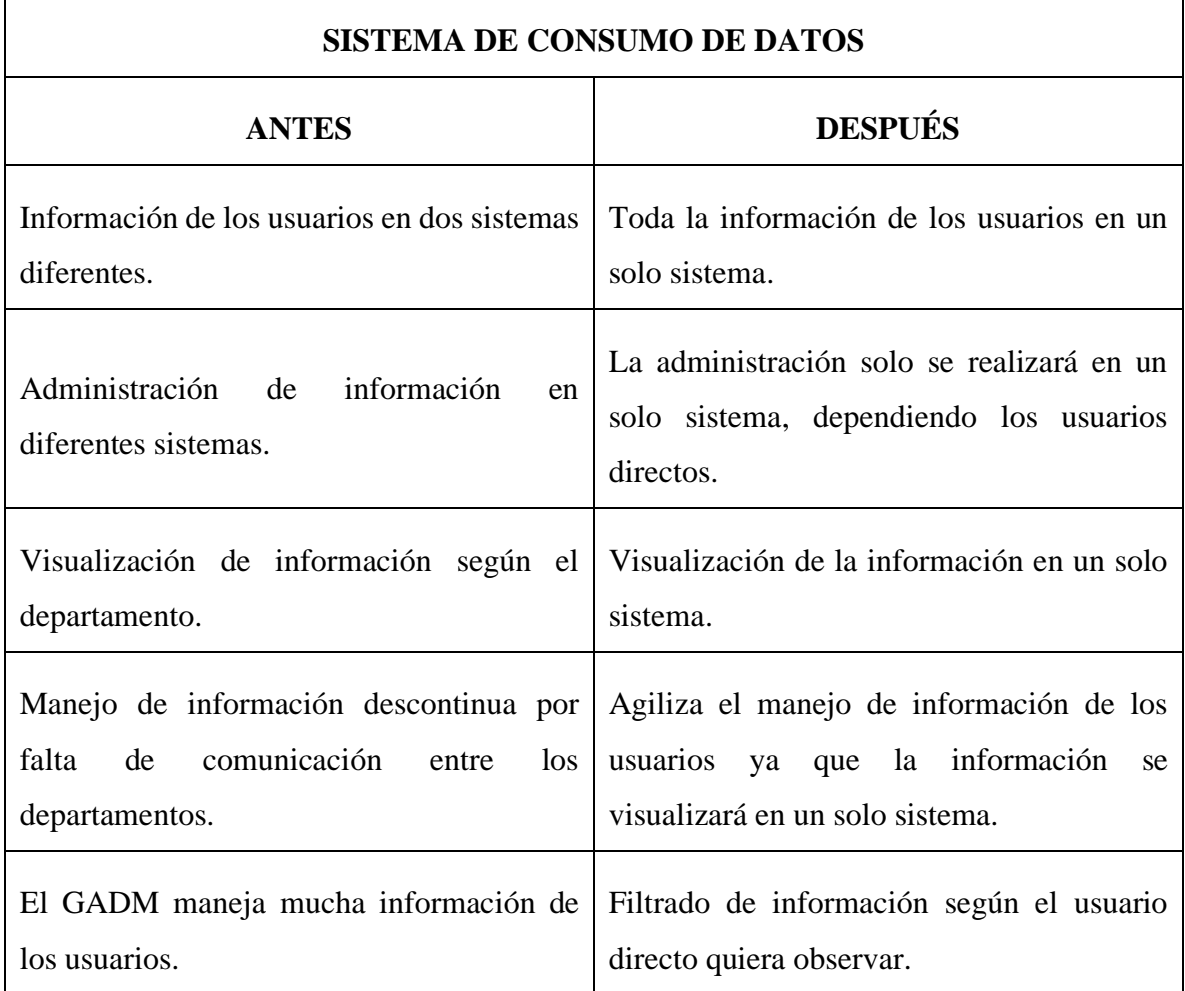

### **Tabla 5.26: Verificación de la hipótesis.**

 $\Gamma$ 

La anterior tabla comparativa se puede evidenciar que el aplicativo web desarrollada permite agilizar el manejo de la información que poseen los dos departamentos por separado, ya que toda la información se visualizará en un solo sistema.

## **6. CONCLUSIONES Y RECOMENDACIONES**

## **6.1. CONCLUSIONES**

- A través del estudio bibliográfico digitales se obtiene una recolección de información que establezca el fundamento teórico del proyecto, la cual se utilizó para la investigación de campo, lo que ayudó a conocer los procesos que se realizó en el desarrollo del sistema, logrando establecer de mejor manera cada uno de los procesos metodológicos a seguir.
- Con la implementación de las prácticas ágiles mediante la metodología SCRUM se logró desarrollar el proyecto en un corto tiempo, por medio de la creación de la planificación de roles estableciendo así el trabajo con los diferentes sprint, generando sus respectivas historias de usuario, gracias a que esta metodología nos brinda una mayor facilidad.
- Al implementar el sistema de consumos de datos, donde nos permite gestionar en un solo sistema la información que manejan dos departamentos por separado, se pudo evidenciar una satisfacción por medio de los usuarios directos del GADM.

### **6.2. RECOMENDACIONES**

- El uso de lenguajes de programación Python con framework Django, son necesarios para el desarrollo de la aplicación web dinámica debido a que permite la interacción entre el usuario, aplicación y la base de datos**.** Este tipo de tecnología actualmente es un lenguaje muy accesible para los desarrolladores, por lo cual se puede acceder de manera práctica a la información con este tipo de lenguajes, consiguiendo de esta manera una mejor aplicación de estas herramientas de desarrollo.
- El mantenimiento oportuno y periódico se debe realizar con la finalidad de mejorar la funcionalidad para que brinden un mejor servicio, de esta manera ayuda a facilitar los procesos, para agilizar y mejorar la interacción con el cliente y los servicios que se prestan al mismo.
- Al desarrollar un sistema de consumo de datos es recomendable estudiar la metodología Scrum ya que ayuda a un mejor entendimiento de los requerimientos del usuario ya que trabaja por fases haciendo más practico el desarrollo del mismo.

## **BIBLIOGRAFÍA**

- [1] GADM MUISNE, «Gobierno Autonomo Descentralizado Municipal Muisne,» Octubre 2021. [En línea]. Available: https://gadmuisne.gob.ec/web/historia/. [Último acceso: 15 Julio 2022].
- [2] E. Carbonell, Patrimonio Inmaterial del Ecuador, Quito: ISBM: 978-9978-10-396-8, 2020.
- [3] T. Quintero, «Plan de Ordenamiento Territorial,» Muisne, 2021.
- [4] Prefectura Esmeraldas, «Prefectura Esmeraldas,» 26 Noviembre 2018. [En línea]. Available: https://prefecturadeesmeraldas.gob.ec/index.php/muisne/. [Último acceso: 16 Julio 2022].
- [5] Dirección Nacional, «Gobierno del Encuentro,» 2020. [En línea]. Available: https://www.softwarepublico.gob.ec/listado-de-software-ecuatoriano/. [Último acceso: 27 Julio 2022].
- [6] TecnoPro, «TecnoPro,» 2018. [En línea]. Available: https://www.tecnopro.net/registropropiedad.html. [Último acceso: 26 Julio 2022].
- [7] Bentley, «BENTLEY SYSTEMS,» BENTLEY SYSTEMS, INCORPORATED, 2022. [En línea]. Available: https://www.bentley.com/es/solutions/cadastral-mapping. [Último acceso: 28 Julio 2022].
- [8] Asociación de Municipalidades Ecuatorianas, «AME,» 24 Abril 2012. [En línea]. Available: https://ame.gob.ec/2012/04/24/sistema-de-integral-de-gestion/. [Último acceso: 25 Julio 2022].
- [9] DOKUMEN, «DOKUMEN,» 2018. [En línea]. Available: https://dokumen.tips/documents/descripcion-de-los-niveles-siscat-bvsdeorgni-decatastro-municipal-levantamiento.html. [Último acceso: 25 Julio 2022].
- [10] J. Sanchez, «Economipedia,» 2020. [En línea]. Available: https://economipedia.com/definiciones/catastro.html. [Último acceso: 18 Julio 2022].
- [11] R. Tapia, «Inmobiliare,» 30 Enero 2022. [En línea]. Available: https://inmobiliare.com/que-es-y-que-se-necesita-para-realizar-un-avaluo/. [Último acceso: 18 Julio 2022].
- [12] E. Trujillo, «Economipedia Registro de la Propiedad,» 17 Diciembre 2019. [En línea]. Available: https://economipedia.com/definiciones/registro-de-la-propiedad.html. [Último acceso: 18 Julio 2022].
- [13] Cognizant, «Cognizant.com,» 2020. [En línea]. Available: https://www.cognizant.com/es/es/glossary/data-ingestion. [Último acceso: 19 Julio 2022].
- [14] K. Brush, «Desarrollo de software ágil o Agile,» *computerweekly,* Enero 2022.
- [15] B. Molina, H. Vite y J. Dávila , «Metodologias ágiles frente a las tradicionales en proceso de desarrollo de software,» ISSN: 2550-6862, 2018.
- [16] J. Roche, «Scrum: roles y responsabilidades,» *Los 3 roles de la metodologia Scrum,* p. 3, 2019.
- [17] M. Valarezo, «Comparación de Tendencoas Tecnológicas en Aplicaciones Web,» 2018.
- [18] X. Vilajosana y L. Navarro , «Arquitectura de aplicaciones web,» PID\_00184783, 2019.
- [19] UNIVERSIDAD EN LINEA DE MEXICO, «UNIR,» 6 Abril 2021. [En línea]. Available: https://mexico.unir.net/ingenieria/noticias/ingenieria-de-software-que-esobjetivos/. [Último acceso: Julio 25 2022].
- [20] J. L. Ávila y UF2215, Herramientas de los sistemas gestores de bases de datos. Pasarelas y medios de conexión, Elearning, S.L., 2018.
- [21] L. Debrauwer y F. V. der Heyde, UML 2.5: iniciación, ejemplos y ejercicios corregidos, Ediciones ENI, 2016.
- [22] X. Ferré Grau y M. I. Sánchez Segura, «Desarrollo Orientado a Objetos con UML,» de *Desarrollo Orientado a Objetos con UML*, Facultad de Informática – UPM, p. p. 53.
- [23] CloudFront, «CloudFront,» 2019. [En línea]. Available: https://d1wqtxts1xzle7.cloudfront.net/60656037/Los\_diagramas20190920-8696-u4r0qzwith-cover-pagev2.pdf?Expires=1643766722&Signature=OPNpz8vfaXP2Q3NagG08gEimRb4GgkKtA. [Último acceso: 19 Julio 2022].
- [24] A. Faulkner, Lucidchart for Easy Workflow Mapping, Natalie Ornat et al., 2019, pp. 157-162.
- [25] Load View, «Tipos de pruebas de software: diferencias y ejemplos,» 16 Octubre 2020. [En línea]. Available: https://www.loadview-testing.com/es/blog/tipos-de-pruebas-desoftware-diferencias-y-ejemplos/. [Último acceso: 25 Julio 2022].
- [26] S. Darias, 9 Septiembre 2021. [En línea]. Available: https://intelequia.com/blog/post/2949/gestor-de-base-de-datos-qu%C3%A9-esfuncionalidades-y-ejemplos. [Último acceso: 25 Julio 2011].
- [27] C. Vidal, «Experiencia académica en desarrollo rápido de sistemas de información web con Python y Django,» vol. vol.14, nº no.5, p. 12, 2021.
- [28] F. Flores, «Open webinars,» 22 Julio 2021. [En línea]. Available: https://openwebinars.net/blog/que-es-visual-studio-code-y-que-ventajas-ofrece/. [Último acceso: 25 Julio 2022].
- [29] S. Darias, «Intelequia,» 18 Octubre 2021. [En línea]. Available: https://intelequia.com/blog/post/2948/qu%C3%A9-es-microsoft-sql-server-y-paraqu%C3%A9-sirve. [Último acceso: 25 Julio 2022].
- [30] E. Cabezas, «Introducción a la metodología de la investigación científica,» ISBN: 978- 9942-765-44-4, Rumiñahui, 2018.
- [31] L. Reyes y F. Carmona, «La investigación documental para la comprensión ontológica del objeto de estudio,» *Universidad Simon Bolivar Repositorio,* p. 4, 2020.
- [32] E. Cueto, «INVESTIGACIÓN CUALITATIVA,» *Applied Sciences Dentistry,* vol. 1, nº 3, p. 2, 2020.
- [33] F. Sánchez, «Fundamentos epistémicos de la investigación cualitativa y cuantitativa,» *Revista Digital de Investigación en Docencia Universitaria,* vol. 13, nº 1, p. 6, 2019.
- [35] S. Garrido Sotomayor, «IEBSchool,» 09 Diciembre 2021. [En línea]. Available: https://www.iebschool.com/blog/que-son-metodologias-agiles-agile-scrum/. [Último acceso: 18 Julio 2022].

## **7. ANEXOS**

**Anexo A:** Verificación de Plagio

# Ouriginal

#### **Document Information**

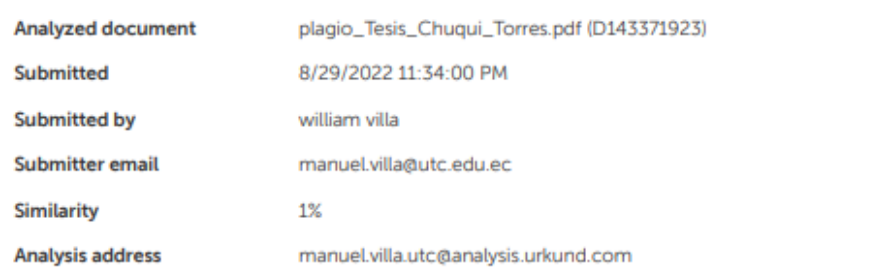

#### Sources included in the report

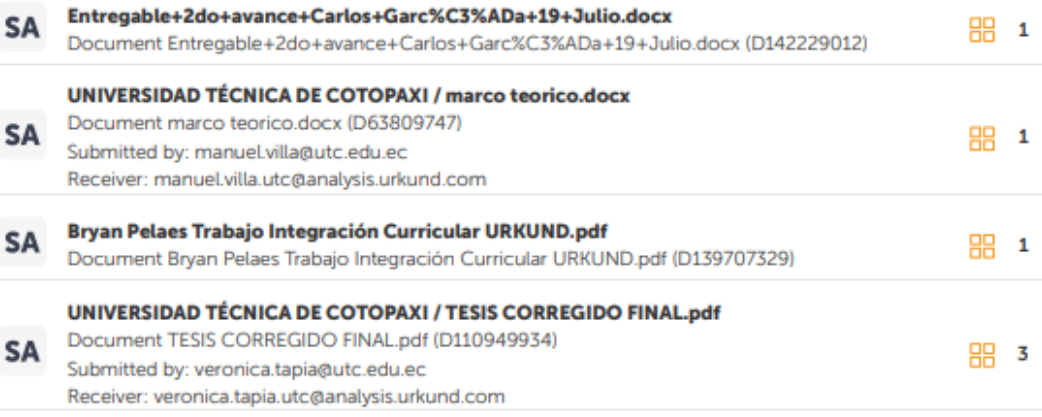

#### **Entire Document**

**Anexo B:** Hoja de vida del Tutor.

Edwin Edison Quinatoa Arequipa

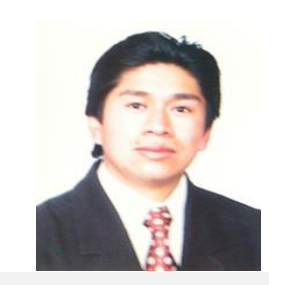

#### **Datos Personales**

**Nacionalidad:** Ecuatoriana **Cédula de Identidad:** 0502563372 **Tipo de Sangre:** ORH + **Domicilio:** Lasso vía a Mulaló – Latacunga **Teléfonos:** 0998542905 **E-mail:** edwinqa10@gmail.com

#### **Estudios Realizados**

- ✓ **Universidad de las Fuerzas Armadas – ESPE:** Magíster en Ingeniería de Software
- ✓ **Universidad Técnica de Cotopaxi:** Ingeniero en Informática y Sistemas Computacionales
- ✓ **Universidad Cooperativa de Colombia**: Ingeniería en Informática y Sistemas computacionales- 4 Semestres
- ✓ **Colegio "Nacional Mulaló"**: Bachiller Técnico en Comercio y Administración Computación

#### **Idiomas**

- ✓ Instituto Superior Tecnológico Aeronáutico Suficiencia en Lenguaje Ingles
- ✓ Universidad Técnica de Cotopaxi Suficiencia en Lenguaje Ingles (2 Semestres)

#### **Trayectoria Profesional**

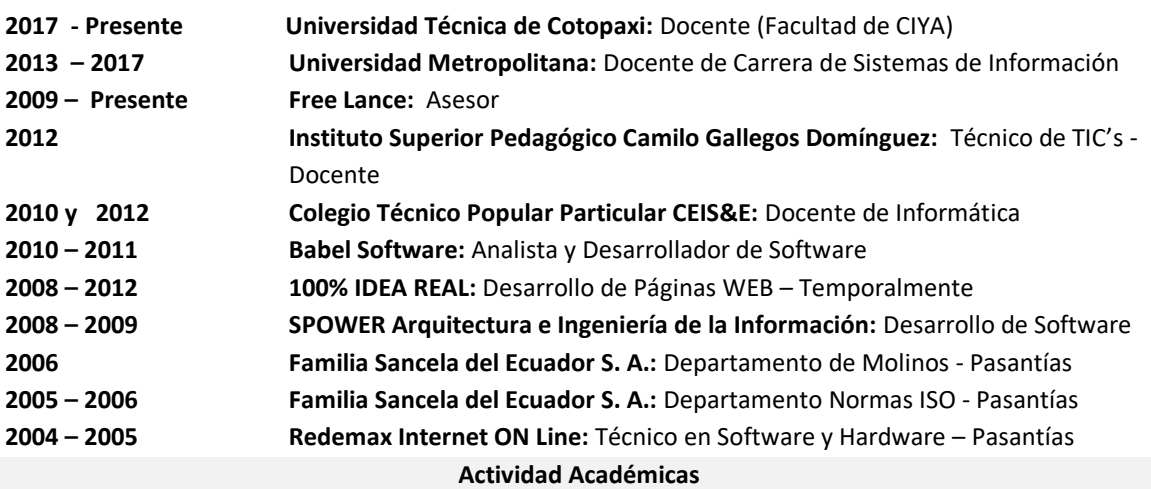

- ✓ **Universidad Técnica de Cotopaxi:** Seminario Internacional de Ciencias de la Ingeniería: 40h
- ✓ **Oracle Academy:** Java Fundamentals 40h
- ✓ **Unir:** Curso Internacional en Cultura de la Investigación online 40 h.
- ✓ **Universidad Técnica de Cotopaxi:** Aprendamos a Educar 2 40 h.
- ✓ **TestingBaires:** Curso Online Intensivo Manual Testing 40 h
- ✓ **Sipecom S. A. Soluciones de Software a la Medida:** Diseño y Programación en Desarrollo Páginas Web HTML5 /CSS3/JQUERY/BOOSTRAP; Desarrollo de Aplicaciones ASP.NET con MVC5; Angular 6  $-72$  H.
- ✓ **Sipecom S. A. Soluciones de Software a la Medida:** Programación C#.Net con Entity Framework WCF;

Desarrollo Aplicaciones Web Responsivas con ASP.NET, WCF y Entity Framework 6 – 48 H.

- ✓ **Universidad Técnica de Cotopaxi:** Aprendamos a Educar 1: 40 h.
- ✓ **Universidad Técnica de Cotopaxi**: Gestión Académica Microcurricular 40h
- ✓ **Universidad Metropolitana del Ecuador:** Gestión de Proyectos de Vinculación: 54 H.
- ✓ **Universidad Metropolitana del Ecuador:** Administración de aulas virtuales con Moodle: 120 H.
- ✓ **Universidad Metropolitana del Ecuador:** Programación Orientada a Objetos Avanzada en Java: 96 H.
- ✓ **Universidad Metropolitana del Ecuador:** Problemas Sociales de la Ciencia, la Tecnología y la Innovación: 54 H.
- ✓ **Universidad Metropolitana del Ecuador:** Paradigmas de la Investigación Científica 70 H.
- ✓ **Universidad Metropolitana del Ecuador:** Procesos de Formación Doctoral 40 H.
- ✓ **Universidad Metropolitana del Ecuador:** Tutoría Académica 58 H.
- ✓ **Universidad Metropolitana del Ecuador:** Fundamentos Didácticos de la Educación Superior 64 H.
- ✓ **Fundel:** Animación Flash 30 H.
- ✓ **Fundel:** Diseño Gráfico 30 H.
- ✓ **Red Global de Capacitación del Ecuador:** Delitos Informáticos 140 H.
- ✓ **EqSoft:** Lenguaje de Programación en ASP.net 40 H.
- ✓ **Universidad Técnica de Cotopaxi:** Configuraciones de Redes LAN 30 H.
- ✓ **Universidad Técnica de Cotopaxi:** Aplicaciones Web 30 H.
- ✓ **Universidad Técnica de Ambato:** Mantenimiento y Ensamblaje de Computadoras 40 H.
- ✓ **Universidad Técnica de Cotopaxi:** Base de Datos SQL 2000 30 H.
- ✓ **Universidad Técnica de Cotopaxi:** Lotus Notes 30 H.
- ✓ **Universidad Técnica de Cotopaxi:** Diseño de Páginas Web 30 H.
- ✓ **Instituto Bolivariano:** Lenguaje de Programación en Visual Basic y Access 80 H.

#### **Especialización**

- ✓ **Universidad Centro de la Provincia de Buenos Aires - Argentina:** Software Libre
- ✓ **Universidad Centro de la Provincia de Buenos Aires - Argentina:** Primeras Jornadas de Software Libre

#### **Otras Actividades**

- ✓ **Familia Sancela del Ecuador:** Gestión de la Calidad
- ✓ **Universidad Técnica de Cotopaxi:** I Concurso de Programación
- ✓ **Universidad Técnica de Cotopaxi:** I Ronda de Conferencias Informáticas

**Anexo C:** Hoja de vida de investigadores

# **CURRICULUM VITAE**

## **DATOS PERSONALES**

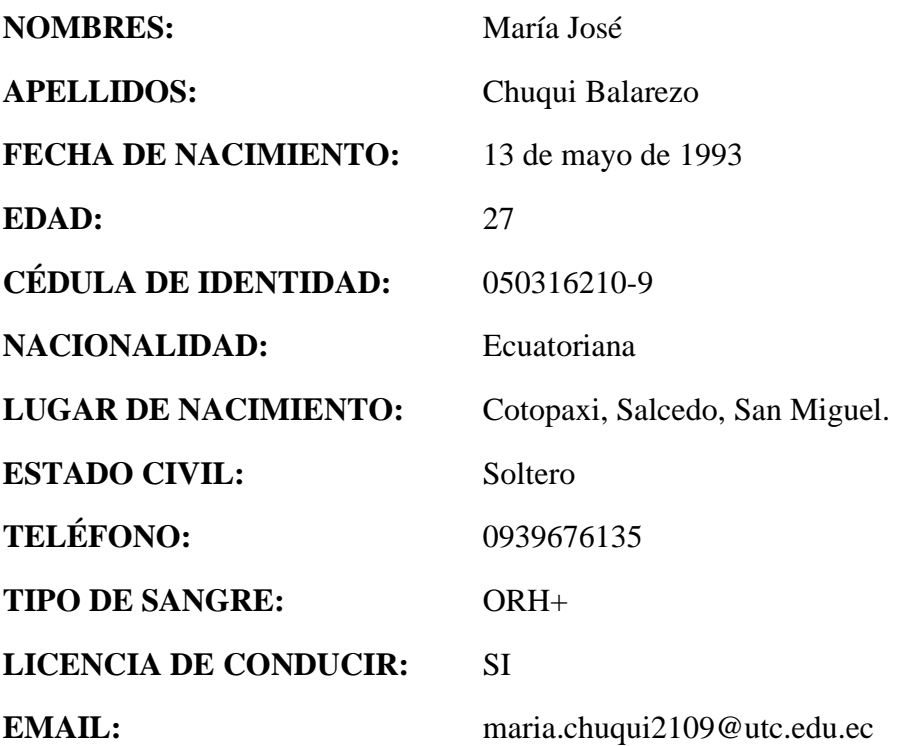

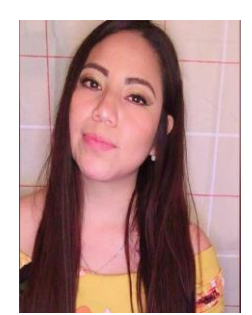

# **FORMACIÓN ACADÉMICA:**

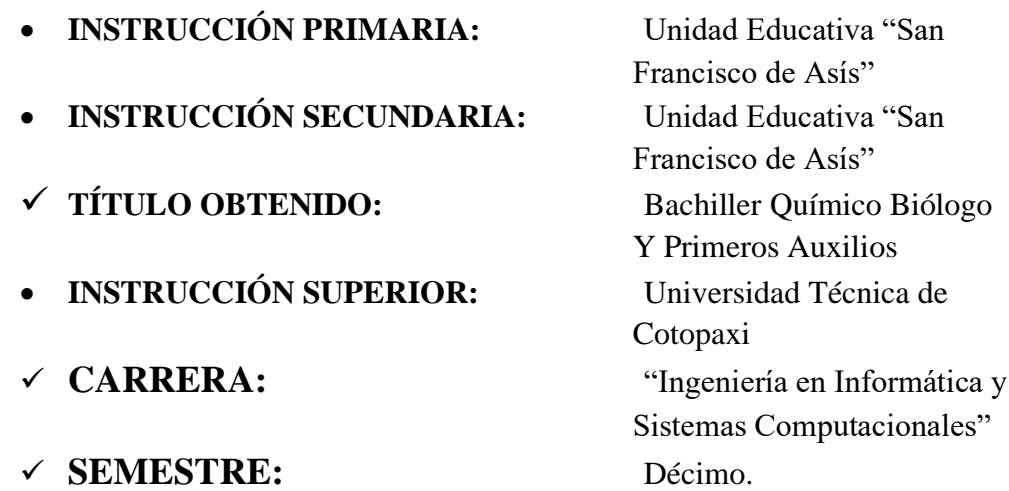

# **CURRICULUM VITAE**

# **DATOS PERSONALES**

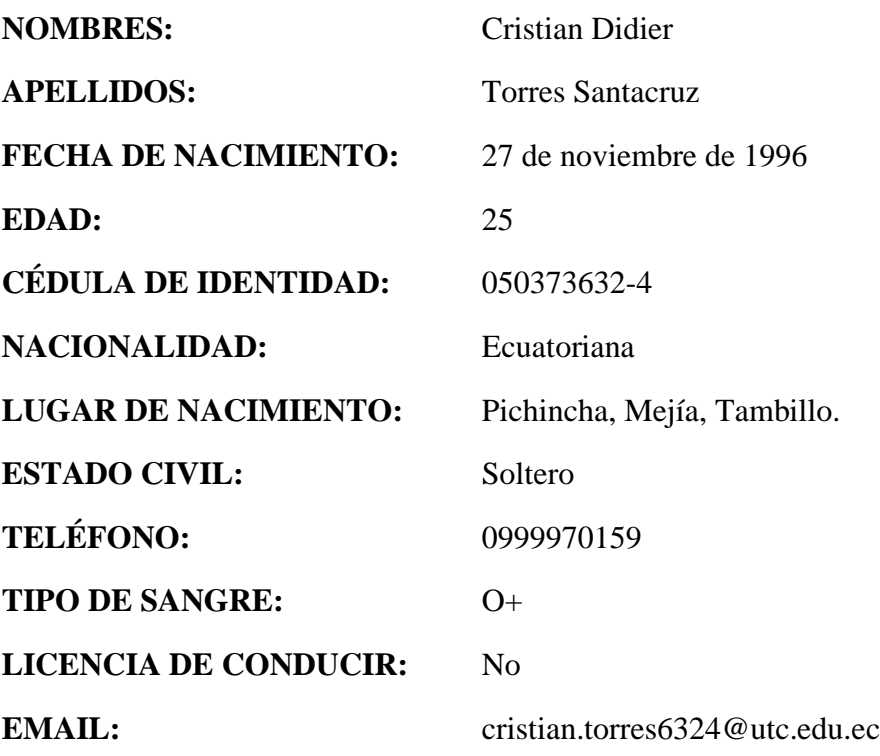

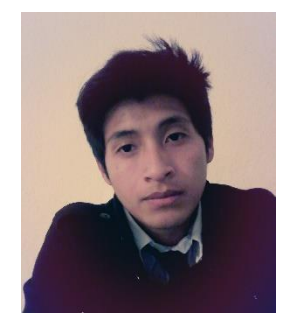

# **FORMACIÓN ACADÉMICA:**

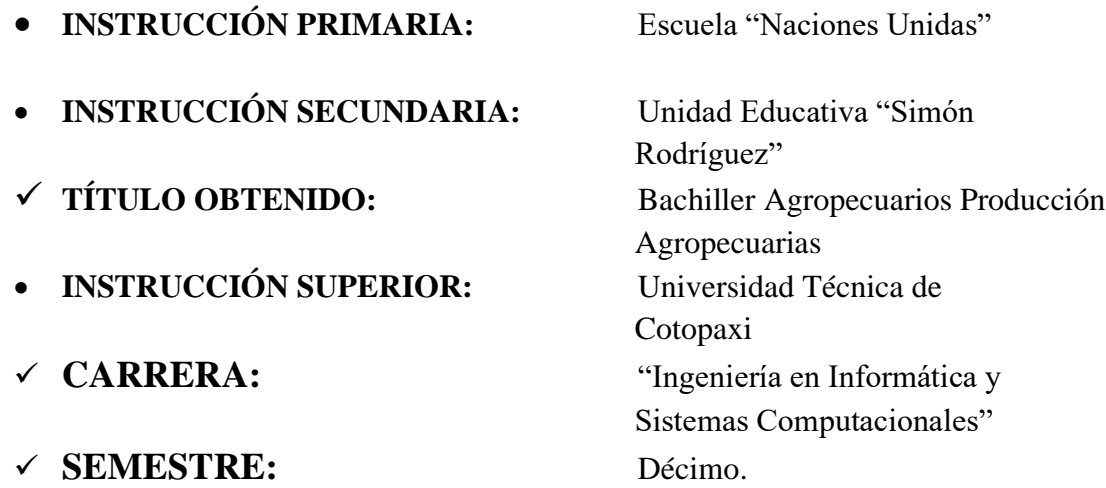

**Anexo D:** Resultado de Encuesta.

## **PREGUNTA N°1**

¿Está usted de acuerdo con la información que le otorga el departamento de Avalúos y Catastros?

**TABLA D.1:** Frecuencia de personas que están de acuerdo con la información que otorga el departamento

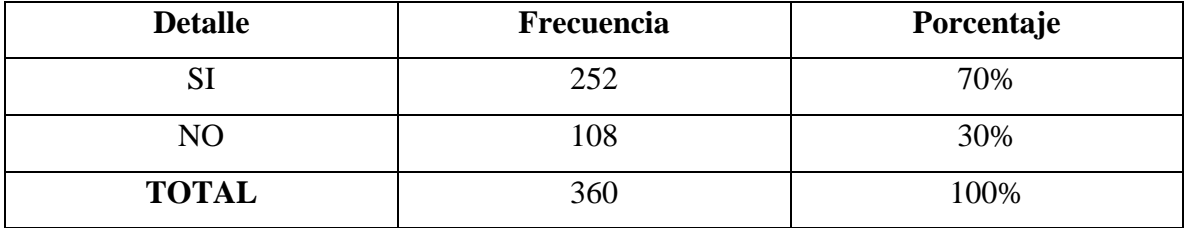

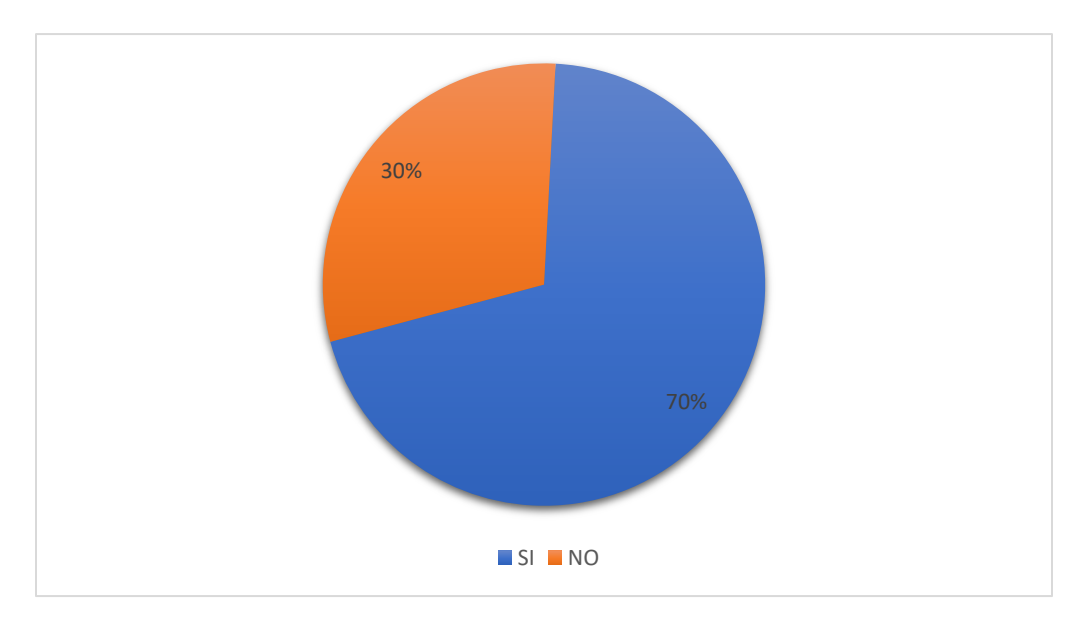

**Gráfico D.1:** Porcentaje de personas que están de acuerdo con la información que otorga el departamento

**Análisis e interpretación:** La mayor parte de las personas encuestadas están de acuerdo con la información que el departamento de Avalúos y Catastros les otorga con un 70% y el 30% de personas no están de acuerdo con la información.

¿Cree que la información actual en el GADM de Muisne le permite proyectar resultados en el departamento de Avalúos y Catastros?

| <b>Detalle</b> | Frecuencia | Porcentaje |
|----------------|------------|------------|
| SI             | 212        | 59%        |
| NO             | 148        | 41%        |
| <b>TOTAL</b>   | 360        | 100%       |

**TABLA D.2:** Frecuencia de los resultados del departamento

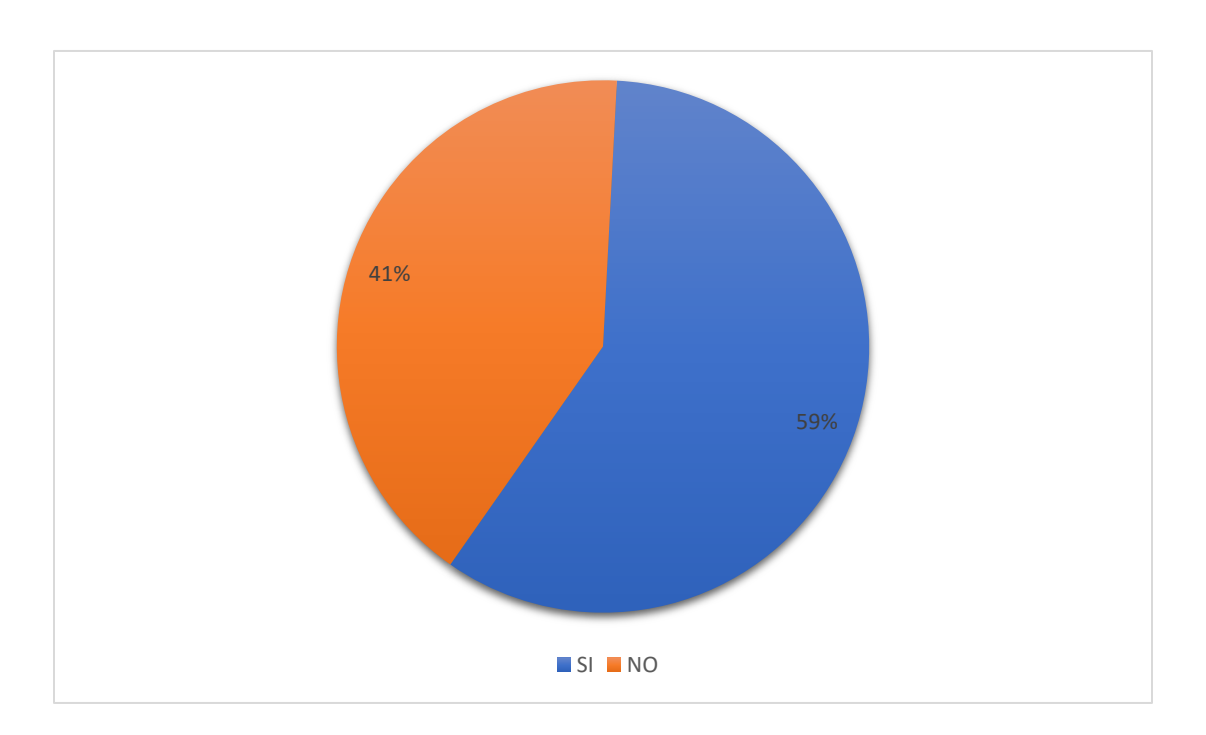

**Gráfico D.2:** Porcentaje de las personas

**Análisis e interpretación:** Con un 59% de personas cree que la información actual le permite proyectar resultados en el departamento de Avalúos y catastros, y el 41% piensa que la información actual no proyecta dichos resultados.

¿Usted requiere de nueva información ya sea adicional o complementaria sobre el Registro de Propiedad?

| <b>Detalle</b> | Frecuencia | Porcentaje |
|----------------|------------|------------|
| SI             | 328        | 91%        |
| NO             |            | 9%         |
| <b>TOTAL</b>   | 360        | 100%       |

**TABLA D.3:** Frecuencia de personas que requieren nueva información

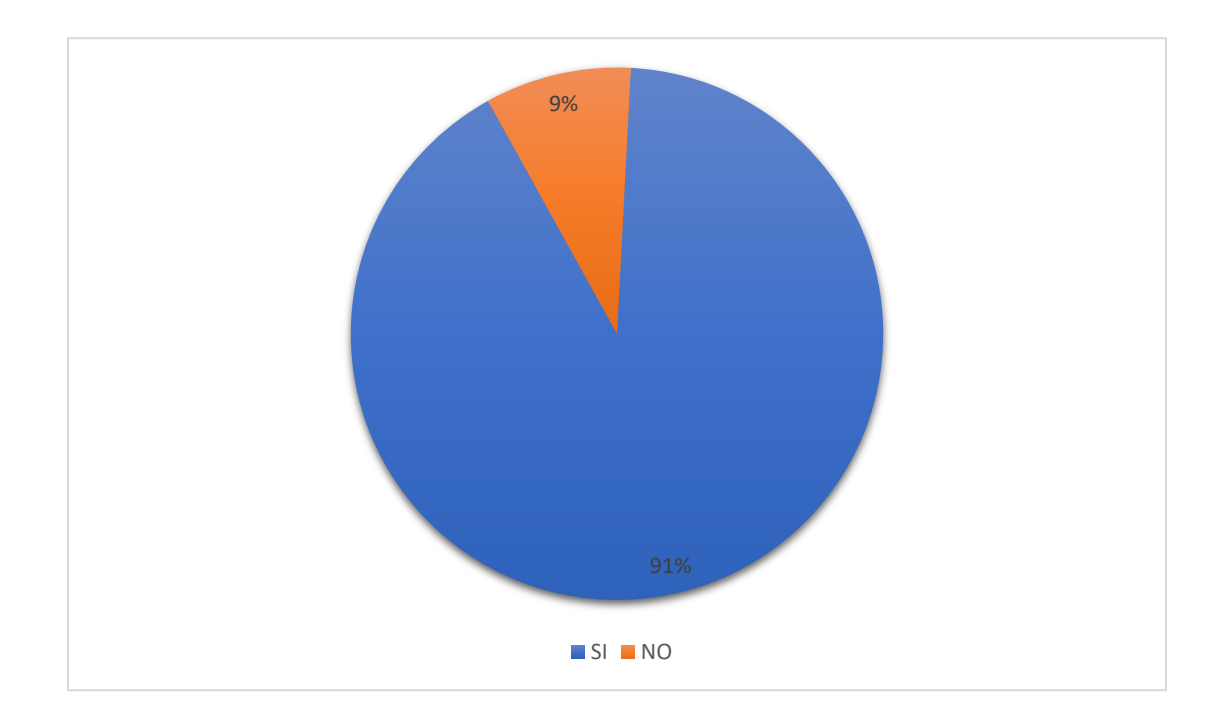

**Gráfico D.3:** Porcentaje de personas que requieren información adicional o complementaria

**Análisis e interpretación:** El 91% de personas requieren de la información adicional o complementaria de dicho departamento, el 9% está conforme con la información que el departamento les otorga.

¿Es eficiente en la actualidad el sistema que posee el GADM de Muisne?

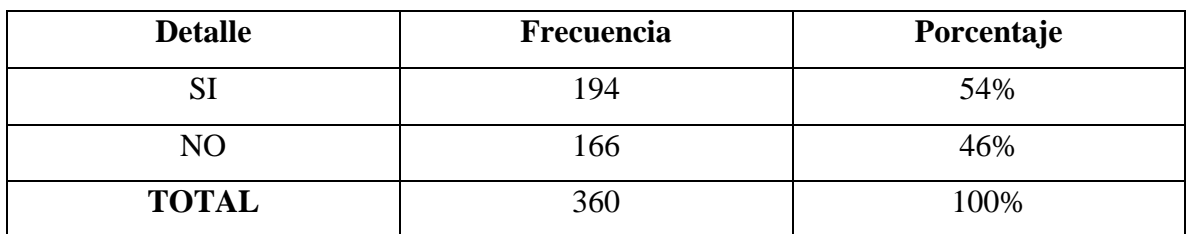

**TABLA D.4:** Frecuencia del sistema actual.

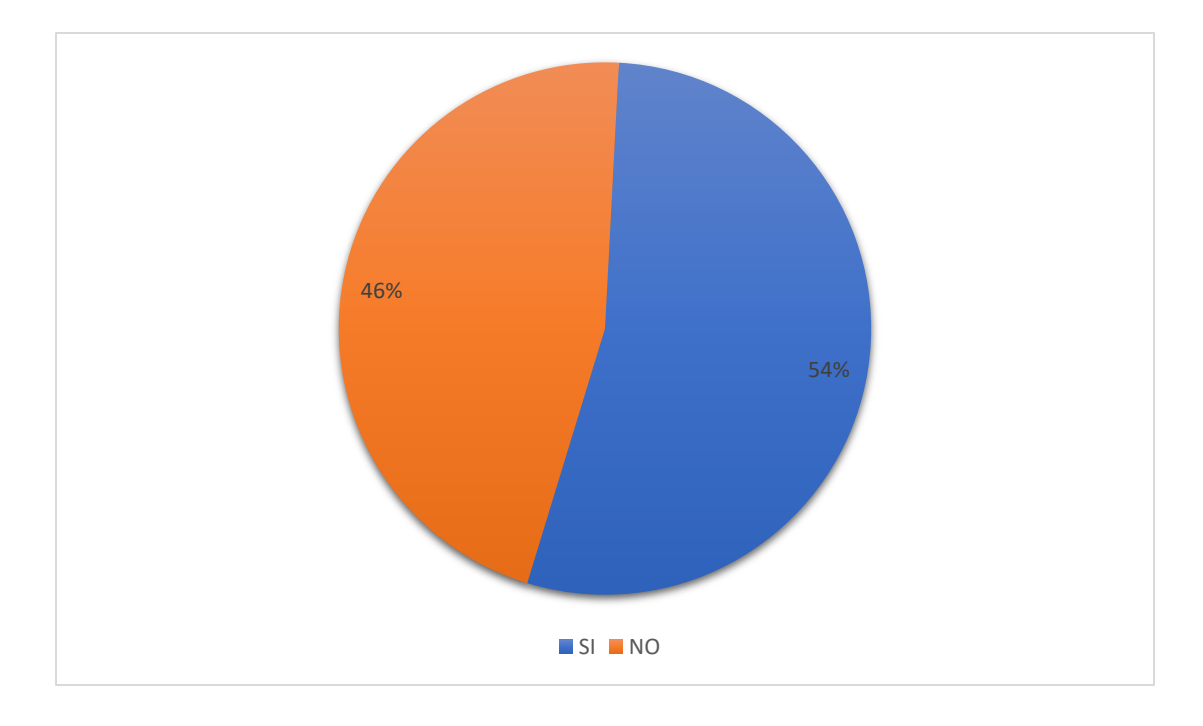

**Gráfico D.4:** Porcentaje del sistema actual del GADM.

**Análisis e interpretación:** Se puede observar que el 54% de las personas están de acuerdo que el sistema actual es eficiente, pero el 46% no están de acuerdo que el sistema actual es eficiente para el GADM.

¿Está de acuerdo en que se implemente Tecnologías de la Información y Comunicación en el GADM Muisne?

| <b>Detalle</b> | Frecuencia | Porcentaje |
|----------------|------------|------------|
| Sl             | 349        | 97%        |
| NO             |            | 3%         |
| <b>TOTAL</b>   | 360        | 100%       |

**TABLA D.5:** Frecuencia de implementación de tecnologías de la información y comunicación

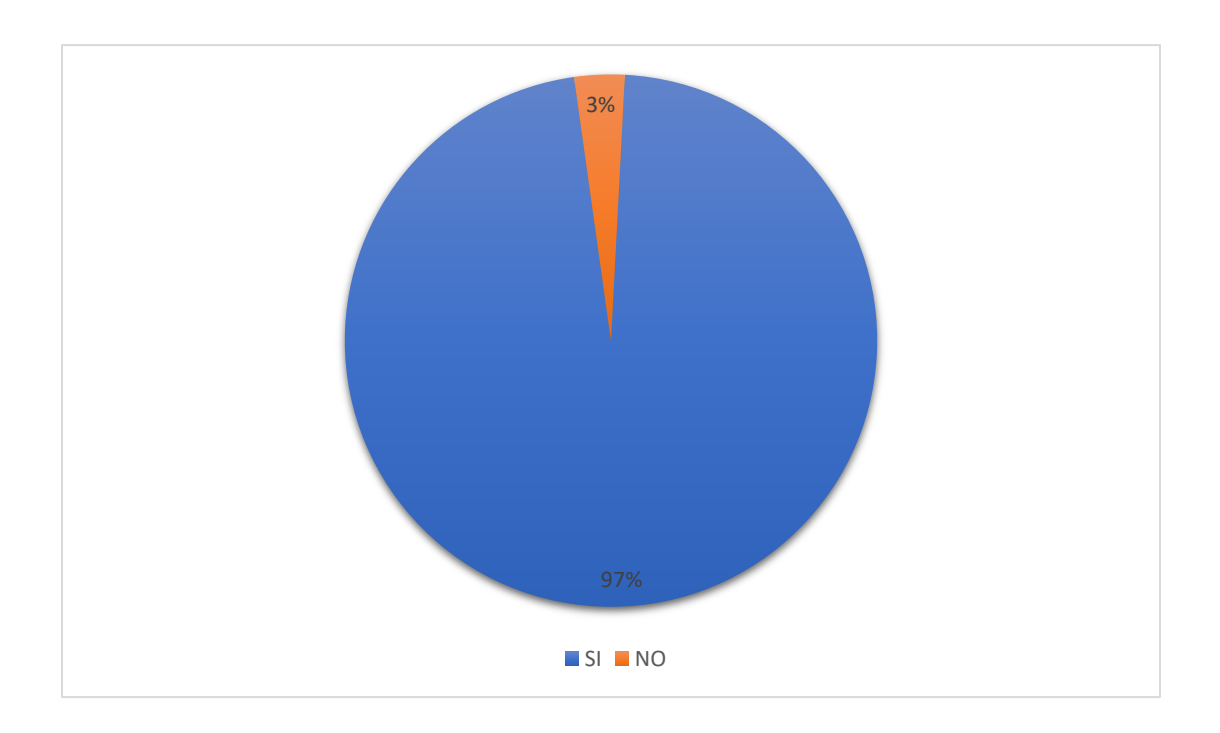

**Gráfico D.5:** Porcentaje de la implementación de nuevas tecnologías informáticas y de comunicación

**Análisis e interpretación:** El 97% de las personas encuestadas están de acuerdo con la implementación de nuevas tecnologías de la información y comunicación y el 3% no está de acuerdo con estas nuevas implementaciones.

¿Está usted de acuerdo con la implementación de un sistema de consumos de datos de los dos departamentos del GADM de Muisne?

| <b>Detalle</b> | Frecuencia | Porcentaje |
|----------------|------------|------------|
| S <sub>1</sub> | 331        | 92%        |
| NO             |            | 8%         |
| <b>TOTAL</b>   | 360        | 100%       |

**TABLA D.6:** Frecuencia de la implementación del sistema de consumo de datos

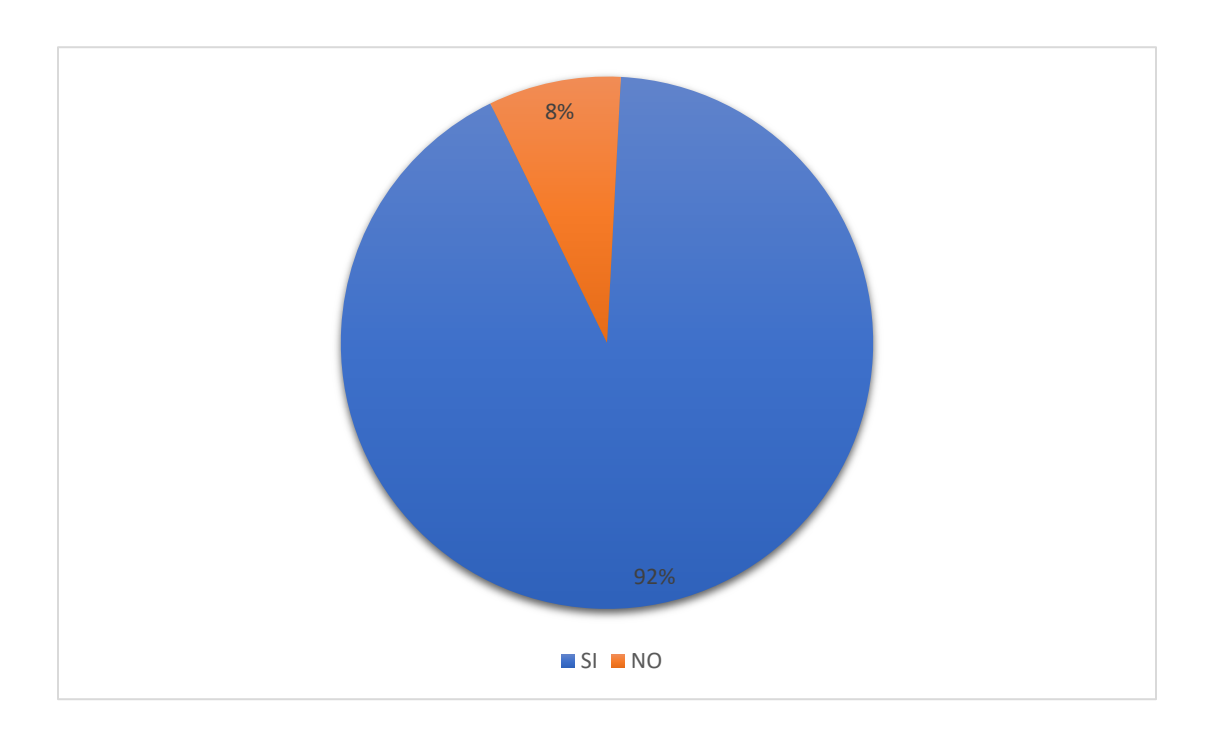

**Gráfico D.6:** Porcentaje de la implementación del sistema de consumo de datos

**Análisis e interpretación:** Se observa que el 92% de las personas que fueron encuestadas están de acuerdo con la implementación del sistema de consumo de datos para los dos departamentos del GADM y el 8% no está de acuerdo con dicho sistema.

¿Está usted de acuerdo en implementar un nuevo sistema en el GADM de Muisne?

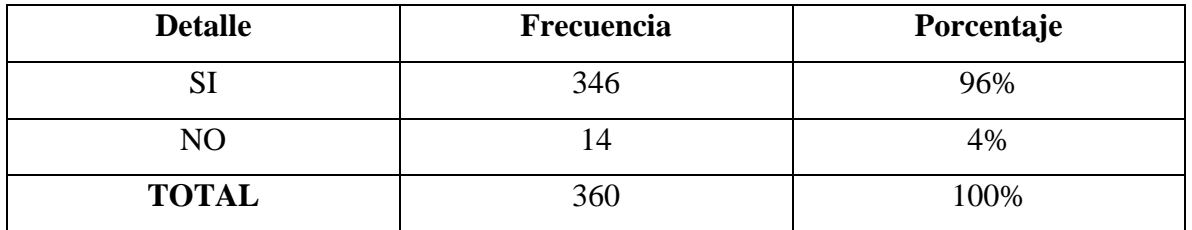

**TABLA D.7:** Frecuencia de implementación de un nuevo sistema

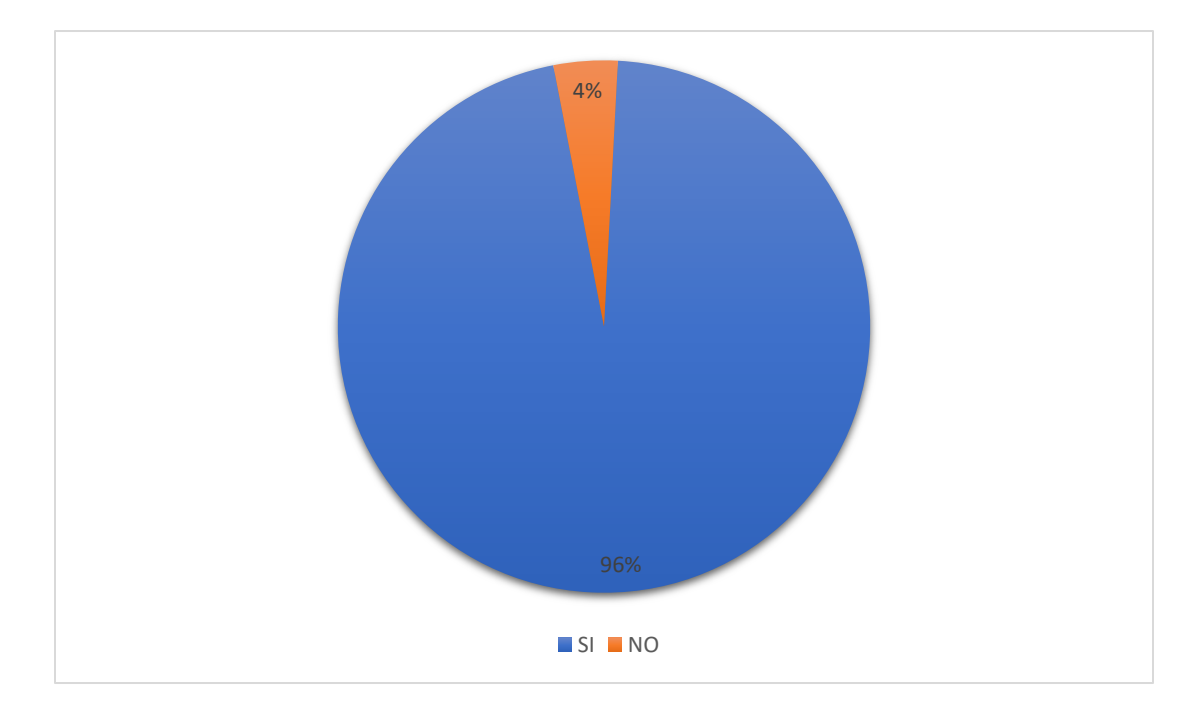

**Gráfico D.7:** Porcentaje de implementación del nuevo sistema

**Análisis e interpretación:** Se puede notar que el 96% de personas están a favor con la implementación del sistema para el GADM, y solo el 4% no está a favor con la implementación del nuevo sistema.

¿Cree usted que este sistema ayudará a mejorar la calidad de atención al usuario del GADM de Muisne?

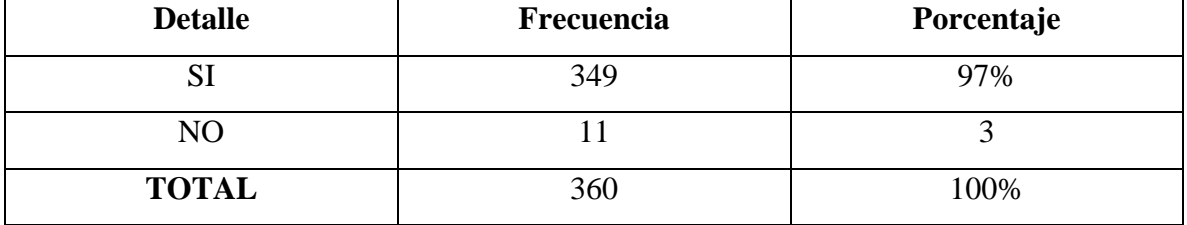

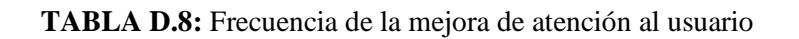

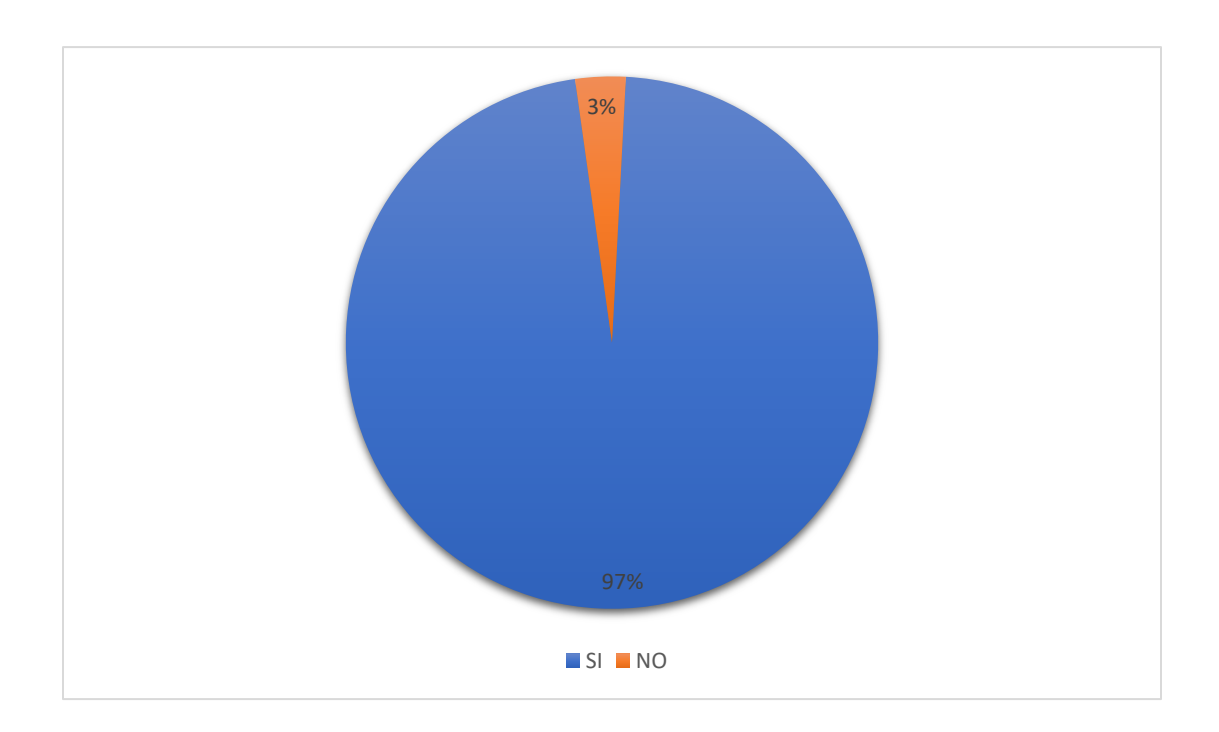

**Gráfico D.8:** Porcentaje que el sistema mejore la atención al usuario

**Análisis e interpretación:** Con un 97% de personas encuestadas están de acuerdo que el sistema mejorará la atención de los departamentos, pero el 3% no está de acuerdo que el sistema mejore la atención.

¿Cree usted que es necesario dictar una charla informativa para los beneficiarios del GADM Muisne con el fin de facilitar los procesos?

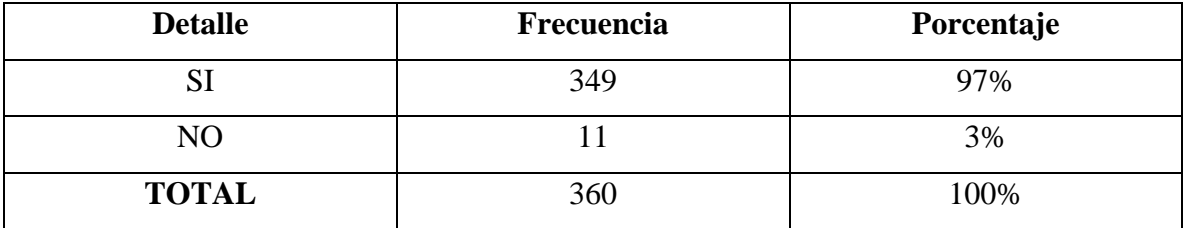

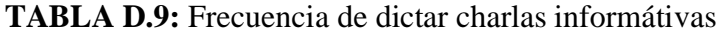

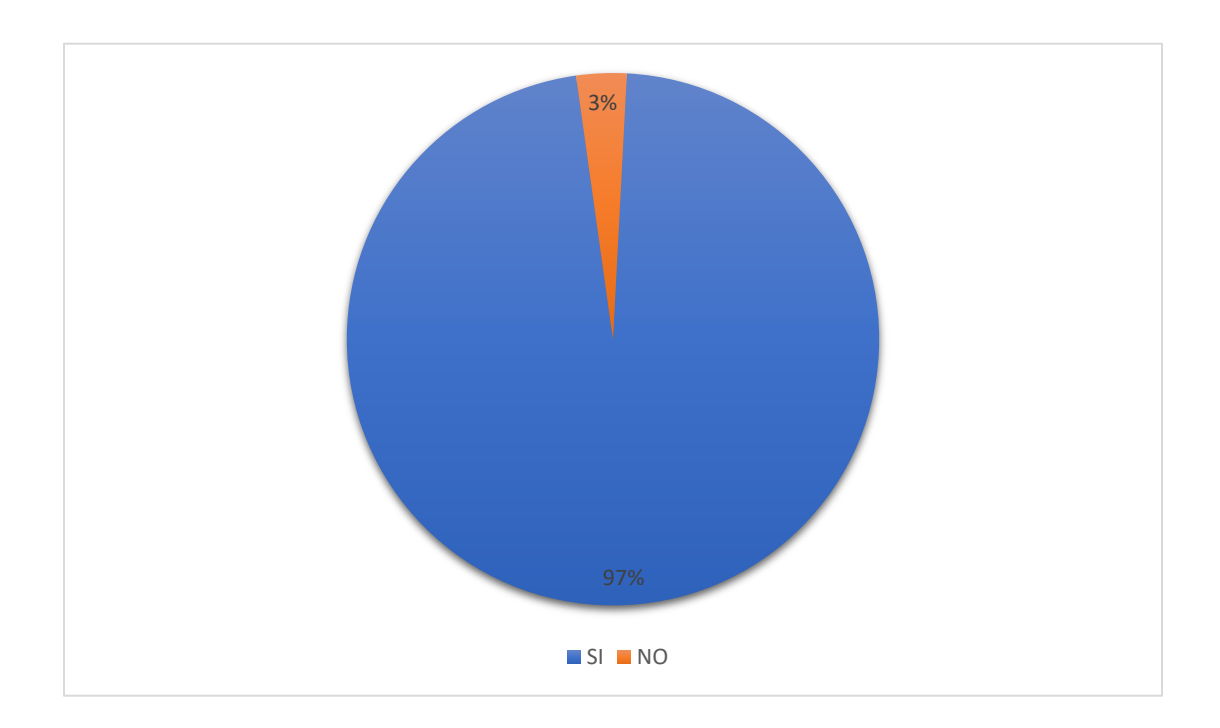

**Gráfico D.9:** Porcentaje para dictar charlas a los beneficiarios del sistema

**Análisis e interpretación:** Se puede observar que con un 97% de encuestados están de acuerdo que se dicte charlas a los beneficiarios del sistema y caso contrario el 3% de encuestados no están de acuerdo con estas charlas.

¿Con la elaboración de este sistema cree usted que optimizará el tiempo en el GADM de Muisne?

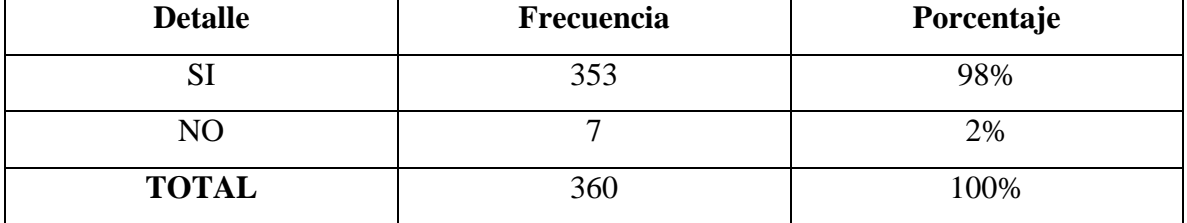

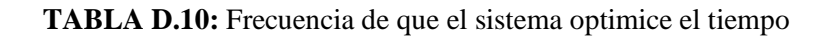

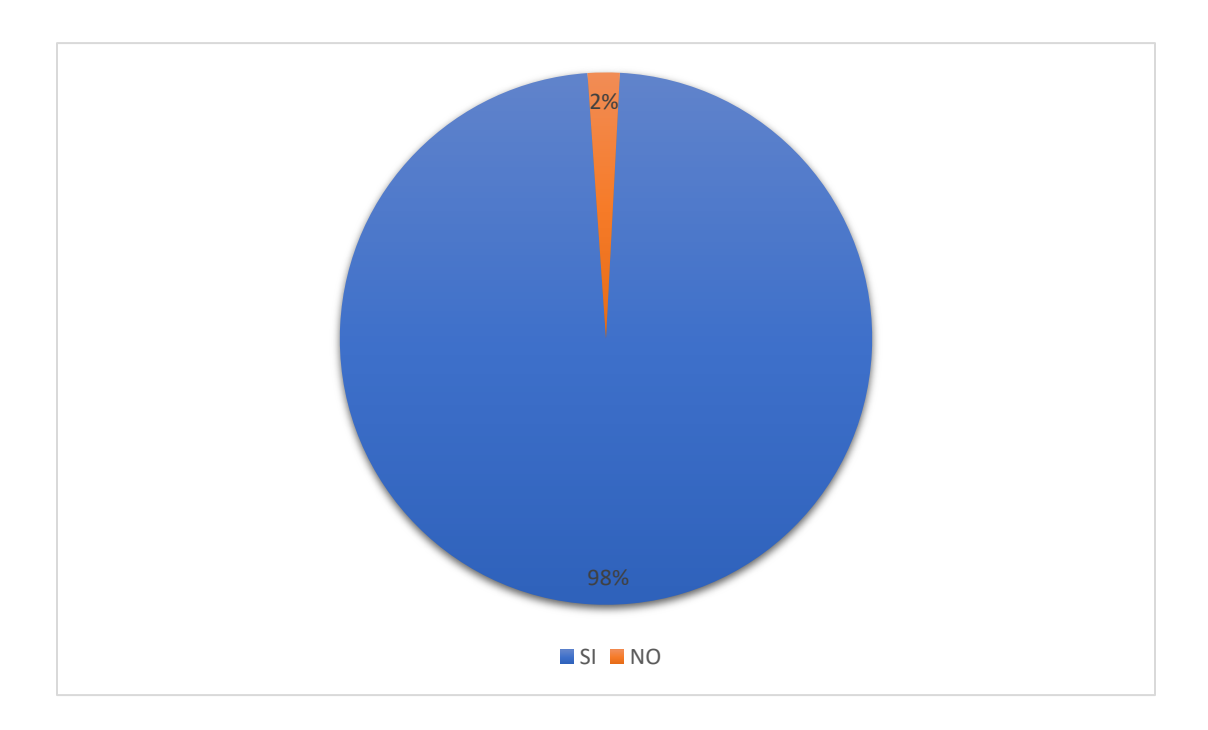

**Gráfico D.10:** Porcentaje de que el sistema optimice el tiempo en el GADM

**Análisis e interpretación:** Con un 98% de encuestados están de acuerdo que el sistema va a optimizar el tiempo y un 2% no están de acuerdo que el sistema va a optimizar el tiempo en los procesos que cumplen los dos departamentos involucrados.

**Anexo E:** Historias de Usuario a detalle.

**Tabla E.1:** Historias de Usuario "Registrar a los usuarios directos"

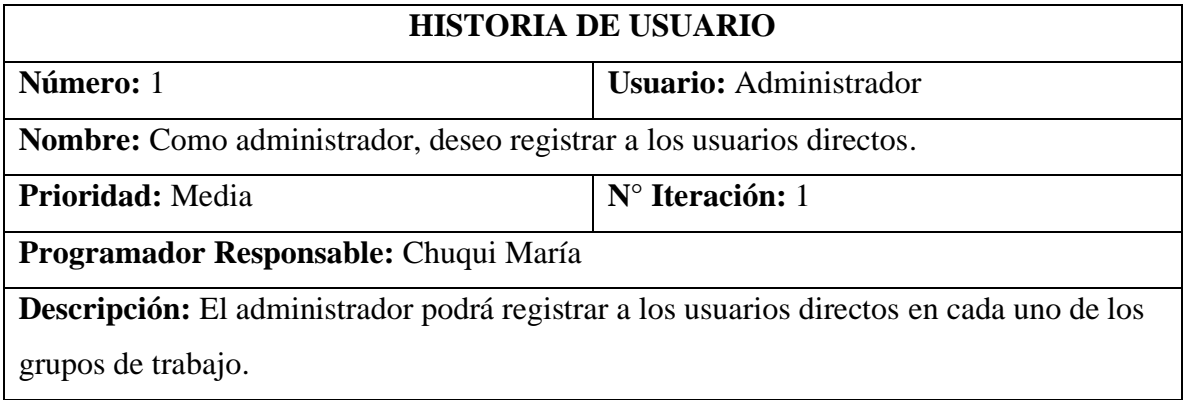

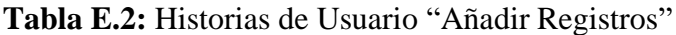

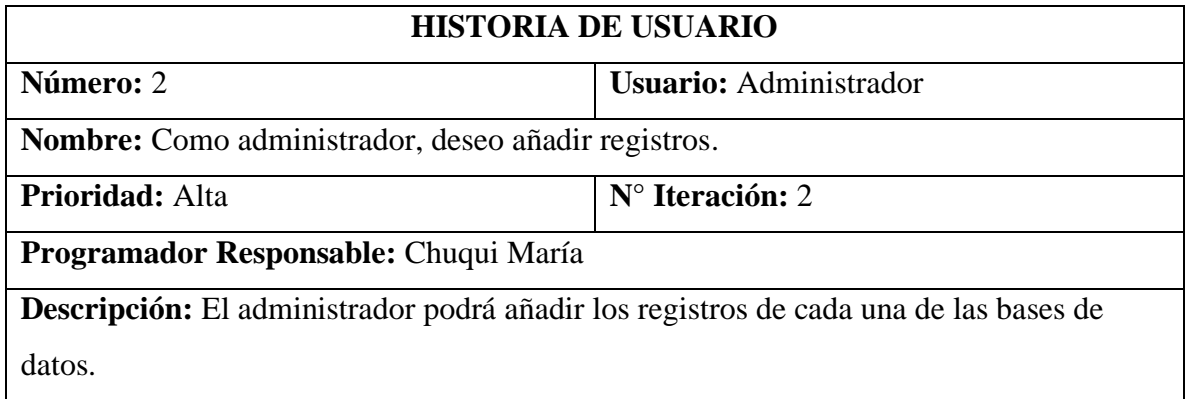

**Tabla E.3:** Historias de Usuario "Buscar Registros"

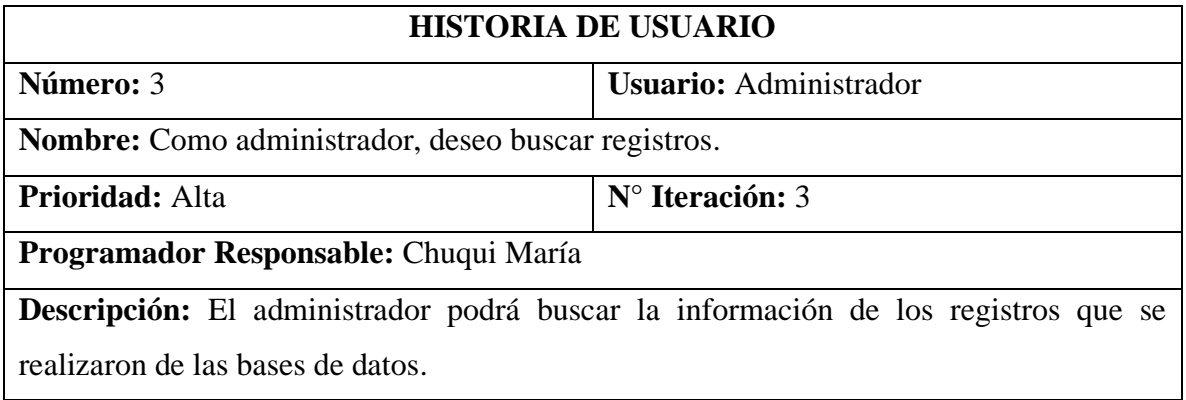

## **Tabla E.4:** Historias de Usuario "Eliminar Registros"

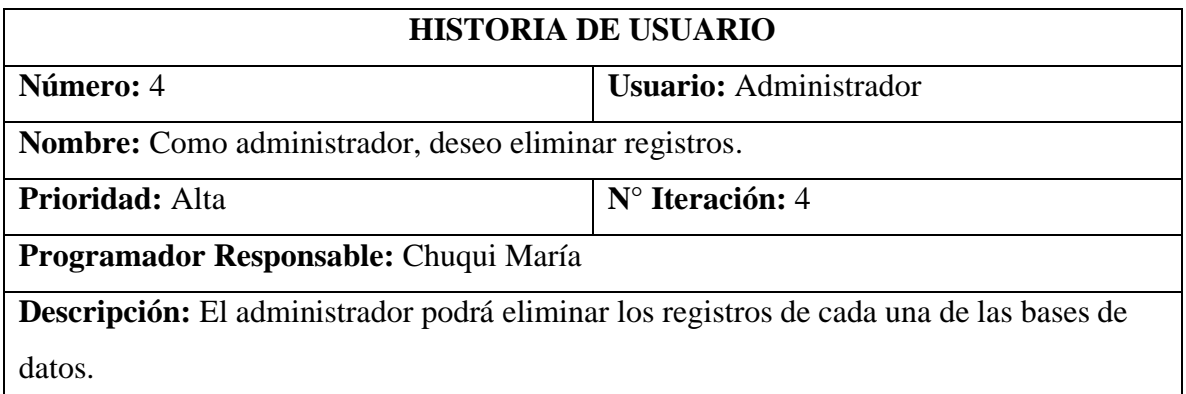

**Tabla E.5:** Historias de Usuario "Visualizar registros de las bases de datos"

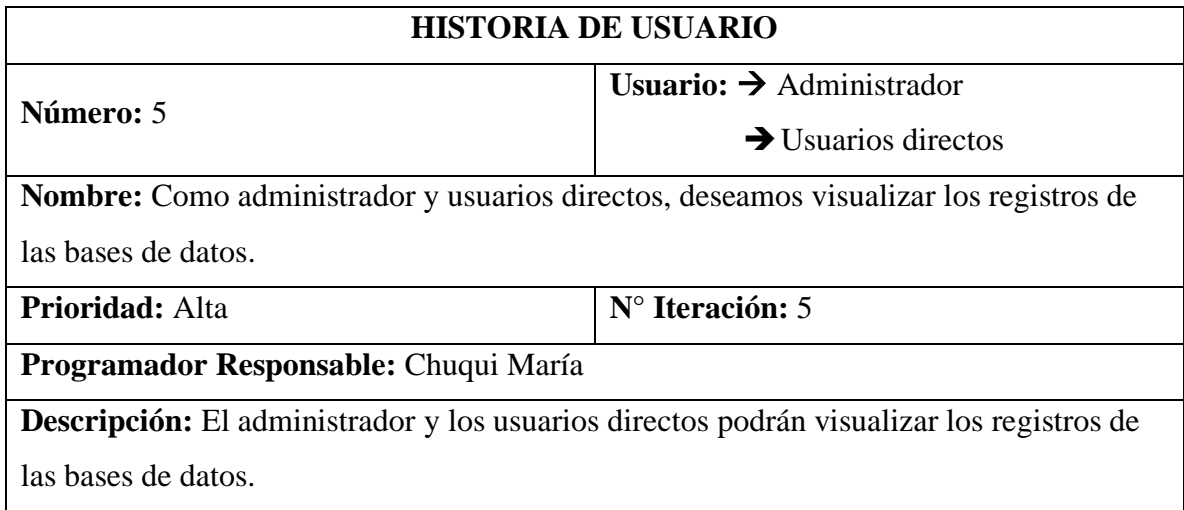

**Tabla E.6:** Historias de Usuario "Consumir datos de las bases de datos"

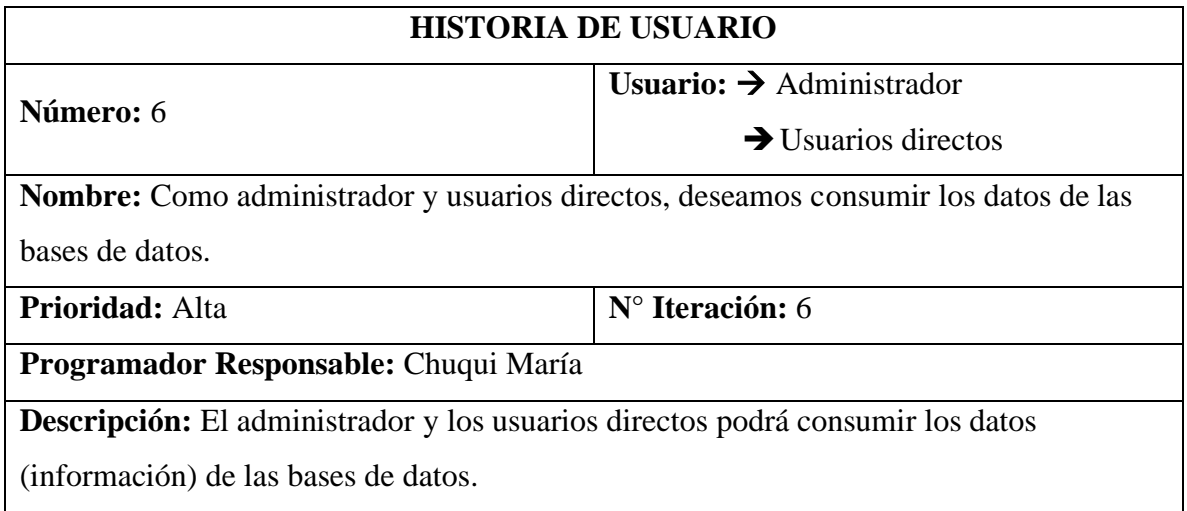
**Tabla E.7:** Historias de Usuario "Configurar lo que los usuarios directos pueden visualizar"

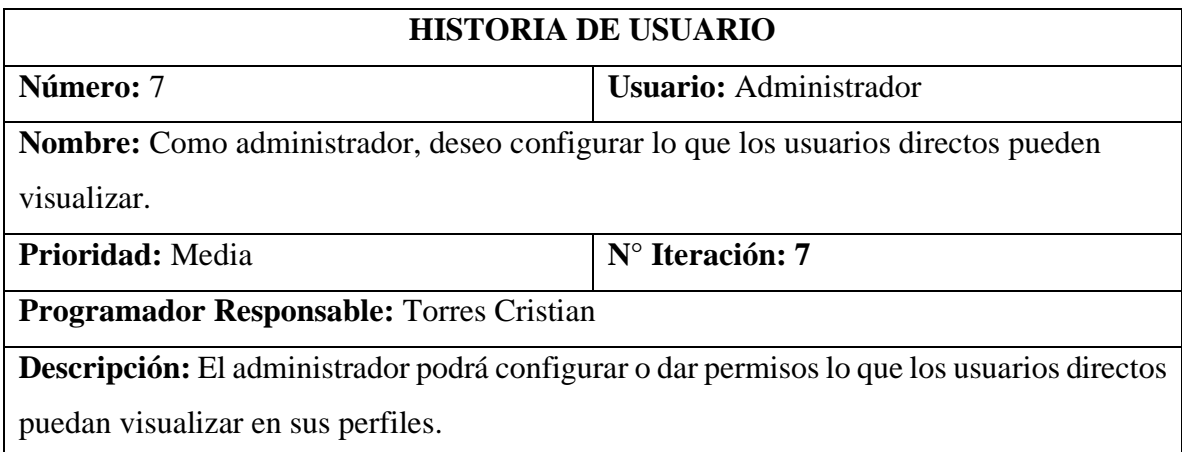

**Tabla E.8:** Historias de Usuario "Dar permisos únicos a los usuarios directos"

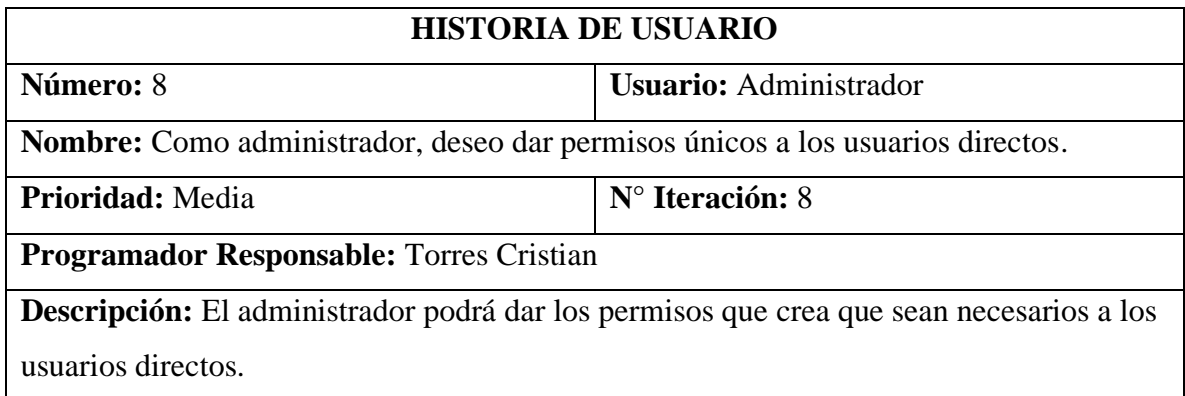

**Tabla E.9:** Historias de Usuario "Tener una interfaz de panel administrativo fácil de usar"

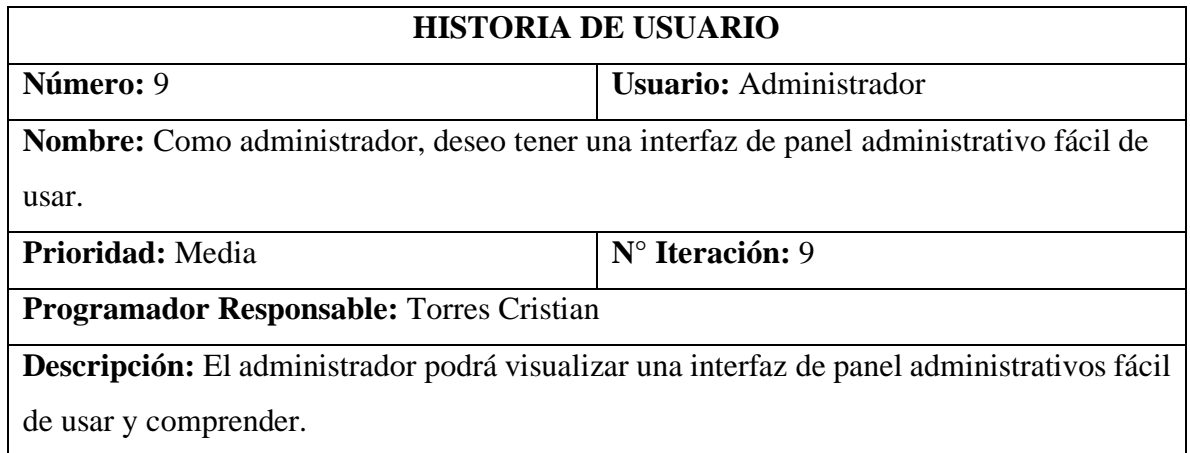

**Tabla E.10:** Historias de Usuario "Descargar reporte"

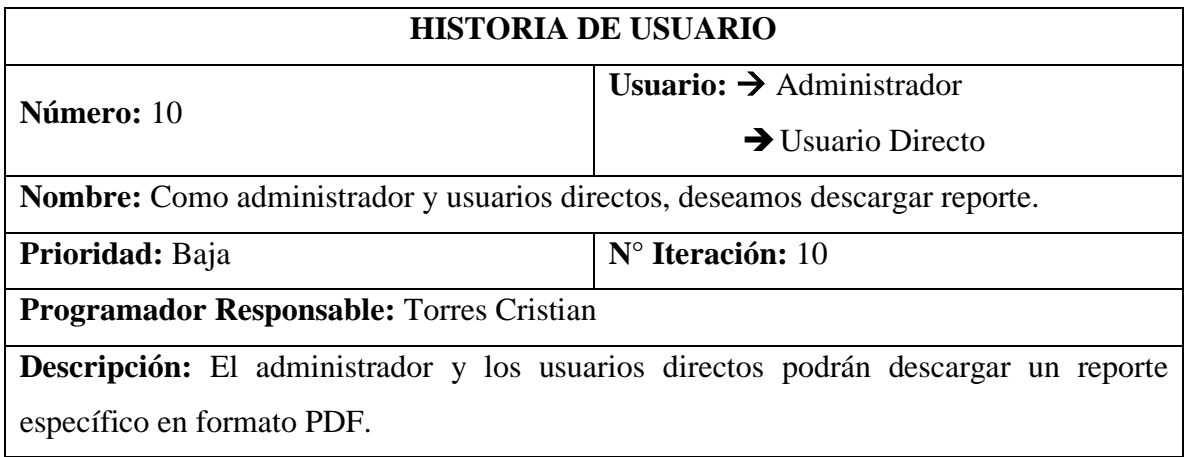

# **Tabla E.11:** Historias de Usuario "Navegar en el sistema"

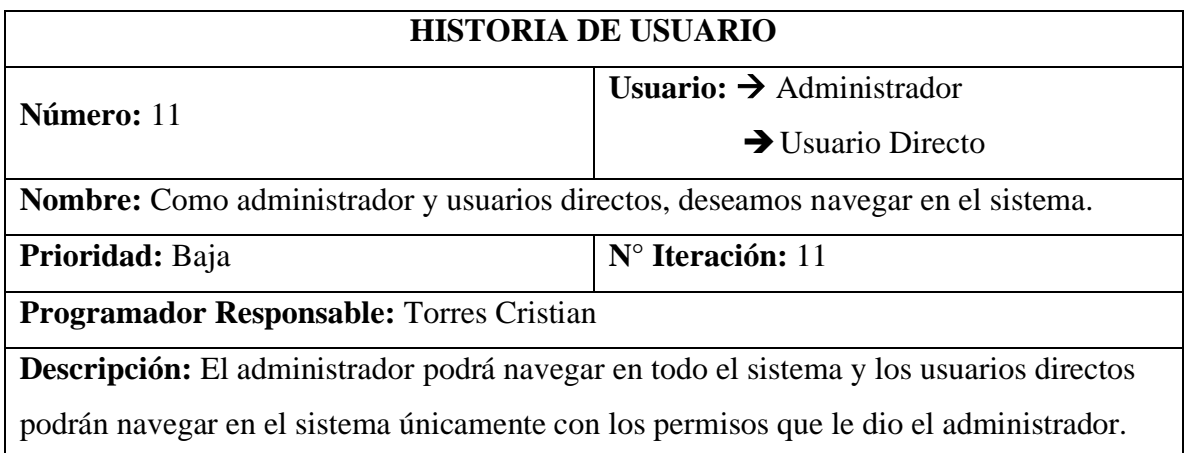

# **Anexo F:** Implementación

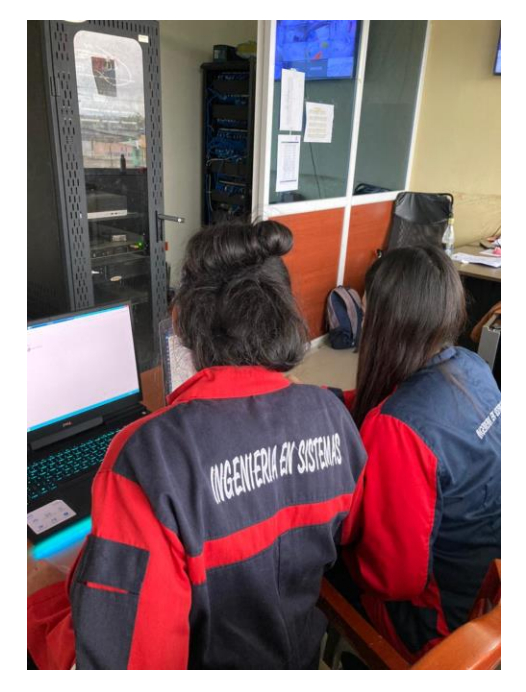

**Figura F.1:** Implementación del sistema en el GADM.

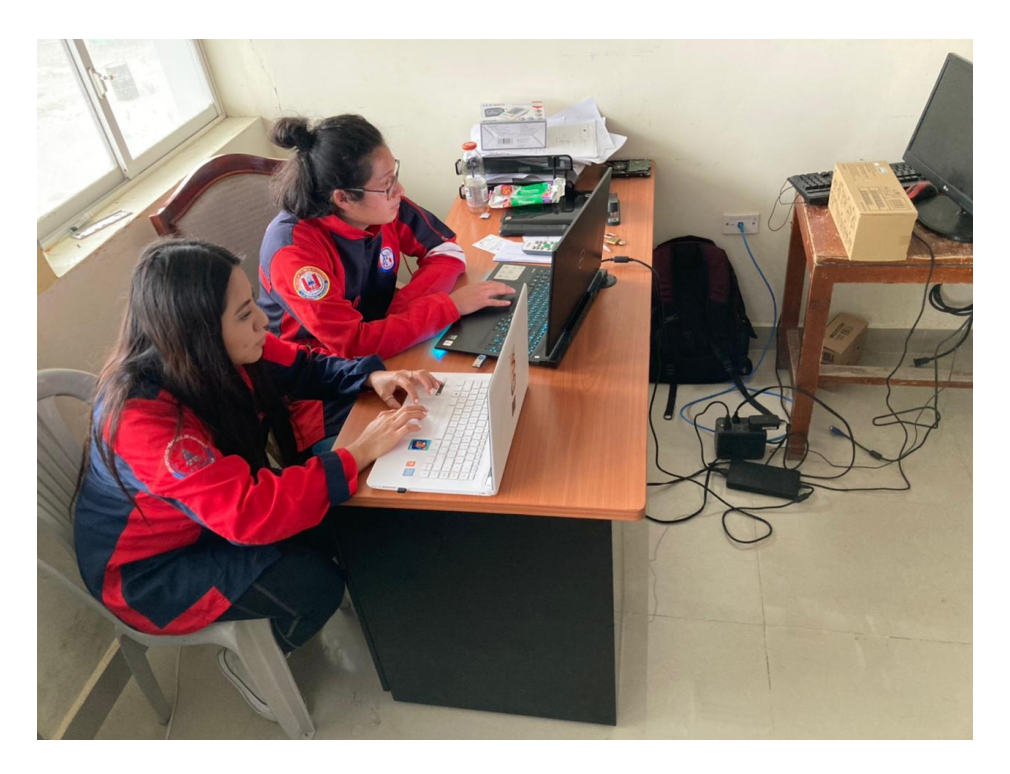

**Figura F.2:** Implementación del sistema en el GAM

**Anexo G:** Formulario de Entrevista.

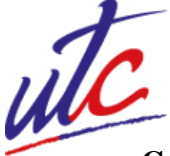

**Universidad Técnica De Cotopaxi**

**Facultad de Ciencias de la Ingeniería Y Aplicadas**

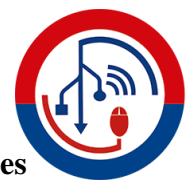

**Carrera de Ingeniería en Informática y Sistemas Computacionales**

**Objetivo:** Obtener información confiable, usando métodos de investigación para comprobar la satisfacción al usar e implementar el sistema de consumo de datos en el GADM.

**INSTRUCCIONES:** Lea detenidamente cada pregunta y conteste con un SI o NO y PORQUE, según su criterio.

#### **Conteste:**

- **1. ¿Cree usted que es importante implementar un sistema de consumo de datos para que pueda gestionar mejor la información de los dos departamentos involucrados?**
- **2. ¿Le gustaría que el GADM implemente un nuevo sistema para gestionar la información de los dos departamentos involucrados?**
- **3. ¿Cree usted que este sistema mejoraría la atención a los usuarios del GADM?**
- **4. ¿Sería importante obtener algún reporte de los tramites realizados?**
- **5. ¿Qué información sería apto para la visualización en el sistema?**

#### **Enlace de Entrevista:**

https://docs.google.com/forms/d/1JFsXxdg9eOrBSTVVNULlrL9k35OYJsFQU3yBxAOvx EM/prefill

**Anexo H:** Formulario de Encuesta.

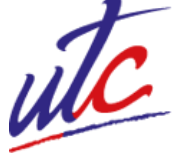

**Universidad Técnica De Cotopaxi**

**Facultad De Ciencias De La Ingeniería Y Aplicadas**

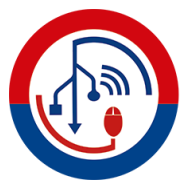

## **Carrera De Ingeniería En Informática Y Sistemas Computacionales**

**Objetivo:** Obtener información confiable, usando métodos de investigación para comprobar la satisfacción al usar e implementar el sistema de consumo de datos en el GADM.

**INSTRUCCIONES:** Lea detenidamente cada pregunta y señale con una "X" dentro del cuadro que crea usted más conveniente según su criterio.

### **Conteste:**

1. ¿Está usted de acuerdo con la información que le otorga el departamento de Avalúos y Catastros?

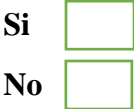

2. ¿Cree que la información actual en el GADM de Muisne le permite proyectar resultados en el departamento de Avalúos y Catastros?

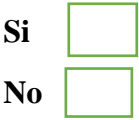

- 3. ¿Usted requiere de nueva información ya sea adicional o complementaria sobre el Registro de Propiedad?
- **Si No**
- 4. ¿Es eficiente en la actualidad el sistema que posee el GADM de Muisne?
- **Si No**
- 5. ¿Está de acuerdo en que se implemente Tecnologías de la Información y Comunicación en el GADM Muisne?
- **Si No**

6. ¿Está usted de acuerdo con la implementación de un sistema de consumos de datos de los dos departamentos del GADM de Muisne?

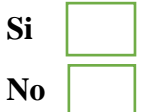

7. ¿Está usted de acuerdo en implementar un nuevo sistema en el GADM de Muisne?

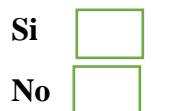

8. ¿Cree usted que este sistema ayudará a mejorar la calidad de atención al usuario del GADM de Muisne?

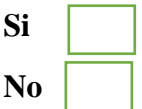

9. ¿Cree usted que es necesario dictar una charla informativa para los beneficiarios del GADM Muisne con el fin de facilitar los procesos?

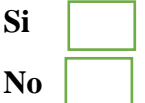

- 10. ¿Con la elaboración de este sistema cree usted que optimizará el tiempo en el GADM de Muisne?
- **Si No**

**¡Gracias Por Su Colaboración!**

#### **Enlace Encuesta**

https://docs.google.com/forms/d/1m9NJ1wAcw3XD6qKiL1pitCztf\_MYD0oZowoBhOju5 mY/prefill

**Anexo I:** Manual de Usuario

# **UNIVERSIDAD TÉCNICA DE COTOPAXI FACULTAD DE CIENCIAS DE LA INGENIERÍA Y APLICADAS CARRERA DE INGENIERÍA EN INFORMÁTICA Y SISTEMAS COMPUTACIONALES**

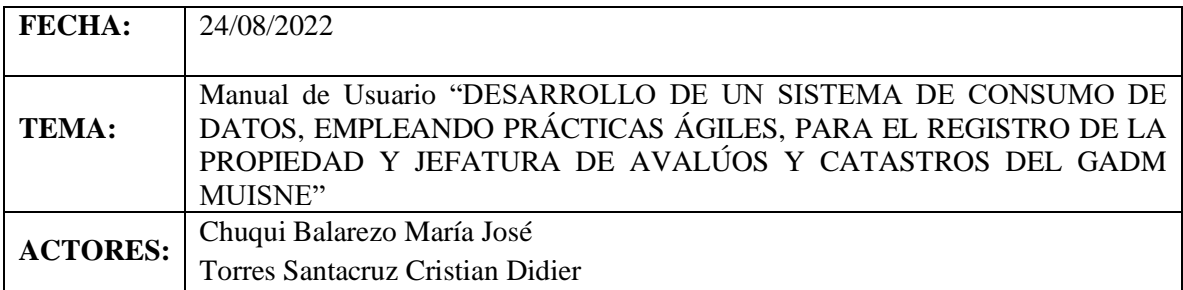

# **Manual de Usuario (Proyecto de Titulación)**

**Objetivo:** Este manual tiene como finalidad establecer de manera adecuada y práctica al administrador y a los usuarios directos para el uso de sistema de consumo de datos, el mismo que se encuentra detallado con los pasos correspondientes en el presente documento.

#### **PROCEDIMIENTO:**

1. Inicio de la aplicación (Sitio web principal) dar clic en "Bienvenido".

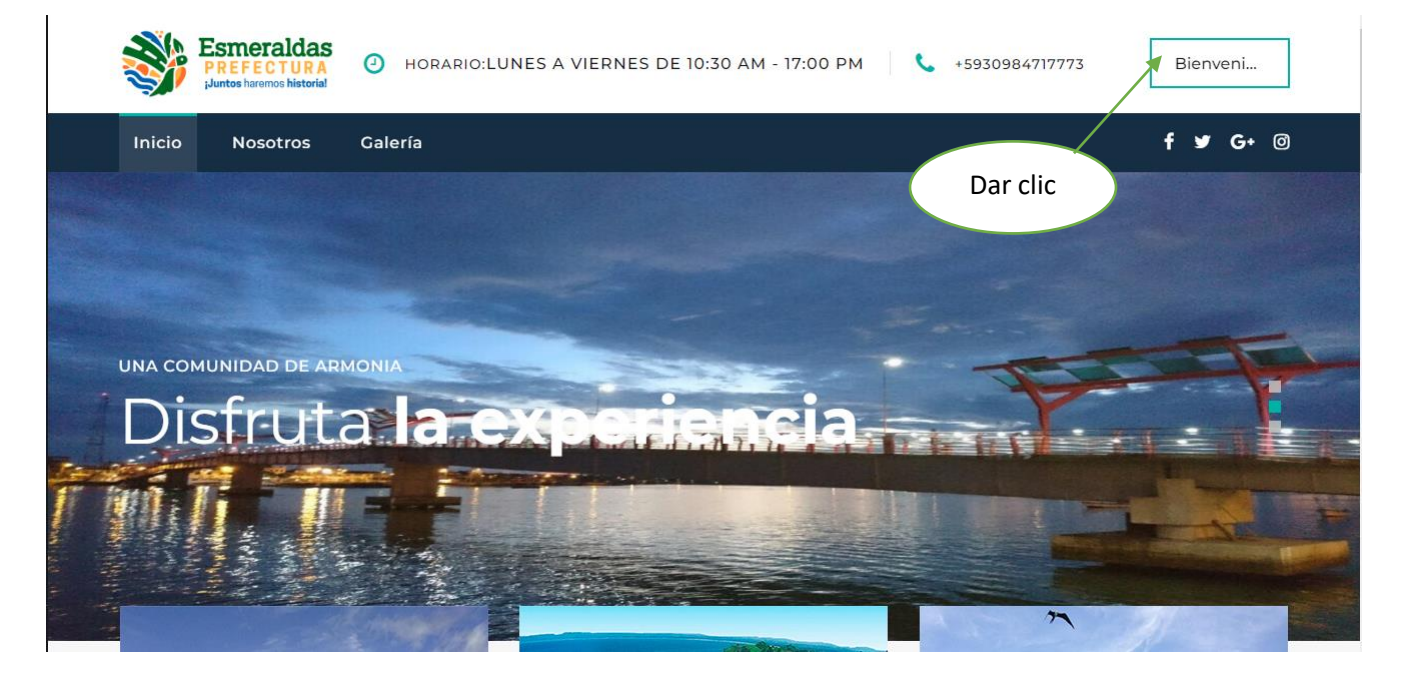

2. Una vez dado clic en bienvenido se presentará la interfaz de Logeo, en la cual deberá ingresar su usuario y su contraseña.

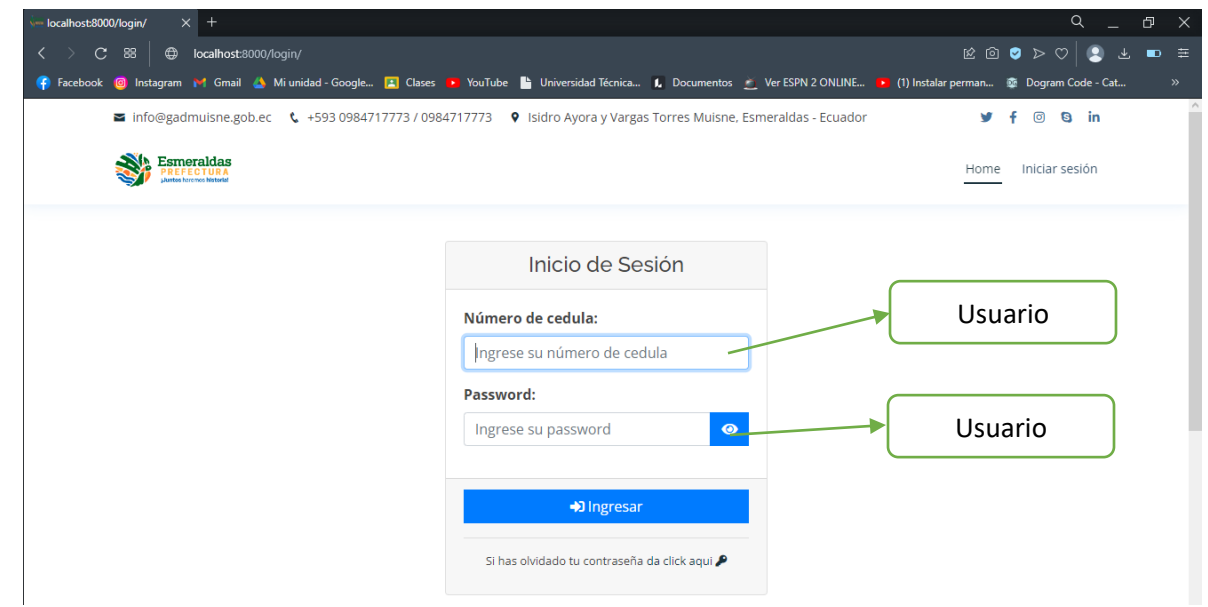

3. Una vez llenado los campos dar clic en "Ingresar", la cual nos presentará una ver en el sistema, se presenta una interfaz la cual detalla alguno de los campos que posee el sistema.

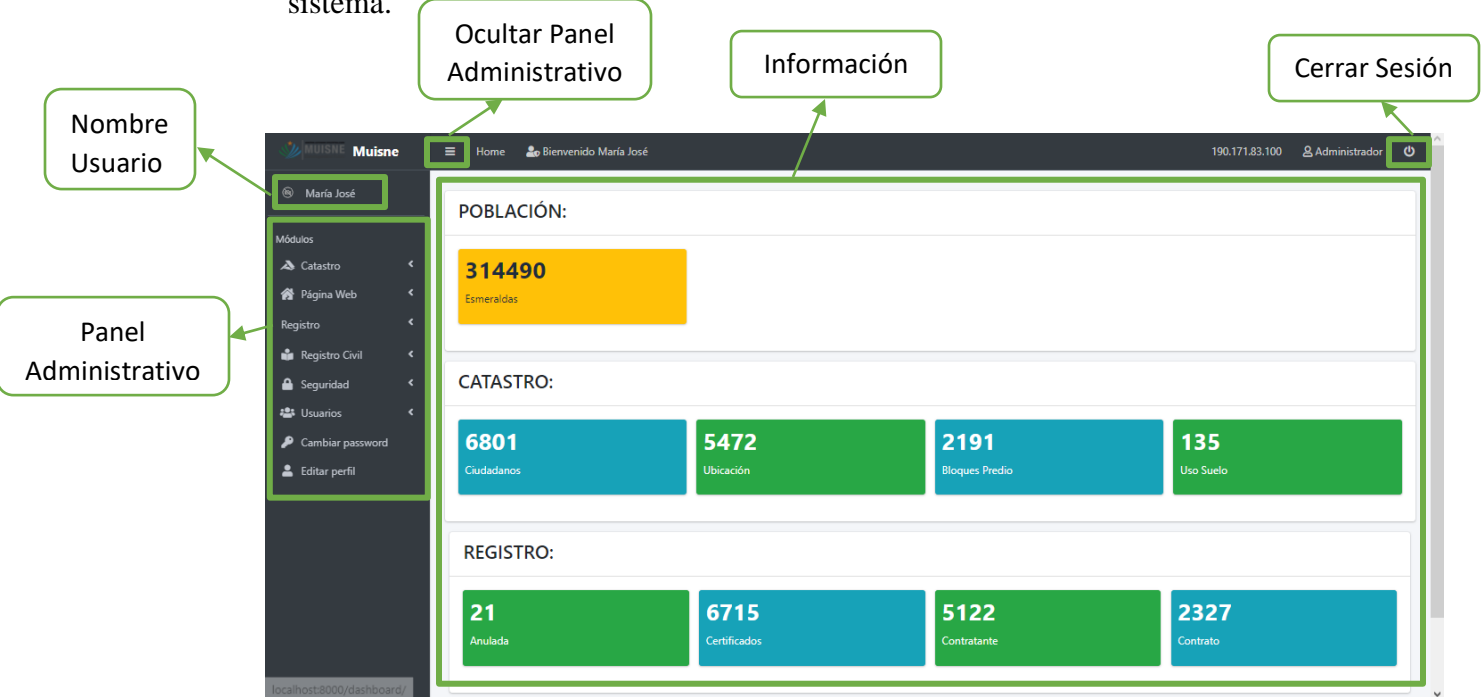

En esta pantalla se muestra el panel administrativo, el nombre de usuario, información en general, y el botón para cerrar sesión.

4. A continuación, se mostrará e irá detallando uno por uno los módulos del sistema.

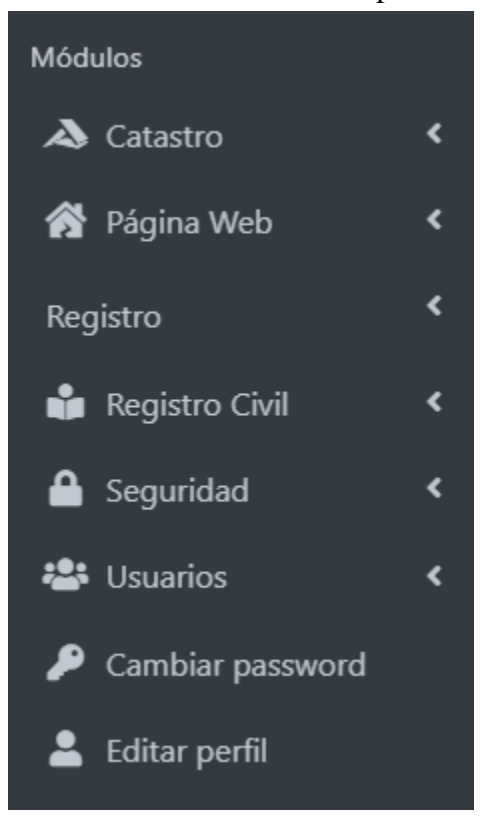

#### 4.1.Módulo Catastro

En el siguiente módulo se presentan los registros de la base de datos Catastro.

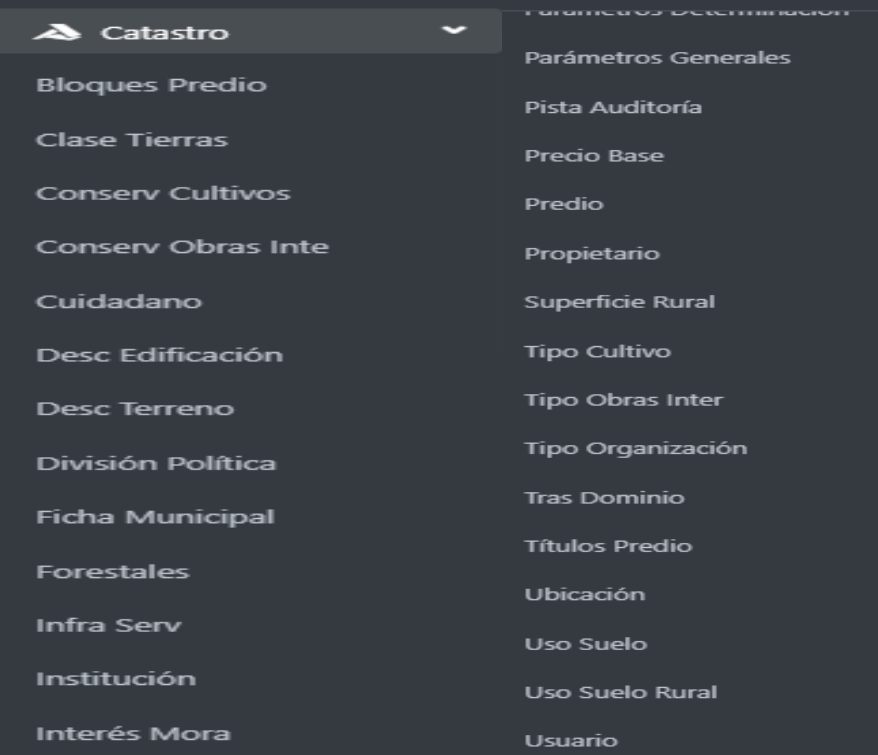

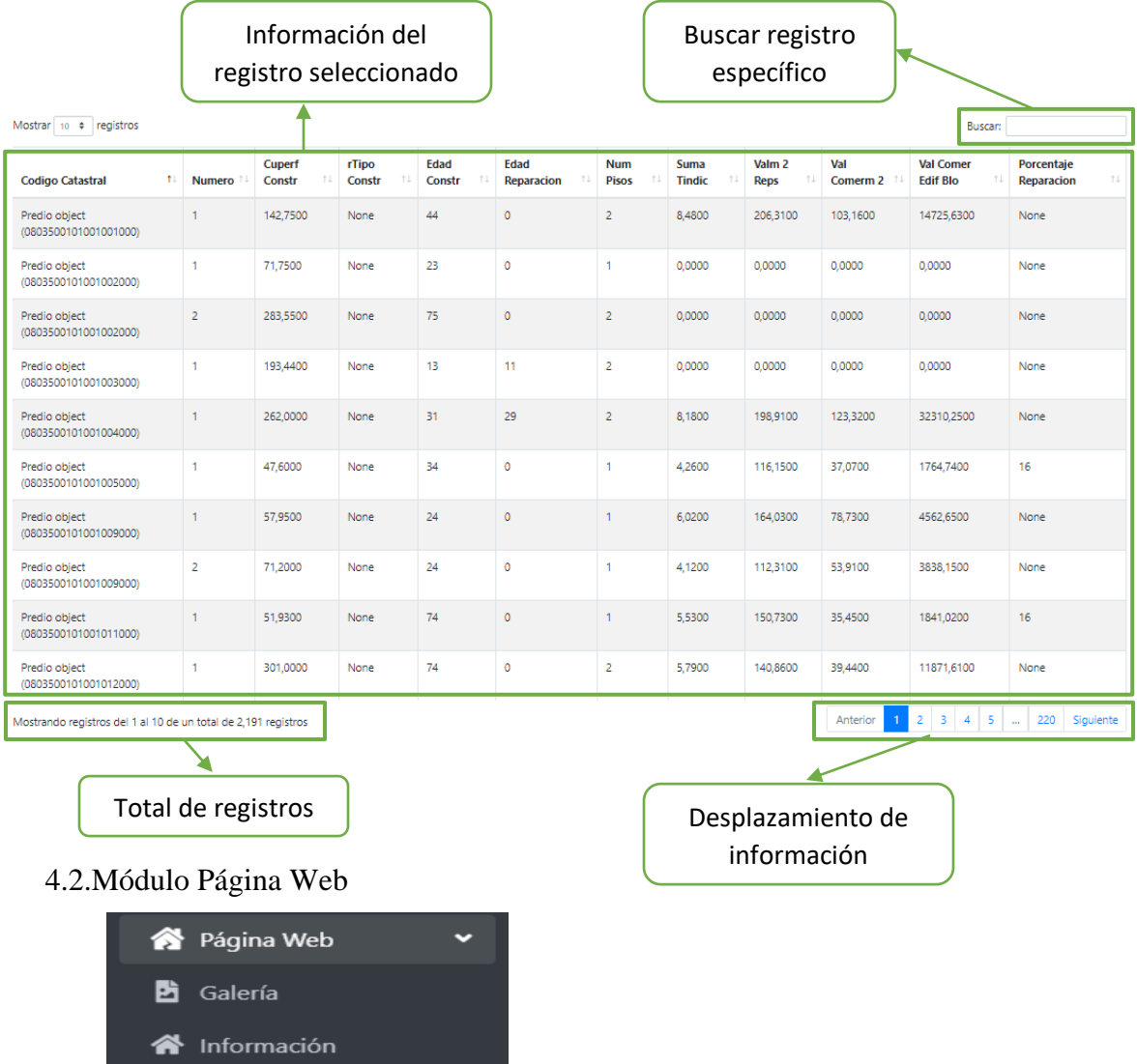

Al dar clic en cualquier registro nos visualizará la información.

4.2.1. Galería: Nos muestra el listado de las imágenes subidas, el botón amarillo me permite editar y el rojo eliminar.

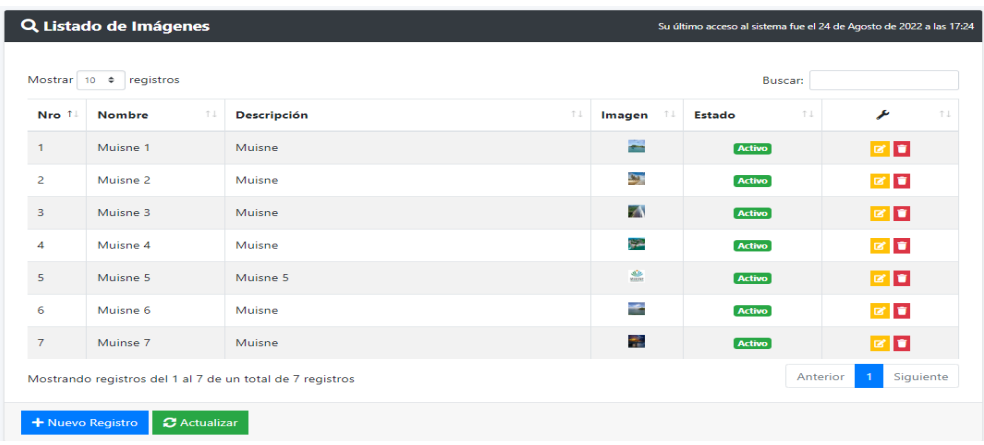

Dar clic en el botón azul "nuevo registro", nos presenta la siguiente interfaz.

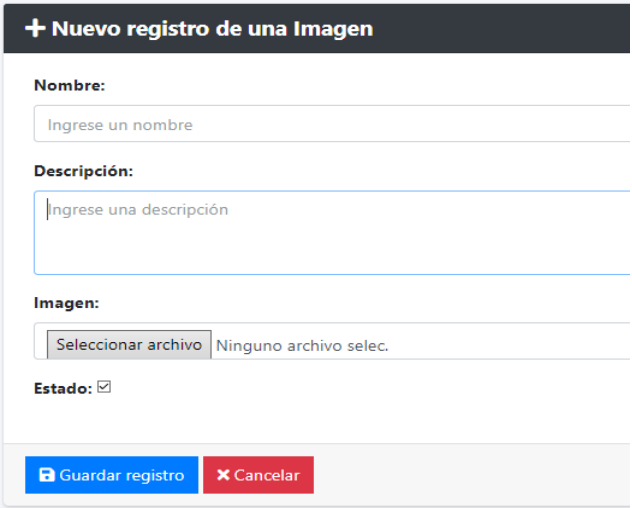

En esta interfaz podemos observar el nuevo registro de imágenes.

4.2.2. Información: Dar clic en "Información", nos presentará un formulario en el cual nos permitirá poner o editar toda la información que se muestra en la página web de inicio.

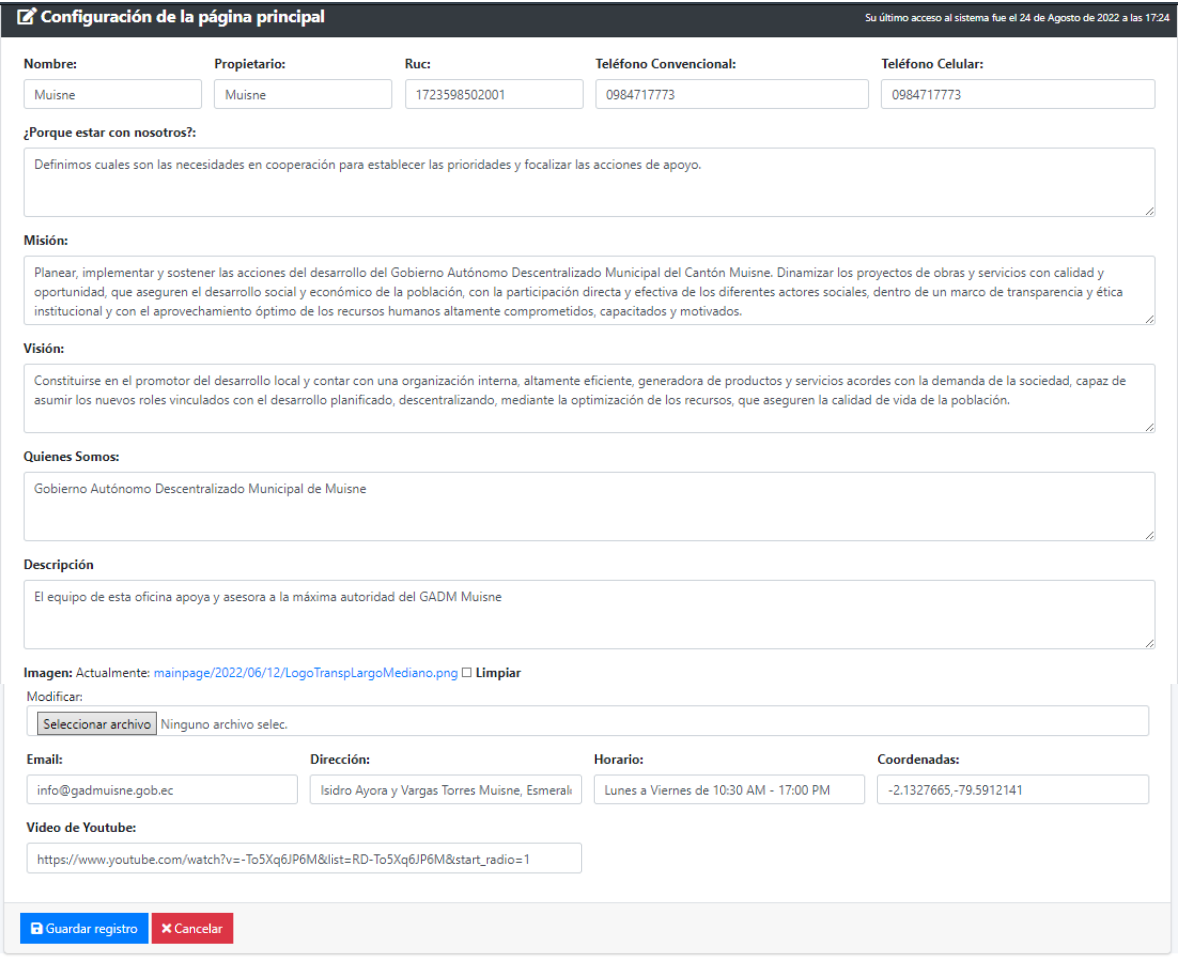

#### 4.3.Módulo Registro

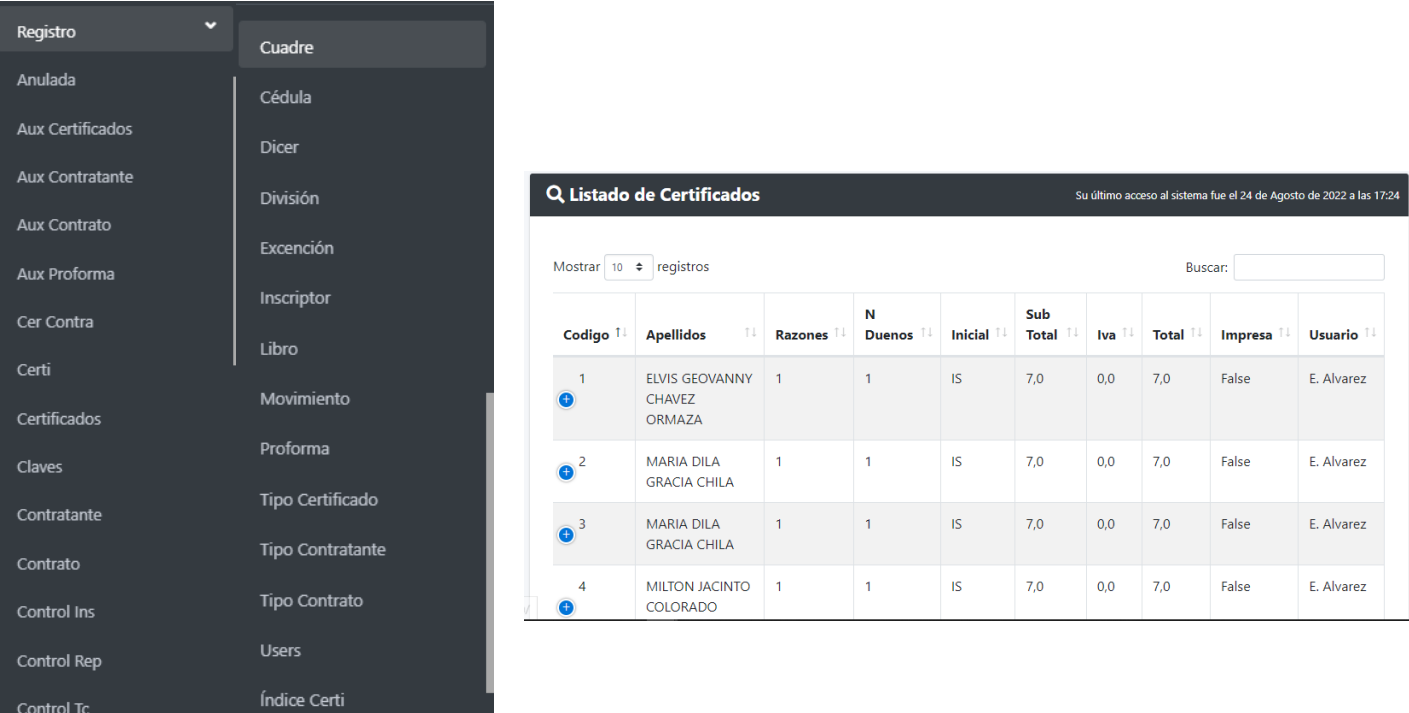

El módulo de registro al igual de catastro nos presenta todos los registros de la base de datos "Registro" ya vez dando clic en alguna de los registros nos muestra la información solicitada.

## 4.4.Módulo Registro Civil

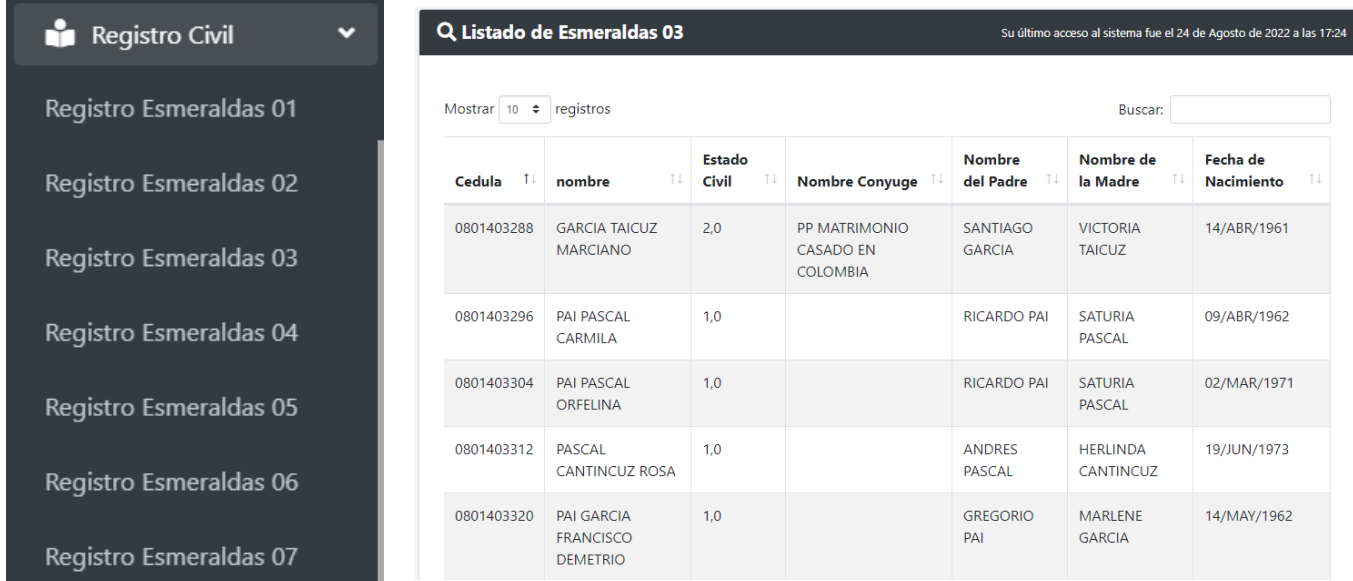

El módulo de registro civil al igual de catastro y el de registro nos presenta todos los registros de la base de datos "Registro Civil (presenta los registros de Esmeraldas)" y una vez dando clic en alguna de los registros nos muestra la información solicitada.

#### 4.5.Módulo Seguridad

Aquí podemos observar diferentes registros las cuales permitirán ejercer diferentes funciones dentro del sistema.

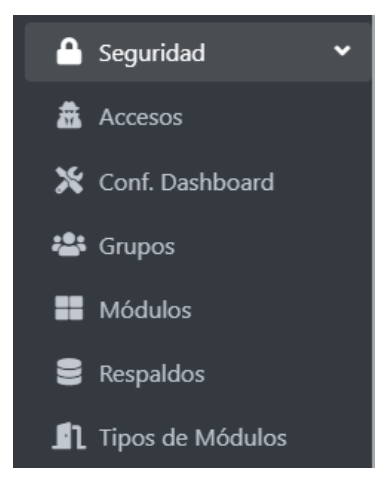

4.5.1. Accesos: Esta interfaz nos muestra un listado de los usuarios que se conectaron o están conectados al sistema.

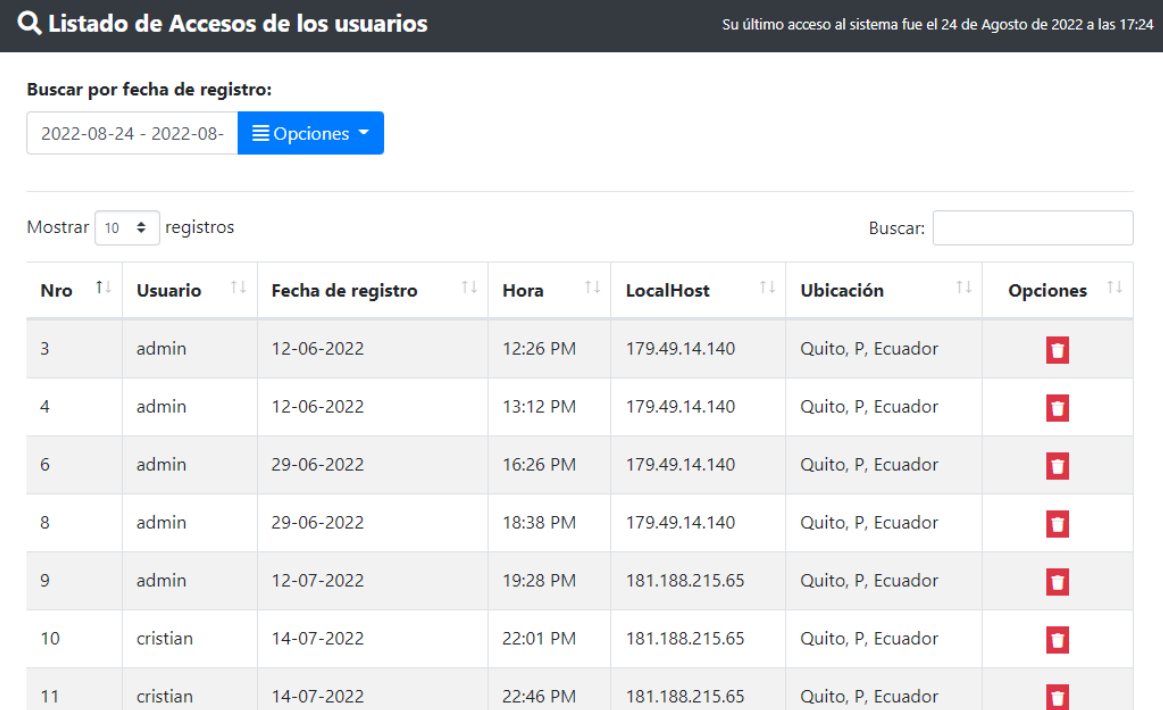

4.5.2. Conf. Dashboard: Al dar clic nos muestra una interfaz en la cual podemos configurar lo que queremos presentar en el dashboard.

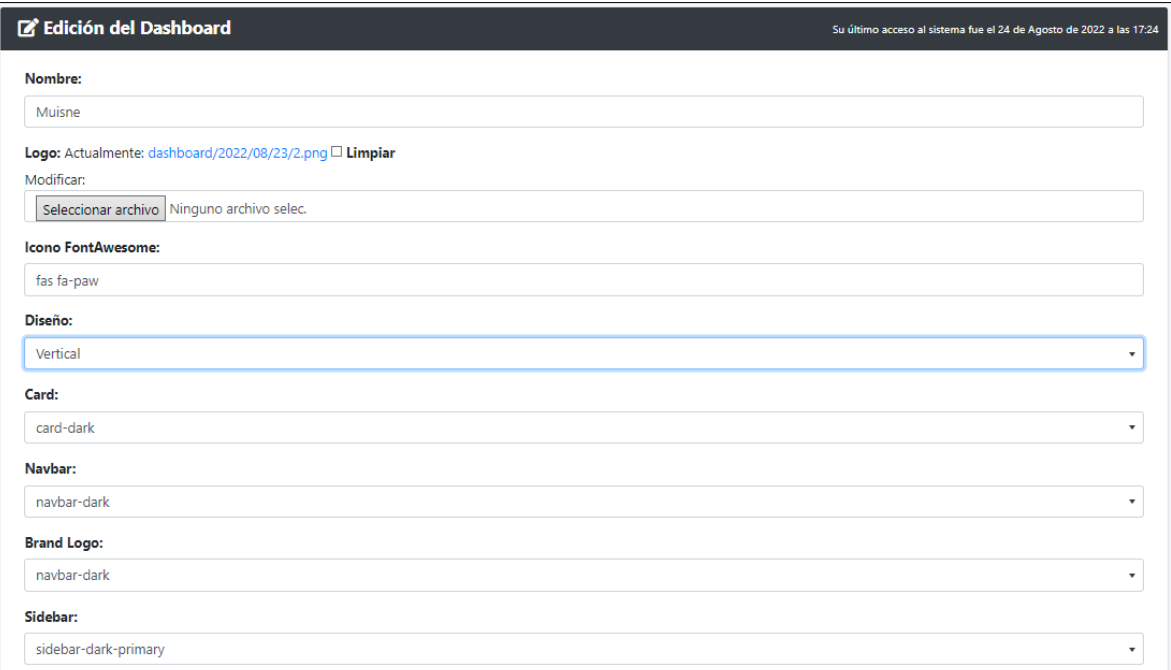

4.5.3. Grupos: Al dar clic en esta opción nos presenta un listado de los grupos que va a poseer el sistema.

Nota: es una da las opciones más importantes del sistema ya que aquí permitirá al administrador dar los permisos a los usuarios directos.

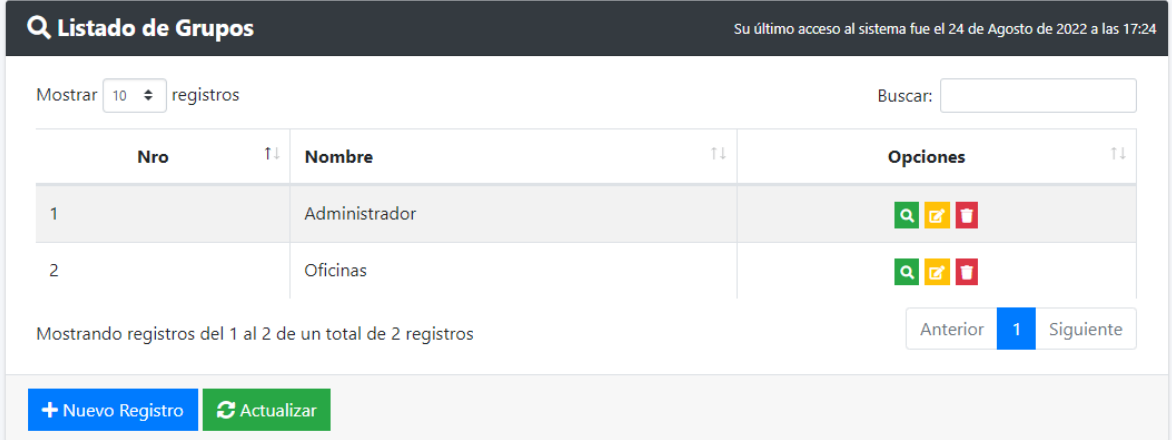

Al dar clic en "nuevo registro", podemos ver una interfaz la cual nos permitirá poner un nombre y también se mostrará toda la información que tiene el sistema para sus respectivos permisos como se muestra a continuación.

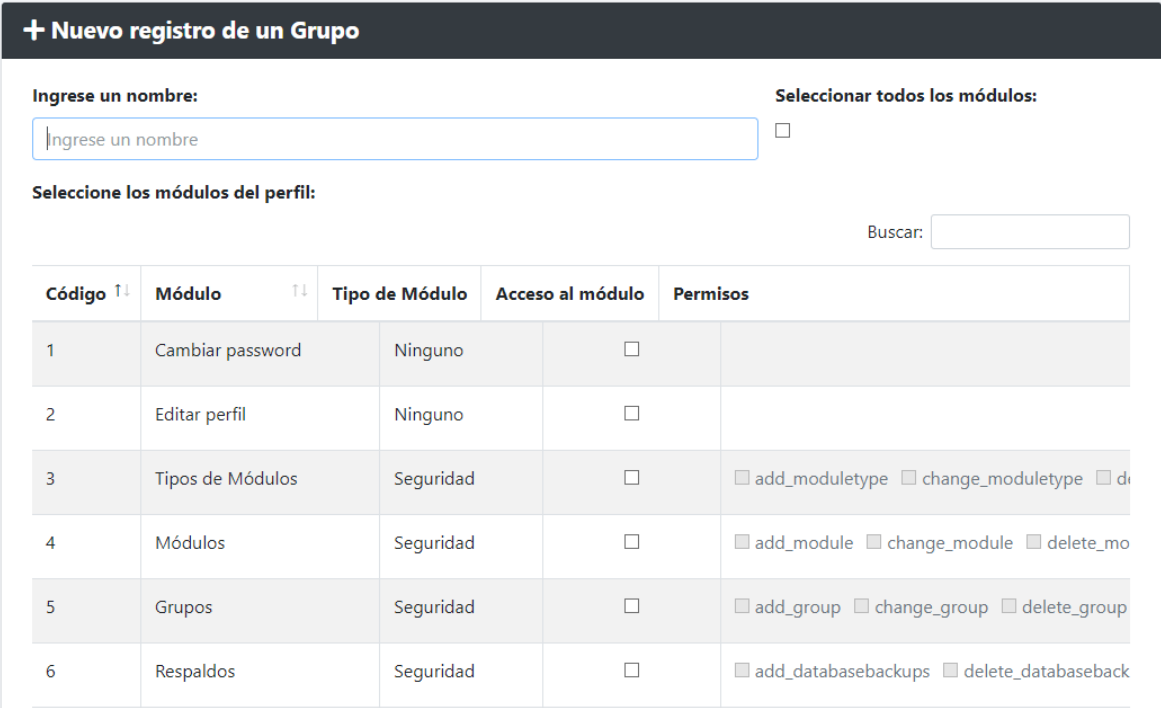

Aquí se muestra un poco de los módulos que se puede otorgar a cualquier grupo de trabajo que se quiera registrar.

Si se tiene ya creado los grupos se puede editar los permisos o eliminar el grupo de trabajo, a continuación, se presenta el grupo Administrador los permisos concedidos.

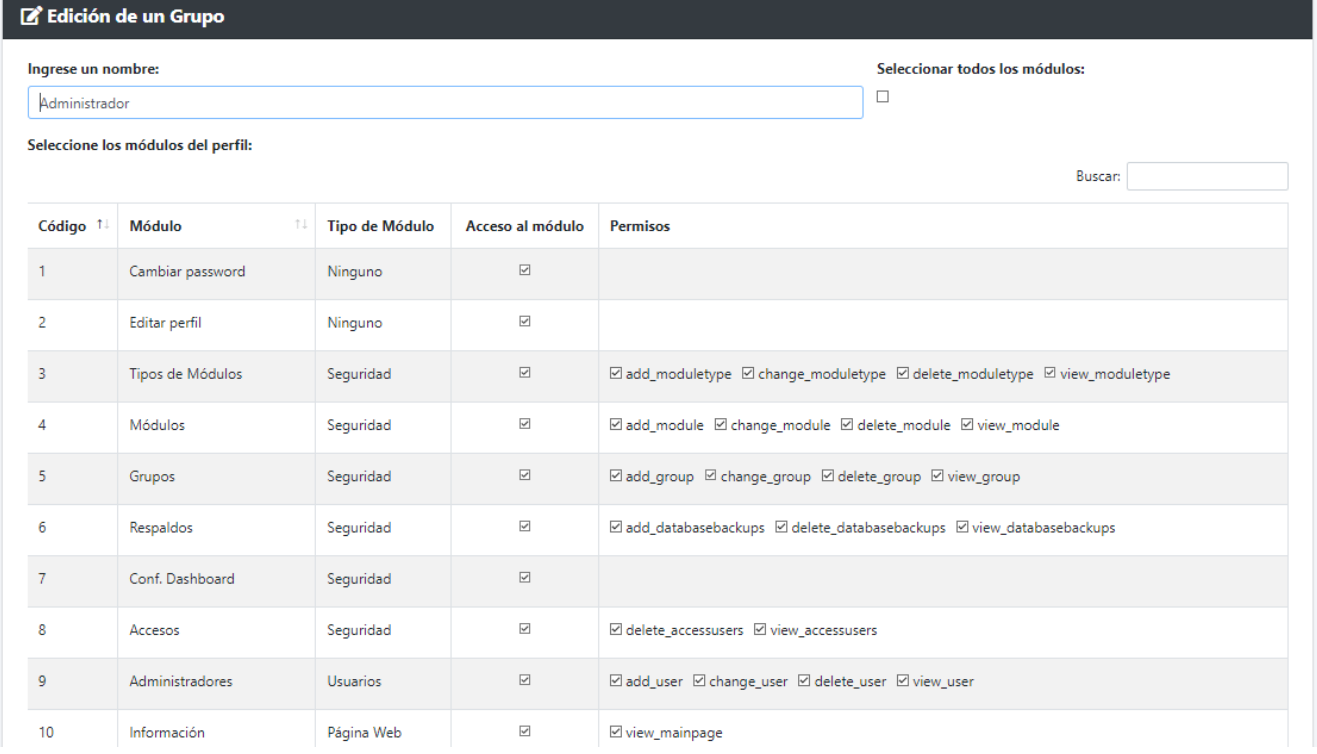

103

4.5.4. Módulos: al dar clic en esta opción nos muestra el listado de todos los módulos que tiene el sistema. El botón amarillo nos permitirá editar el contenido del registro.

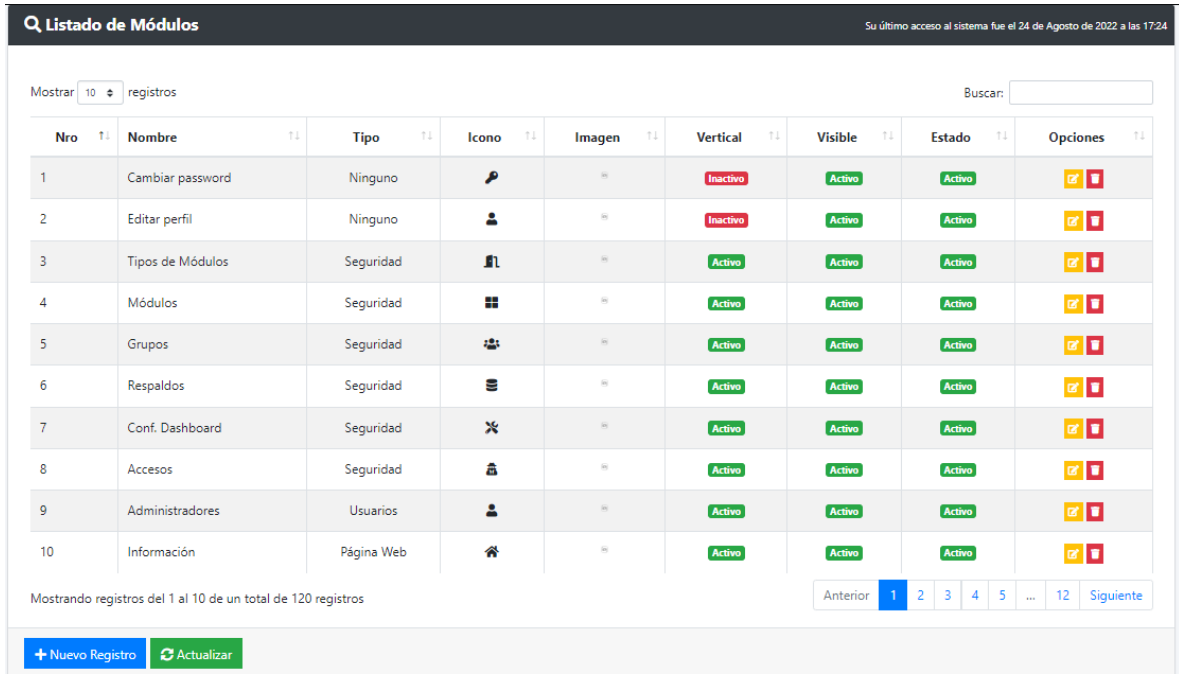

Se puede observar el total de registros, y al dar clic en "Nuevo Registro", se visualizar una nueva interfaz en la cual podremos crear algún nuevo registro.

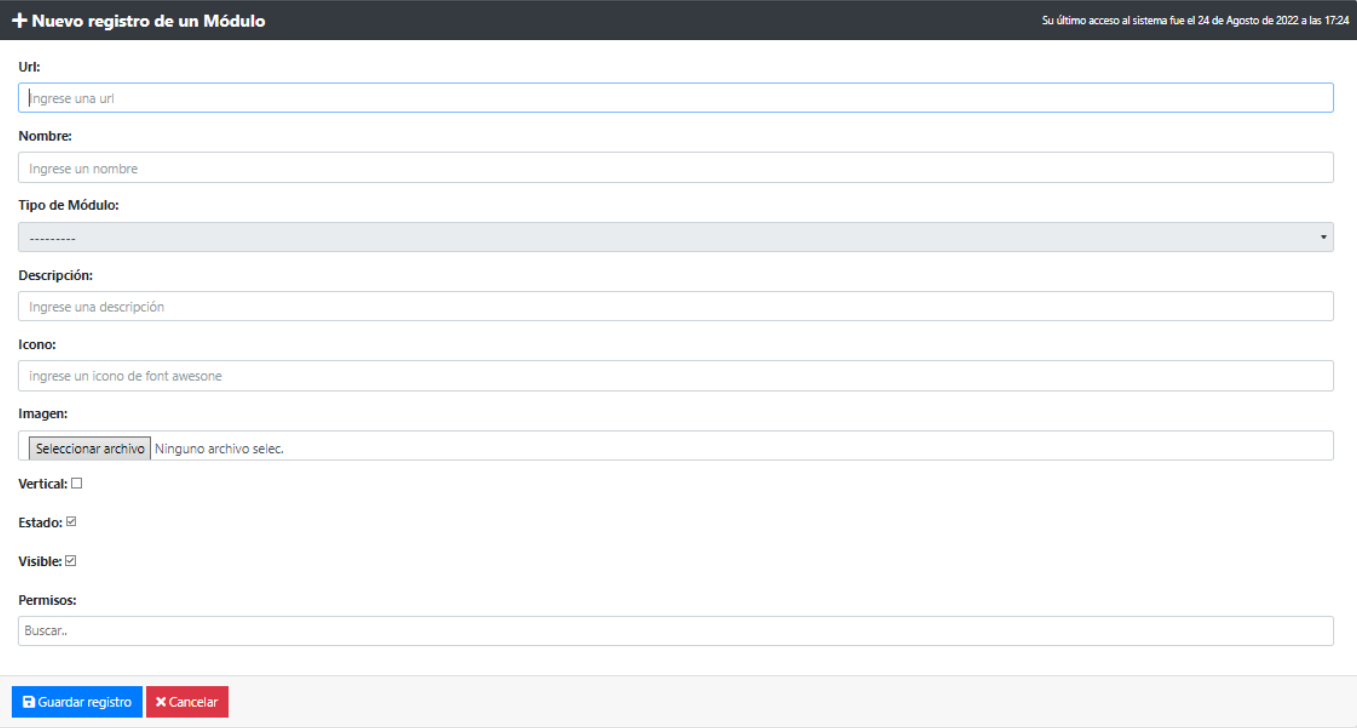

4.5.5. Respaldos: Al dar clic en esta opción nos mostrará el listado de los respaldos de las bases de datos.

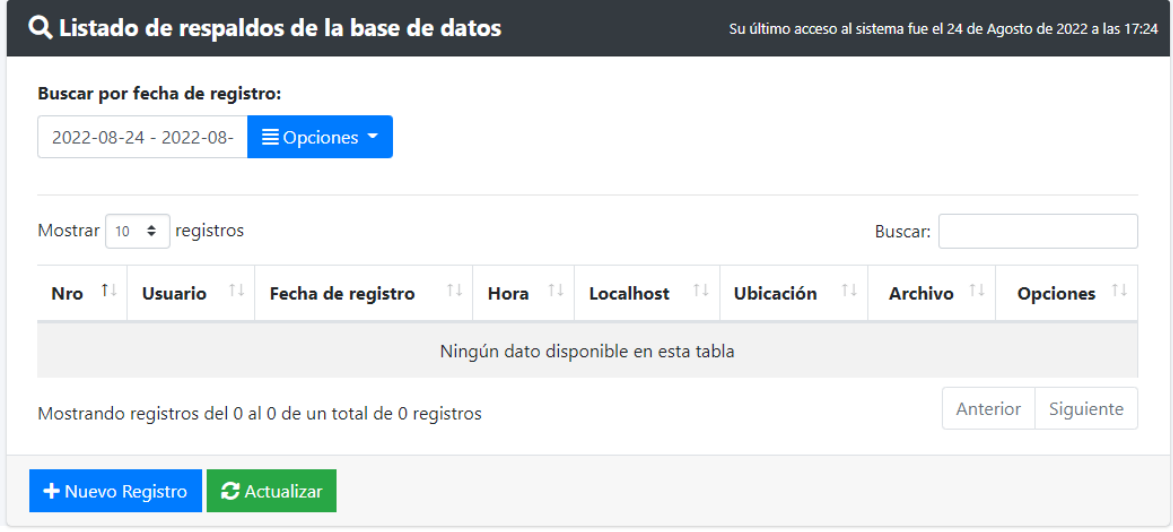

Al dar clic en "Nuevo Registro", se presenta la interfaz la cual nos permitirá guardar la base de datos.

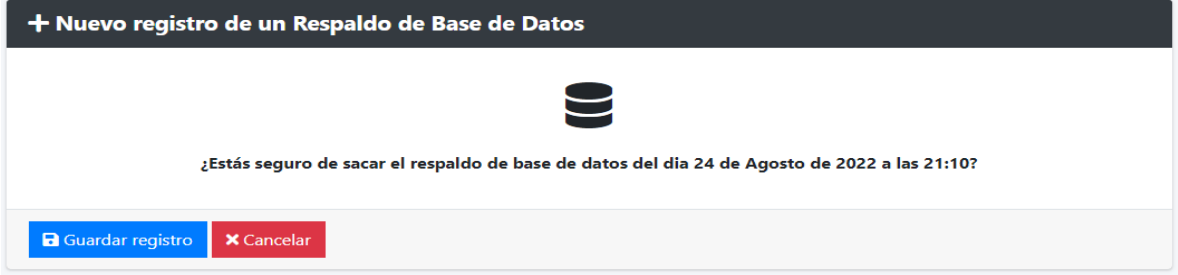

4.5.6. Tipos de Módulos: Al dar clic en esta opción nos mostrará un listado de los módulos el cual podemos observar un botón amarillo el cual nos permite editar y el rojo el cual elimina el registro.

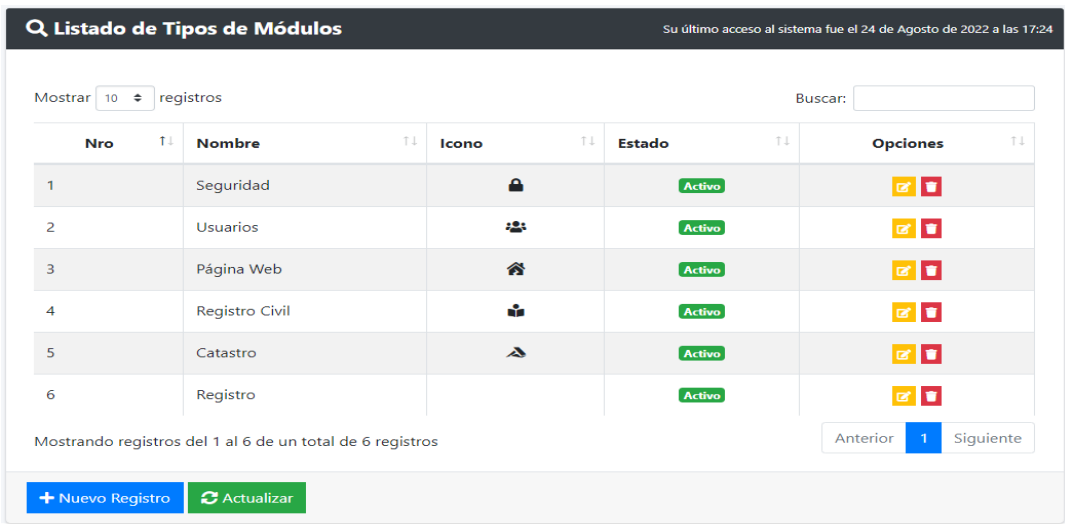

Al dar clic en el botón "Nuevo Registro", nos mostrará un formulario.

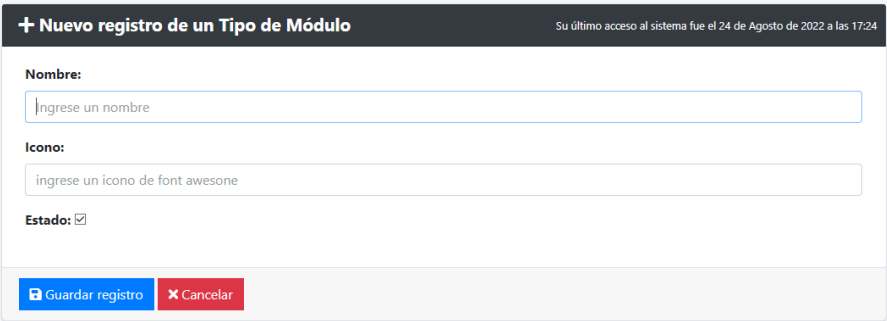

4.6.Módulo Usuarios

Nos mostrara la opción siguiente.

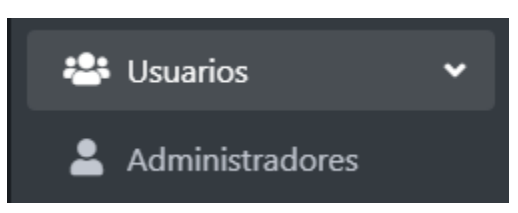

4.6.1. Administradores: Al dar clic en la opción se nos visualizará el listado de usuarios e información relevante.

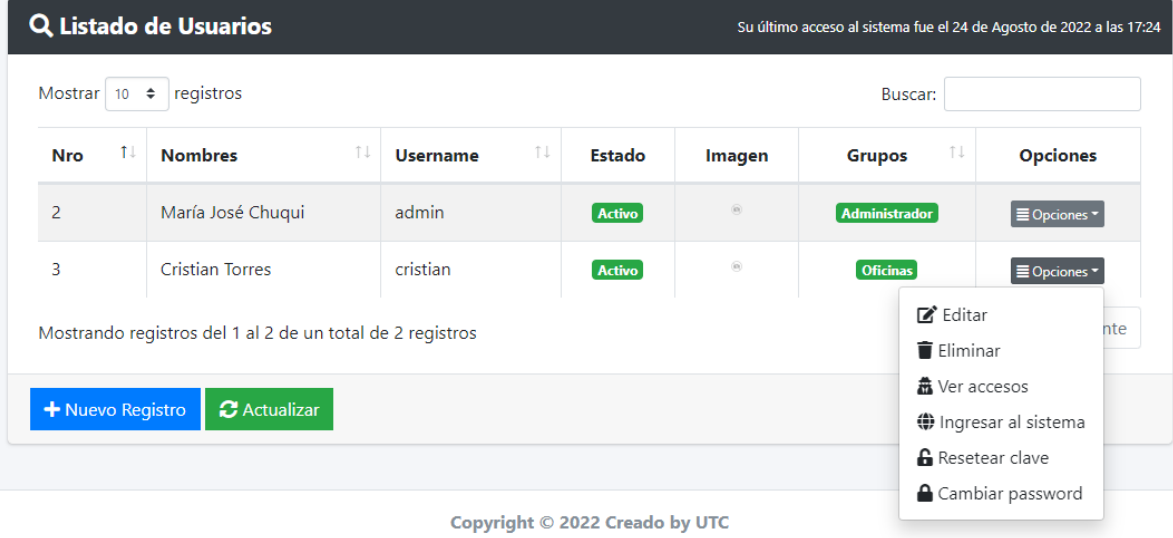

Todos los derechos reservados

Al dar clic en "Nuevo Registro", nos mostrará el formulario para crear un nuevo usuario.

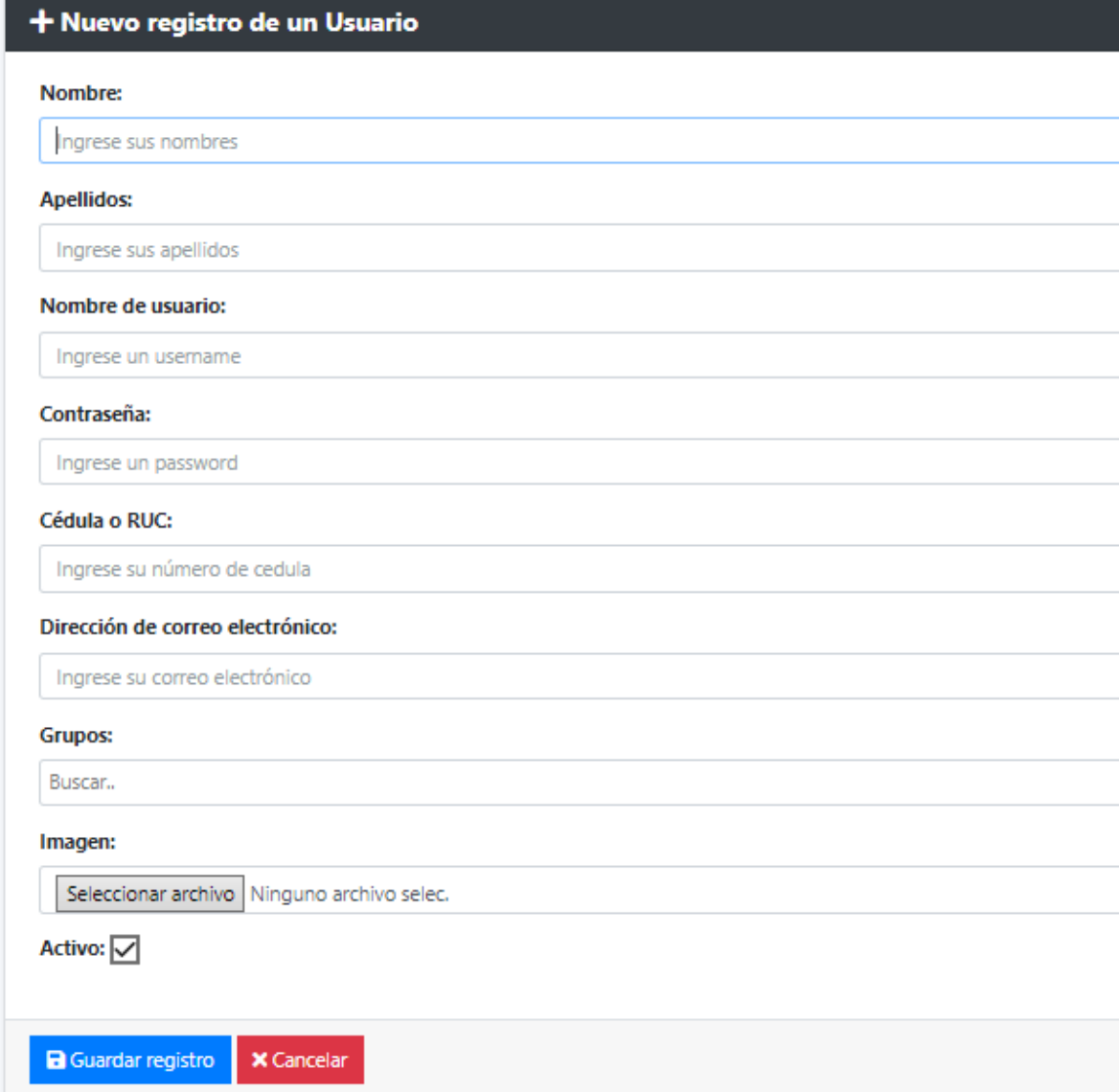

4.7.Módulo Cambiar Password

Esta opción nos permitirá cambiar la contraseña.

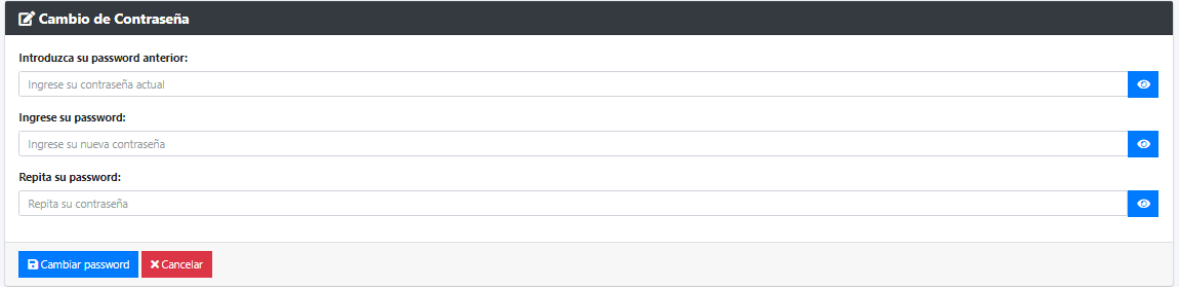

## 4.8.Módulo Editar Perfil

Al dar clic en esta opción nos mostrará el formulario para la edición del perfil del usuario.

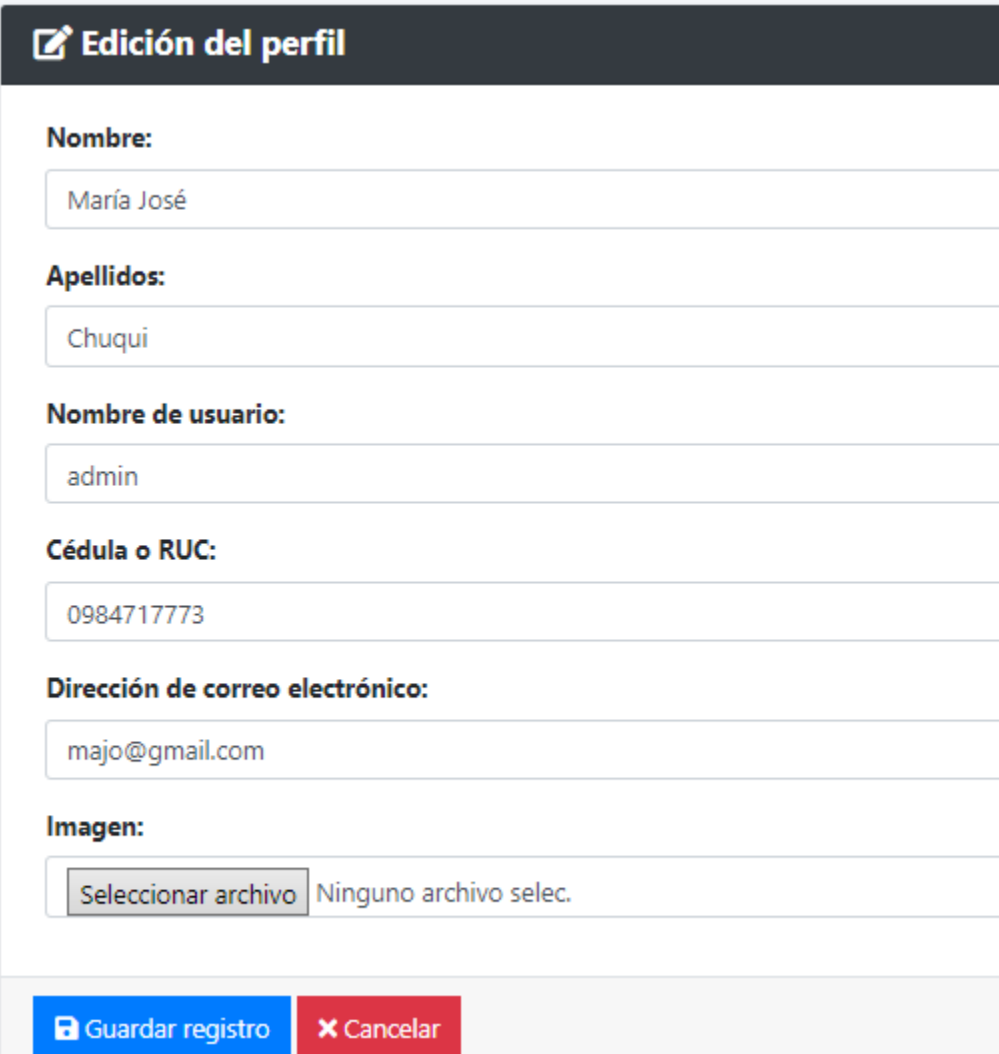

## **Anexo J:** Varios

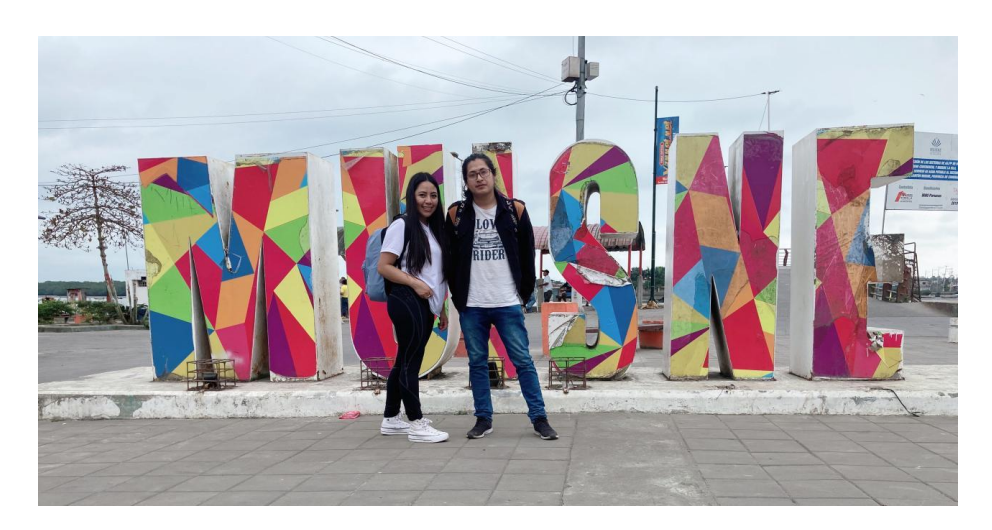

**Figura J.1:** Responsables

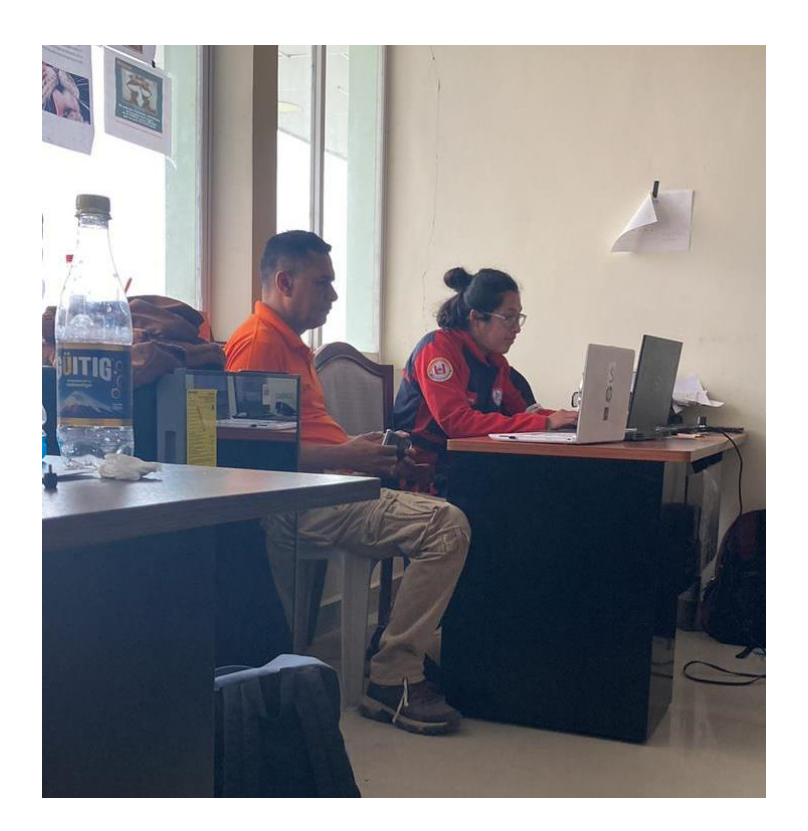

**Figura J.2:** Supervisión del jefe del departamento de tecnologías e informática del GADM

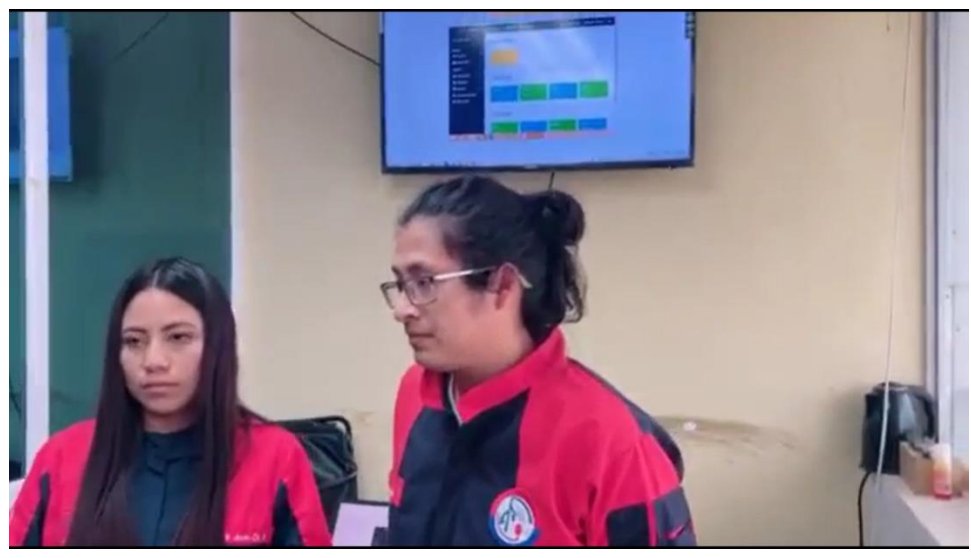

**Figura J.3:** Presentación del sistema

**Anexo K:** Enlaces con Muisne.

#### **Enlace a las reuniones con Muisne**

https://drive.google.com/drive/folders/1V7zn2YYj-OgglZUxg21fhz4EeLrhVpws?usp=sharing

#### **Enlace entrevista de la implementación del sistema**

https://drive.google.com/drive/folders/1ktlnD9kBRVC6wvMb89i3fz\_d-GVnm2i1?usp=sharing